### www.aandd.ru www.aandd.ru www.aandd.ru www.aandd.ru www.aandd.ru www.aandd.ru www.aandd.ru www.aandd.ru www.aandd.ru www.aandd.ru www.aandd.ru www.aandd.ru www.aandd.ru www.aandd.ru www.aandd.ru www.aandd.ru WELLENT POHILIE BECH WWW.Aandries CEPHIN HOT CEPHIN HOT CEPHIN HOT CEPHIN HOT CEPHIN HOT CEPHIN HOT CHANGES CHANGES ON A CHANGES CHANGES ON A CHANGES ON A CHANGES ON A CHANGES ON A CHANGES ON A CHANGES ON A CHANGES ON A CHANGES ON A CHANGES ON WWW.Aandd.ru wurdigter wurdigter wedi wurdigter de gepun Het voorder van de gepun Het voorder van de gepun van de gepun van de gepun van de gepun van de gepun van de gepun van de gepun van de gepun van de gepun van de gepu www.aandd.ru www.aandd.ru www.aandd.ru www.aandd.ru WWW.aandder CEPANHCH CEPANHCH CEPANHCH CEPANHCH CEPANHCH CEPANHCH CEPANHCH www.aandd.ru www.aandd.ru www.aandd.ru www.aandd.ru WWW.aandd.ru www.aandd.ru www.aandd.ru www.aandd.ru www.aandd.ru www.aandd.ru www.aandd.ru www.aandd.ru www.aandd.ru www.aandd.ru www.aandd.ru www.aandd.ru www.aandd.ru www.aandd.ru www.aandd.ru www.aandd.ru www.aandd.ru w www.aandd.ru www.aandd.ru www.aandd.ru www.aandd.ru www.aandd.ru www.aandd.ru www.aandd.ru www.aandd.ru

and www.aandd.ru

### **HC-3K***i***, HC-6K***i***, HC-15K***i***, HC-30K***i*

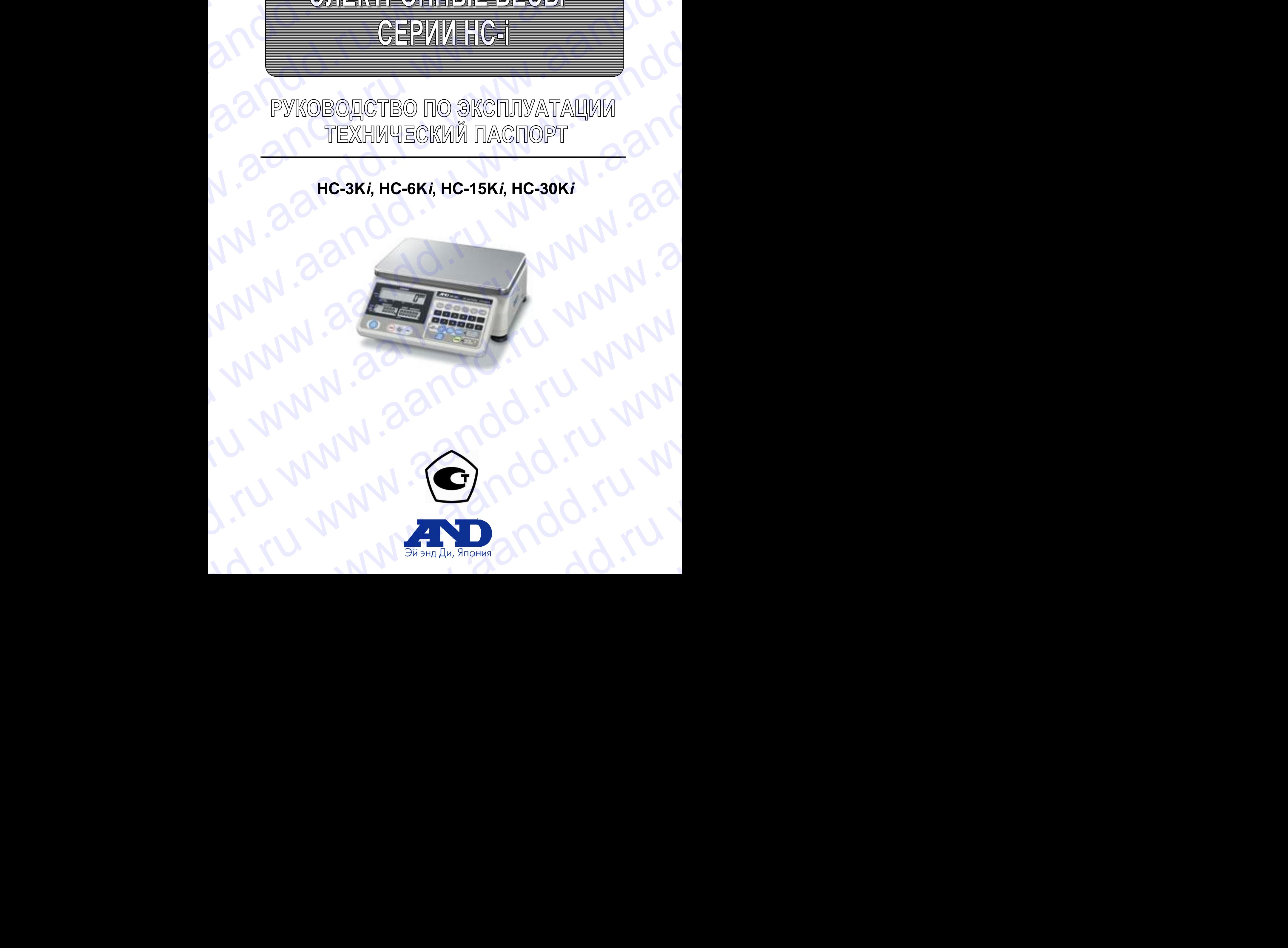

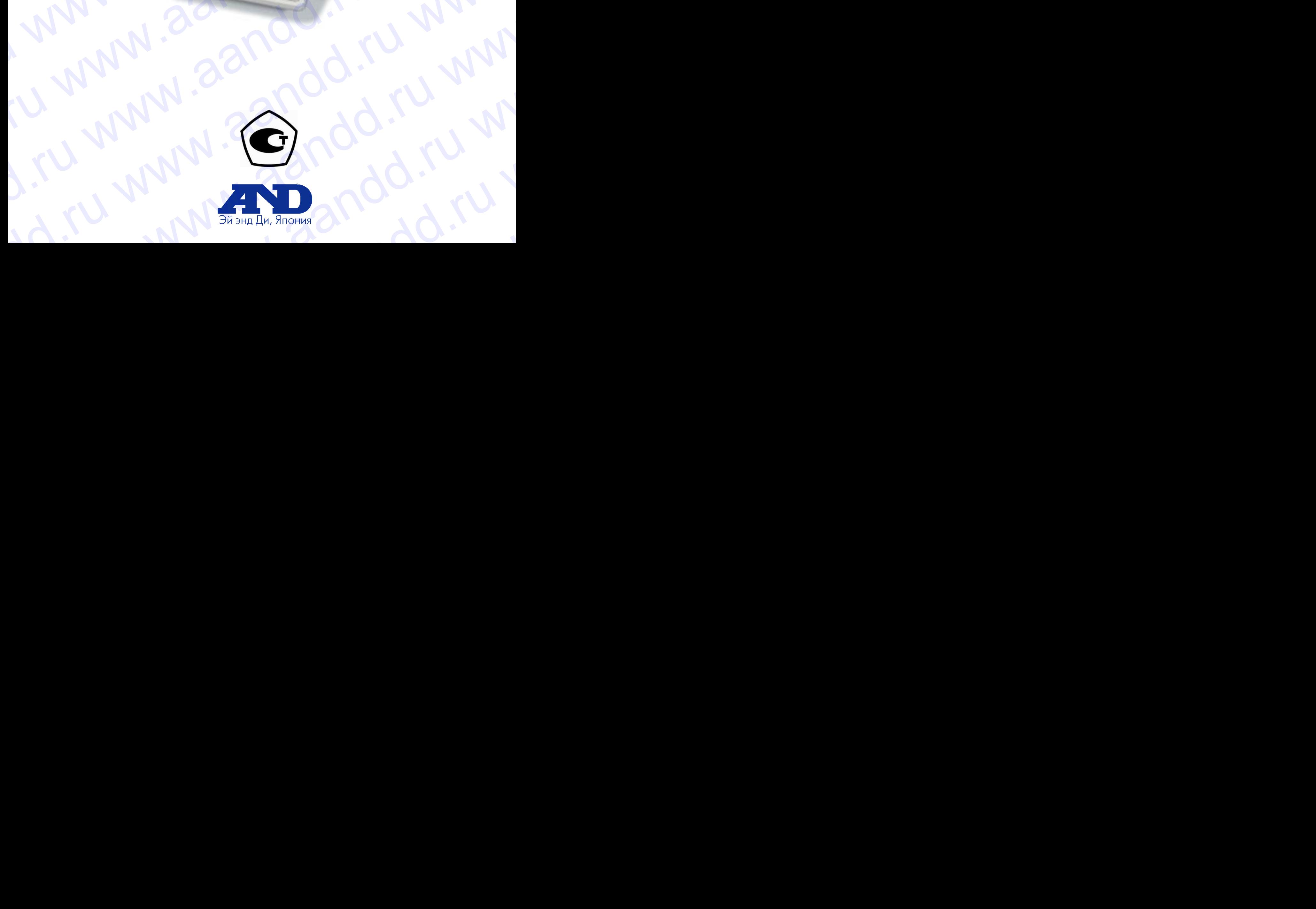

### Содержание

andd.ru www.aandd.ru

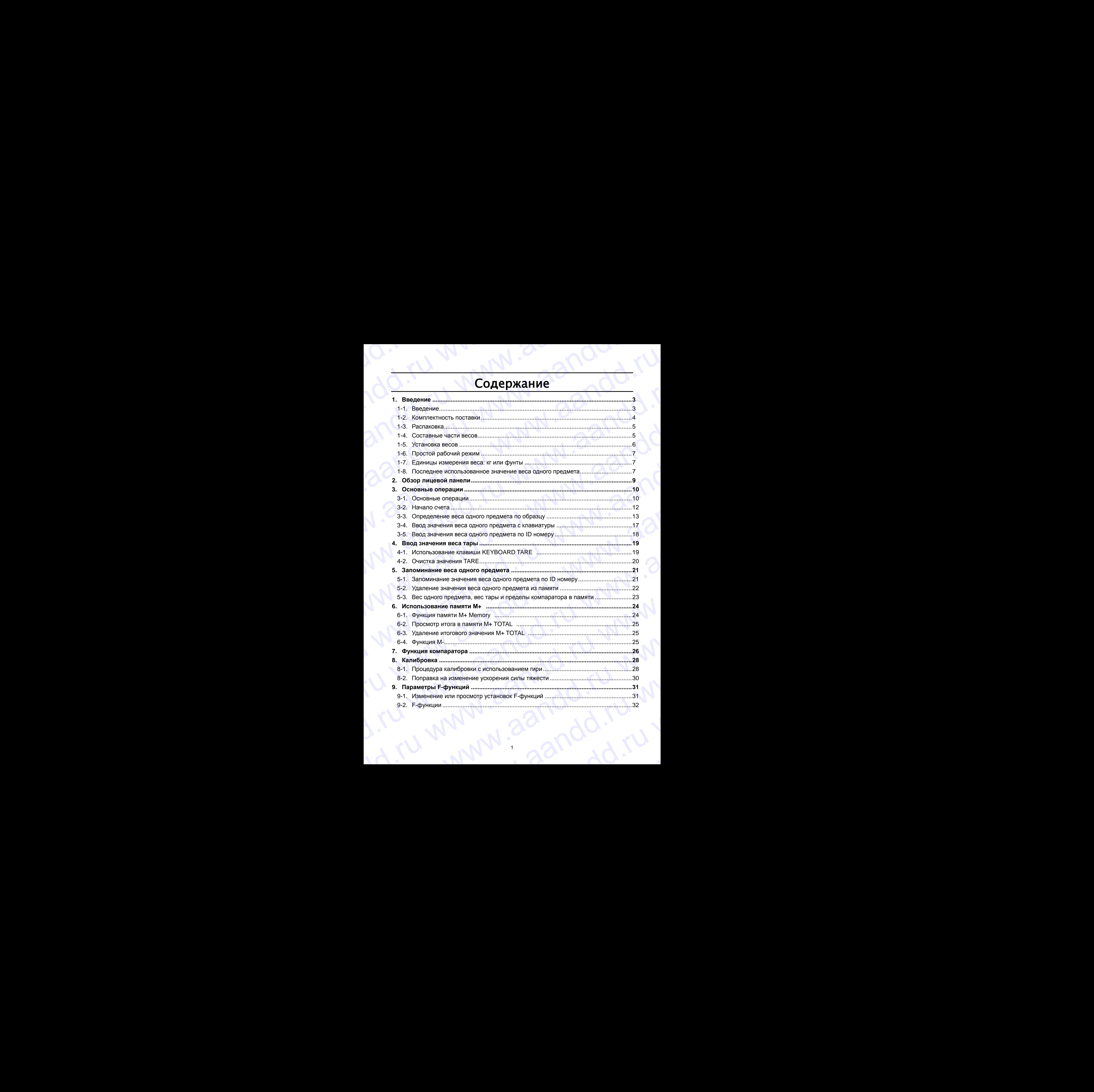

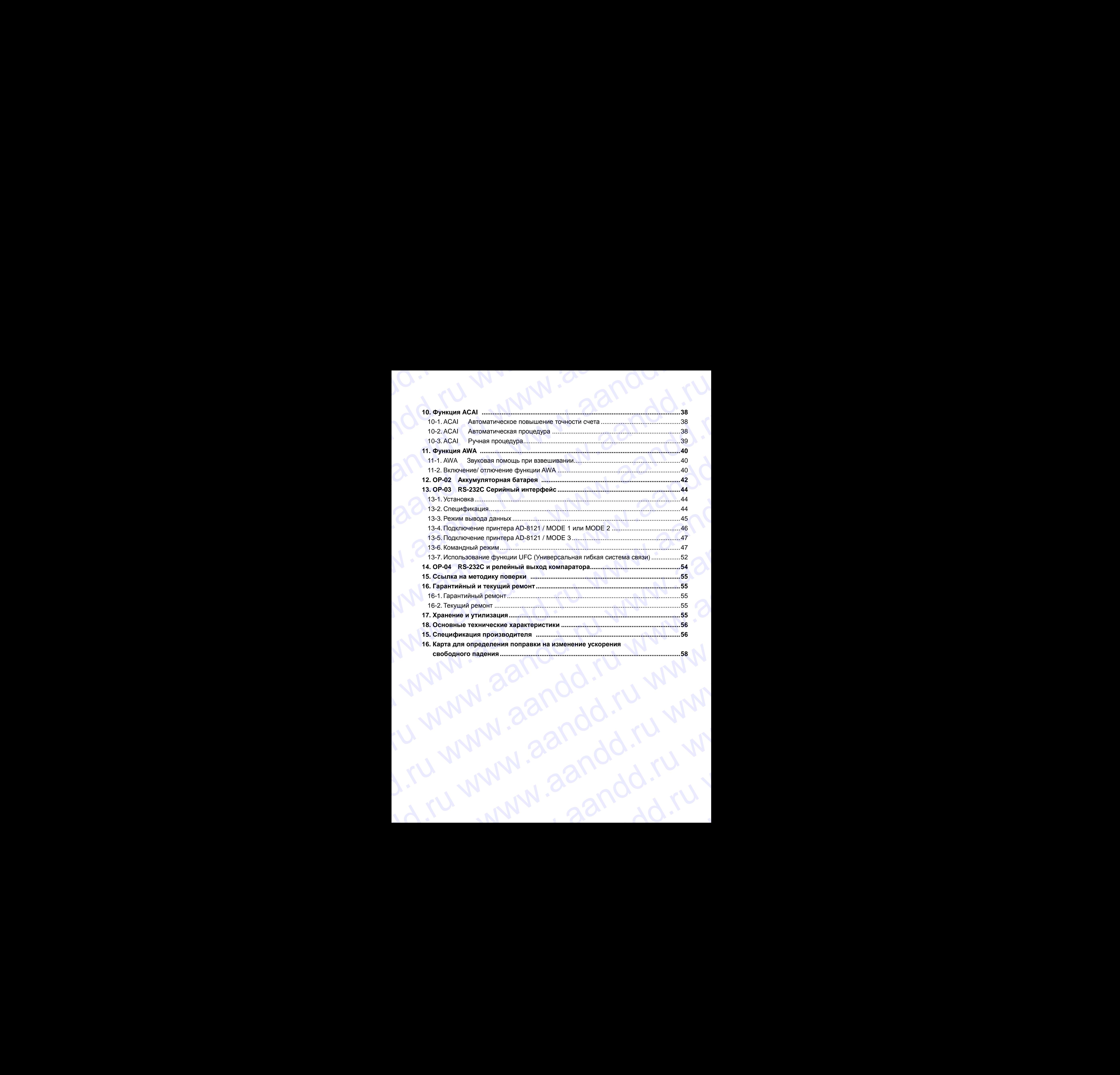

### 1. Введение andd.ru www.aandd.ru W.aandd.ru www.aandd.ru

### 1-1. Введение

В настоящем руководстве пользователя описываются принципы работы счетных весов, и даются рекомендации по улучшению результатов их работы. Внимательно прочтите данное руководство, прежде чем приступить к работе с весами. **1. Введение**<br> **1-1. Введение**<br>
В настоящем руководстве пользователя описываются принципы работы счетных весов, и<br>
даются рекомендации по улучшению результатов их работы. Внимательно прочтите данное<br>Руководство, прежде чем **1. Введение**<br> **1. Введение**<br>
В настоящем руководстве пользователя описываются принципы работы счетных весов, и дають доководство му работы. Внимательно прочтите данное руководство, прежде чем приступить к работе с еесам

Символы, используемые в настоящем руководстве

Все сообщения, относящиеся к мерам безопасности, отмечены символом  $\sqrt{!}$ 

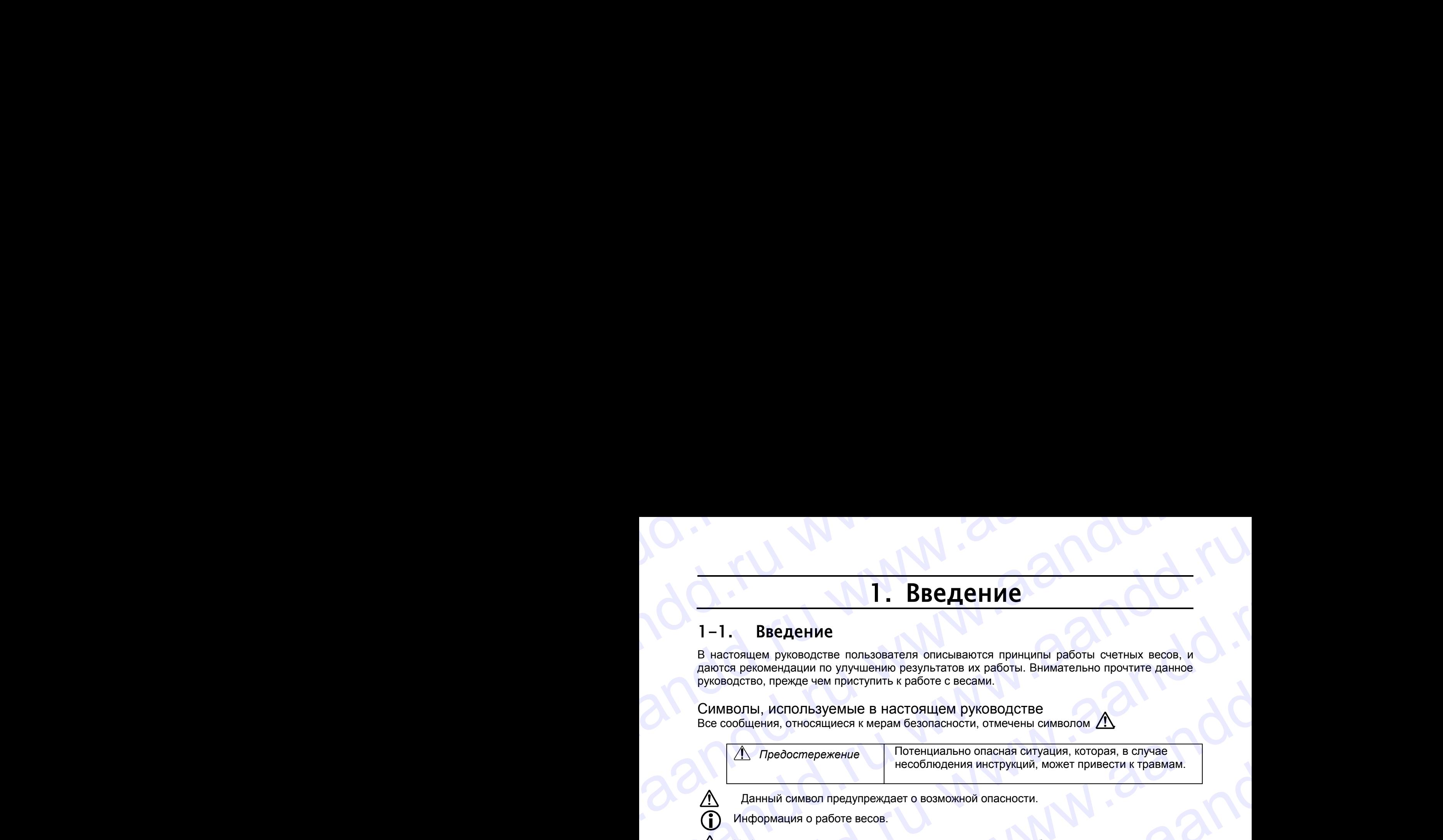

Данный символ предупреждает о возможной опасности.

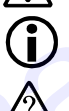

Информация о работе весов.

Информационный символ, относящийся к конкретным рабочим процедурам.

Замечание Настоящее руководство может быть изменено без предварительного уведомления в целях улучшения качества продукта. Настоящее руководство не может быть скопировано без письменного разрешения A&D Company. 1. Введение<br>
в нагольцем руководстве пользователя описываются принципы работы счетных весов, и<br>
датогов рекомым руководстве принципы работы. Внимательно прочтите данное<br>
все сообщения, относищиеся к мерам безопасности, о  $\begin{array}{|c|c|c|}\n\hline \textbf{1. BBEQEHME}\n\hline \textbf{1.} & \textbf{BBEQEHME}\n\hline \textbf{1.} & \textbf{0.} & \textbf{0.} & \textbf{0.} & \textbf{0.} & \textbf{0.} & \textbf{0.} & \textbf{0.} & \textbf{0.} & \textbf{0.} & \textbf{0.} & \textbf{0.} & \textbf{0.} & \textbf{0.} & \textbf{0.} & \textbf{0.} & \textbf{0.} & \textbf{0.} & \textbf{0.} & \textbf{0.} & \textbf{$ 

 Спецификация весов может быть изменена без каких-либо обязательств со стороны производителя.

Соответствие нормам FCC

Данное оборудование генерирует, использует и может излучать энергию радиочастоты. Результаты испытания данного оборудования показали его соответствие требованиям к вычислительным устройствам Класса A, относящимся к Подразделу J Части 15 норм FCC. Эти нормы служат для обеспечения защиты от помех при коммерческом использовании оборудования. Если данный прибор работает в жилой зоне, он может вызывать радиопомехи, защиту от которых пользователь, при необходимости, должен обеспечивать за свой счет. 1. Введение<br>
в настоящем руховалте пользователя отношания работы счетных весов. и<br>
даются рекоменциания по улучшению рекультатов и работы в пришипы работы счетных весов. и<br>
руковалство прежде чем причиснию рекультатов и **1. Введение**<br>
высокошем руковорите пользователь описываются принима работы счетых воссийствах распользователь продавили по улучшению результатов их работы (высокошем работы с делает для совержения для совержения работы **1. Введение**<br>
1- Введение<br>
и насколько кухамического пользования отношания работы в систем и пользования работы в соответении противе законо<br>
суммастии, пособначение пользования в пользовании противе законом с соответен **EXECTS THE CONSULTER CONSULTER CONSULTER CONSULTER CONSULTER CONSULTER CONSULTER CONSULTER CONSULTER CONSULTER CONSULTER CONSULTER CONSULTER CONSULTER CONSULTER CONSULTER CONSULTER CONSULTER CONSULTER CONSULTER CONSULTER EXECUTE ASSECTIVE CONDUCT AND ASSECT AND AN ANTION CONDUCT AND AN ANOTHER CONDUCT AN ANOTHER CONDUCT AND AN ANOTHER CONDUCT AND AN ANOTHER CONDUCT AND AN ANOTHER CONDUCT AN ANOTHER CONDUCT AND CONDUCT AND CONDUCT AND CON EXAMPLE 1. BECACHINE**<br>
1. BECACHINE<br>
BECACHINE<br>
BECACHINE<br>
BECACHINE<br>
BECACHINE<br>
BECACHINE<br>
BECACHINE<br>
BECACHINE TRISPARE INTERFERIT CONSULTS SHIRTED CONTINUES THE STATE OF THE SURVEY OF THE SURVEY OF THE SURVEY OF THE S **1.** BBeQEHUE<br>
BEARTHERE - BEARTHERE SURVEY AND THE TREATED SURVEY AND CONSUMING THE SURVEY AND CONSUMING THE CHANNEL CONSULTING THE CONSULTING THE CONSULTING THE CONSULTING THE CONSULTING THE CONSULTING THE CONSULTING T в делого место и местно и совержались по совержались по совержались по светие и весни с светие и совержались по совержались по совержались с совержались с совержались с совержались с совержались с совержались с совержали University. HOTO Sylvetime is Hartonical propositions in the matter of the matter of the matter of the matter of the matter of the matter of the matter of the matter of the matter of the matter of the matter of the matte  $\Delta$  — Данный символ предупрендает с возможной опесности.<br>  $\Delta$  Риформация о работе весом<br>  $\Delta$  Риформация ней символ, относимийся к конертным рабении прецедуем.<br>
Замечание — инстранцие символьного можно быть изменен о б  $\bigwedge$  Информационный силосо, писоящийся к конкретным рабочим процедурам.<br>
Замечание руководство может быть изменения продукта. Настоящие руководство в предаварительного смоте быть комметении в своих-пибо обзательство от Connection (спецификация весой может быть измененя без каки-тибо обязательств со<br>
Connection сорман FCC<br>
Данное оборудования генерирует, использует и может излучать энергию радиочастоты<br>
Результаты испытание денерирует, и и и и соборудования генерирует, использует и может измучать энергию радио-астоты.<br>
Вы инспитенным успростави Класса А, относициися к Полраздару J Части 15 норм ГСС.<br>
Эти нормы служат для обеспечения защиты от помех при ко радиопомехи, аашиту от которых пользования, при необходимости, должен обеспечивать за свой смет.<br>
за свой смет.<br>
«Песс- Федеральная комиссия по коммуникациям США.)<br> **Xapakrepиctrukku** Счетные весы HC-i имеют спедующие хар

(FCC- Федеральная комиссия по коммуникациям США.)

### Характеристики

Счетные весы НC-i имеют следующие характеристики:

- Высокое внутреннее разрешение, обеспечивающее возможность использования весов в различных областях применения. Xapakrepuctrikki<br>
Cyerisie Becisi HC-i имеют следующие характеристики:<br>
Ci Buconce в нудей и соблемательной.<br>
Becose в различных областях применения.<br>
Ci HC-3Ki / 6Ki / 30Ki: 1/600.000<br>
Ci HC-3Ki / 6Ki / 30Ki: 1/600.000<br>
C
	- HC-3K*i* / 6K*i* / 30K*i*: 1/600,000 HC-15K*i*: 1/750,000
	- Существует несколько способов ввода значения веса одного предмета (образца). EL HC-3Ki/ 6Ki/30Ki: 1/600,000<br>
	CHC-3Ki/ 6Ki/30Ki: 1/750,000<br>
	CHC-15Ki: 1/750,000<br>
	CHC-15Ki: 1/750,000<br>
	CHC-15Ki: 1/750,000<br>
	CHC-15Ki: 1/750,000<br>
	CHC-15Ki: 1/750,000<br>
	CHC-15Ki: 1/750,000<br>
	CHC-15Ki: 1/750,000<br>
	CHC-15Ki: 1/7
		- Взвешивание фиксированного числа образцов: 5 шт., 10 шт. и т.д.
		- Взвешивание желаемого числа образцов.
		- Запоминание веса предмета, путем ввода значения с цифровой клавиатуры. CHRANG CONSIDER THE CALL OF THE CALL OF THE CALL OF THE CALL OF THE CALL OF THE CALL OF THE CALL OF THE CALL OF THE CALL OF THE CALL OF THE CALL OF THE CALL OF THE CALL OF THE CALL OF THE CALL OF THE CALL OF THE CALL OF TH
			- Вызов значения из памяти по ID номеру.
			- Передача значения веса одного предмета с ПК. www.aandd.ru
- Функция ACAI (Автоматическое повышение точности счета) поддерживает процедуру счета путем пересчета веса одного предмета по мере добавления образцов. Таким образом удается уменьшить погрешность счета. WWW.AANDD.RU WWW.AANDD.RU WWW.AANDD.RU WWW.AANDD.RU WWW.AANDD.RU WWW.AANDD.RU WWW.AANDD.RU WWW.AANDD.RU WWW.AANDD.RU WWW.AANDD.RU WWW.AANDD.RU WWW.AANDD.RU WWW.AANDD.RU WWW.AANDD.RU WWW.AANDD.RU WWW.AANDD.RU WWW.AANDD.RU W WWW.<br>
Δ Φγικιμия ACAI (Αвтоматическое повышение точности счета) поддерживает<br>процедуру счета путем пересчета веса одного предмета по мере добавления<br>Образцов. Таким образом удается уменьшить погрешность счета.<br><br>Ω Три свет ■ Функция ACAI (Автоматическое повышение точности счета) поддерживает<br>процедуру счета путем пересчета веса одного предмета по мере добавления<br>образцов. Таким образом удается уменьшить погрешность счета.<br>■ Три светодиодны www.aandd.ru www.aandd.ru www.aandd.ru www.aandd.ru ■ Функция ACAI (Автоматическое повышение точности счета) поддерживает<br>процедуру счета путем пересчета веса одного предмета по мере добавления<br>образцов. Таким образом удается уменьшить погрешность счета.<br>В при светодиодны □ Функция АСАІ (Автоматическое повышение точности счета) поддерживает<br>породку счета путем пересчета века одного предмета,<br>образцов. Таким образом удается уменьшить погрешность счета.<br>• Образцов. Таким образом удается уме Whiteum ACAI (Автоматическое повышение точности счета) поддерживет подовуду счета путем пересчета веса одного предмета по мере добавления образцов. Таким образом удается уменьшить погрешность счета.<br>
<br>
• При светодикульны
	- Три светодиодных индикатора UNIT WEIGHT BY выполняют функцию навигатора ввода значения веса одного предмета, облегчая тем самым процедуру ввода.
	- Весы могут одновременно выводить на дисплей следующую информацию: количество предметов, общий вес, вес одного предмета, результат компаратора.
	- Возможность запоминания до 99 ID номеров, значений веса одного предмета, веса тары и пределов компаратора.
	- Функция компаратора:
		- Сравнение результатов счета или веса.
		- Пределы компаратора могут быть временно изменены с помощью цифровой клавиатуры.
		- Дополнительный интерфейс позволяет использовать релейный выход компаратора.
	- Функция накопления результатов счета предметов.
	- Дополнительный интерфейс RS-232C для связи с ПК или принтером расширение диапазона применения весов.
	- Дополнительная SLA (свинцово-кислотная) батарея, обеспечивающая возможность портативного использования.

### 1-2. Комплектность поставки

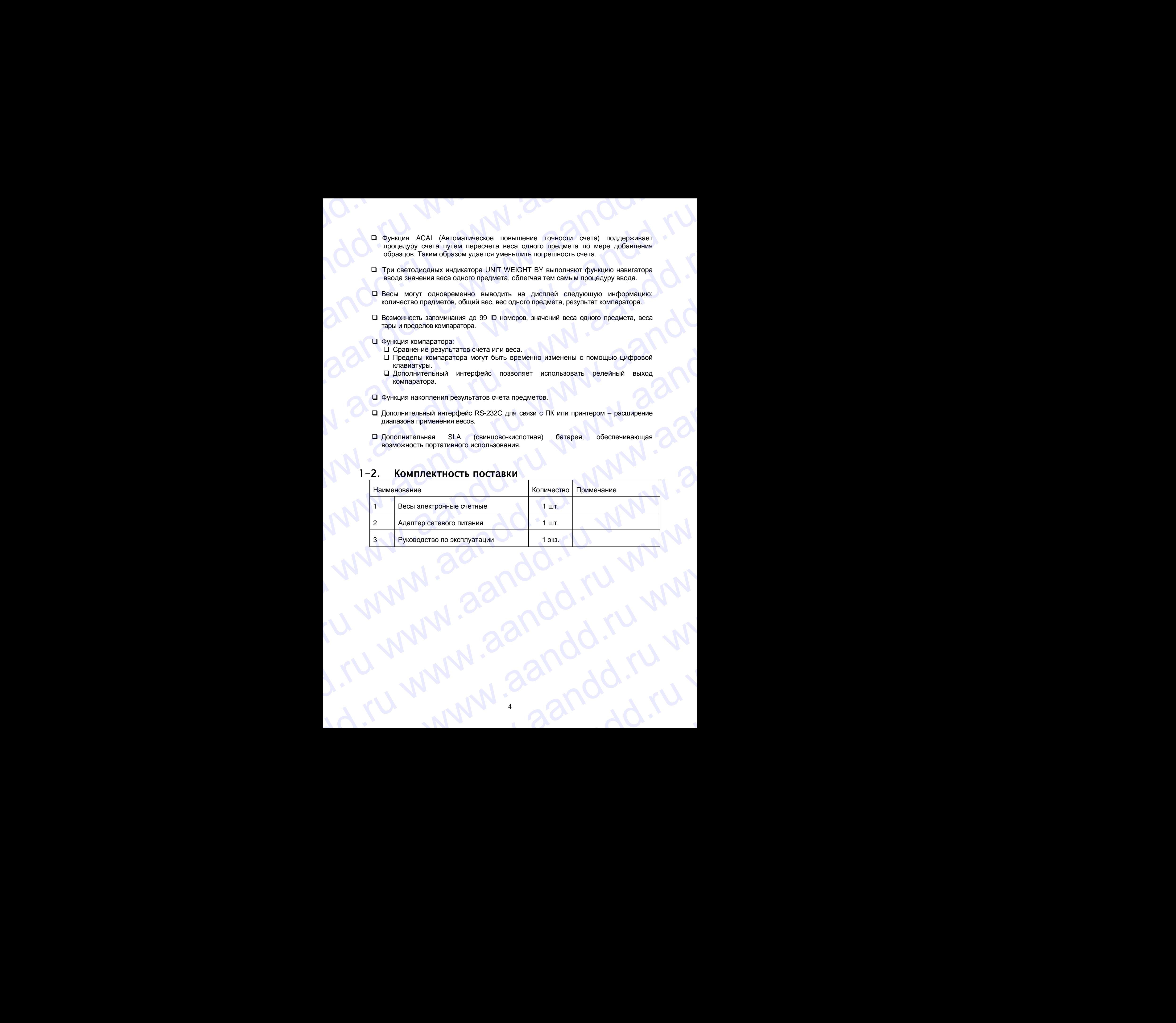

4

www.aandd.ru www.aandd.ru www.<br>Litu www.aandd.ru www.<br>Litu www.aandd.ru w

y www.aandd.ru www.aandd.ru www.aandd.ru www.<br>ru www.aandd.ru www.aandd.ru

ru www.aandd.ru w<br>rww.aandd.ru w

www.aandd.ru

 $\mathcal{M}$   $\mathcal{M}$   $\mathcal{M}$   $\mathcal{M}$ .ru  $\mathcal{M}$ 

# 1-3. Распаковка www.aandd.ru www.aandd.ru www.aandd.ru www.aandd.ru

 Аккуратно распакуйте весы и сохраняйте упаковочный материал на случай возможной транспортировки в будущем. www.aandd.ru www.aandd.ru www.aandd.ru www.aandd.ru

**HC-***i* **SERIES**

- В коробке, кроме данного руководства, находятся:
	- Счетные весы.
	- AC адаптер (проверьте входное напряжение).

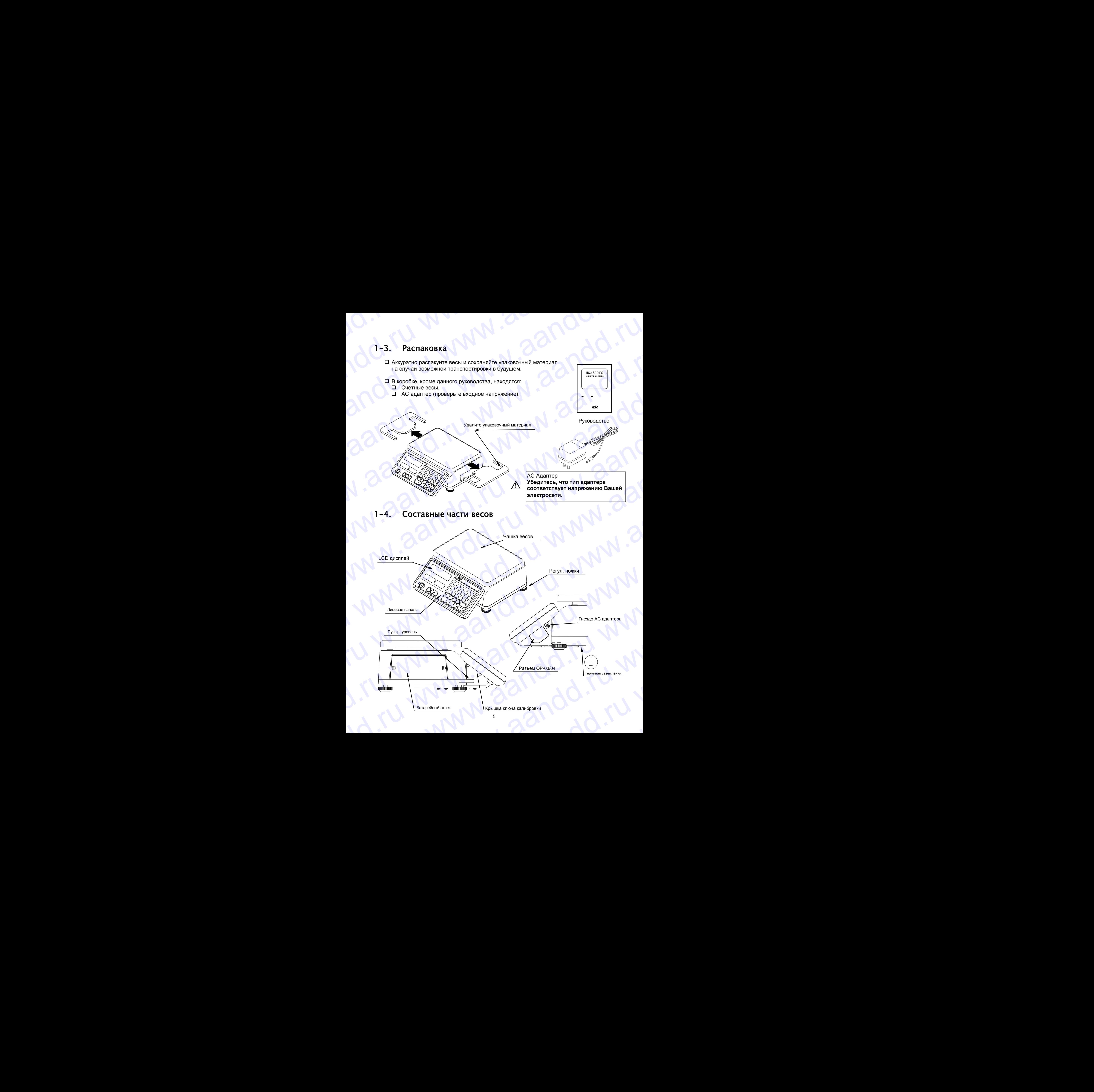

### 1-5. Установка весов

- 1. Установите весы на подходящую поверхность (См. **"**Наилучшие условия для взвешивания" ниже) и поворачивайте регулировочные ножки до тех пор, пока пузырьковый уровень не укажет на то, что весы установлены горизонтально. NO. WWW.aandre Ware wat and www.aandd.ru WWW.COMPRESIGN NEWSTRING RECORNEL HORIZON NEWSTRING NORTHUGAL CON THE CORN THE CORN THE CORNEL TO CORNEL THE CORNEL TO PROTECT THE CORNEL TO PROTECT THE CORNEL TO PROTECT THE CORNEL TO PROTECT THE CORNEL TO PROTECT THE COR
	- 2. Подключите сетевой адаптер. Проверьте соответствие сетевого адаптера параметрам Вашей электросети (напряжение может составлять 100, 120, 220, 230 или 240В (50/60 Гц). Заземлите весы, чтобы избежать проблем со статическим электричеством.

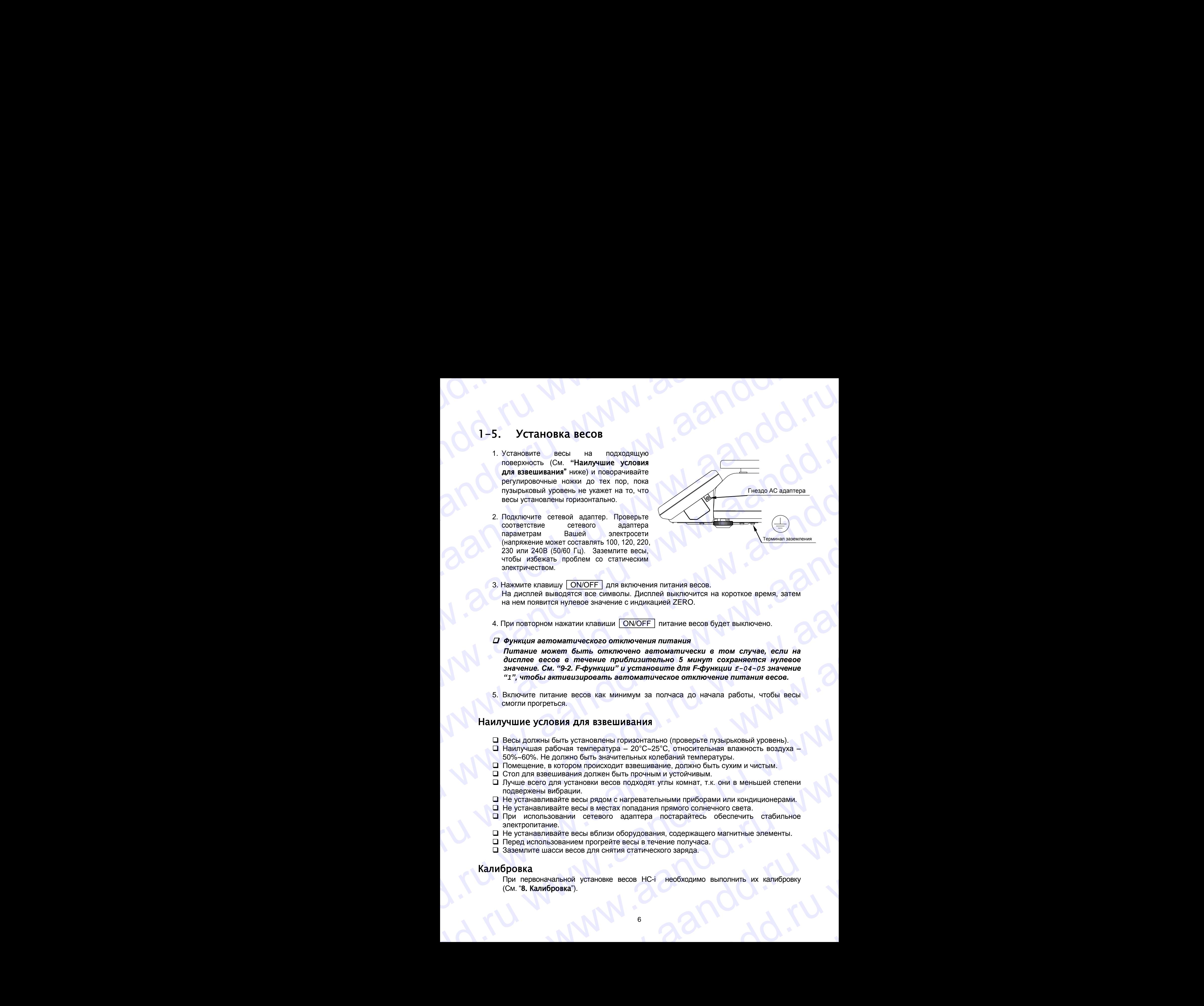

3. Нажмите клавишу | ON/OFF | для включения питания весов. На дисплей выводятся все символы. Дисплей выключится на короткое время, затем на нем появится нулевое значение с индикацией ZERO.

4. При повторном нажатии клавиши ON/OFF питание весов будет выключено.

*Функция автоматического отключения питания*

*Питание может быть отключено автоматически в том случае, если на дисплее весов в течение приблизительно 5 минут сохраняется нулевое значение. См. "9-2. F-функции" и установите для F-функции f-04-05 значение "1", чтобы активизировать автоматическое отключение питания весов.* 2. Decrease of the most of the most of the most of the most of the most of the most of the most of the most of the most of the most of the most of the most of the most of the most of the most of the most of the most of t  $x_0 = x_0/20$  ( $y_0 = x_0/20$ ) ( $y_0 = x_0/20$ ) ( $y_0 = x_0/20$ ) ( $y_0 = x_0/20$ ) ( $y_0 = x_0/20$ ) ( $y_0 = x_0/20$ ) ( $y_0 = x_0/20$ ) ( $y_0 = x_0/20$ ) ( $y_0 = x_0/20$ ) ( $y_0 = x_0/20$ ) ( $y_0 = x_0/20$ ) ( $y_0 = x_0/20$ ) ( $y_0 = x_0/20$ ) ( $y_0 = x_0/20$ whenever the material control in the statement interest of the material control in the material control in the material control in the material control interest of the material control interest of the material control int  $\alpha$  функция автомалического опислючения питания<br>
Питание может быть отилочено ветомовитически в пом случае, если на<br>
дигипно весов в лечение приблизительно 5 минут сохраняется нулесоо<br>
значение. См. "92. F-функции" и ус

5. Включите питание весов как минимум за полчаса до начала работы, чтобы весы смогли прогреться.

### Наилучшие условия для взвешивания

- Весы должны быть установлены горизонтально (проверьте пузырьковый уровень).
- $\Box$  Наилучшая рабочая температура 20°С~25°С, относительная влажность воздуха 50%~60%. Не должно быть значительных колебаний температуры.
- Помещение, в котором происходит взвешивание, должно быть сухим и чистым.
- Стол для взвешивания должен быть прочным и устойчивым.
- Лучше всего для установки весов подходят углы комнат, т.к. они в меньшей степени подвержены вибрации.
- Не устанавливайте весы рядом с нагревательными приборами или кондиционерами.
- $\Box$  Не устанавливайте весы в местах попадания прямого солнечного света.
- При использовании сетевого адаптера постарайтесь обеспечить стабильное электропитание.
- Не устанавливайте весы вблизи оборудования, содержащего магнитные элементы.
- Перед использованием прогрейте весы в течение получаса.
- Заземлите шасси весов для снятия статического заряда.

### Калибровка

При первоначальной установке весов НC-i необходимо выполнить их калибровку (См. "**8**. Калибровка"). www.aandd.ru www.aandd.ru www.aandd.ru www.aandd.ru Наилучшие условия для взвешивания<br>  $\Box$  весы должны быть установлены горизонтально (проверьте пузырьковый уровень).<br>  $\Box$  Наилучшая рабочая температура – 20°С-50°С, относительная алекиость воздуха –<br>  $\Box$  Помешение, в ко  $50\%$ -60%. Не должно быть значительных колебаний температуры.<br>
• Помещение, в котором происходит взвешивание, должно быть сухим и чистым.<br>
• Стол для взвешивания должен быть прочным и устойчивым.<br>
• Пуш всего для устано О Не устанавливайте весы рядом с нагревательными приборами или кондиционерами.<br>
О Не устанавливайте весы в местах попадания прямого солнечного света.<br>
О при использовании сетевого адаптера постарайтесь обеспечить стабильн о перед использованием прогрейте весы в течение получаса.<br>
□ Заземлите шасси весов для снятия статического заряда.<br>
△ Заземлите шасси весов для снятия статического заряда.<br>
△ См. "8. Калибровка"). при первоначальной установке весов НС-1 необходимо выполнить их калибровку<br>См. "8. Калибровка").<br>В см. "В Калибровка").

# 1-6. Простой рабочий режим www.aandd.ru www.aandd.ru www.aandd.ru www.aandd.ru

При желании для весов НC-*i* можно установить простой рабочий режим. Установите значение"1" для F-функции f-01-01. В этом режиме активны только те клавиши лицевой панели весов, которые будут использоваться в процедуре счета "3-3. Определение веса одного предмета по образцу". Все другие клавиши работать не будут. В простом рабочем режиме активны следующие клавиши: 1-6. Простой рабочий режим<br>Виачение "1" для F-функции f-01-01. В этом режиме активны только те клавиши<br>инцевой панели весов, которые будут использоваться в процедуре счета "3-3.  $\begin{array}{|l|l|}\n\hline\n\end{array}$  – 6. Простой рабочий режим<br>При желании для весов НС-и можно установить простой рабочий режим. Установите<br>лицевой панели весов, которые будут использоваться в процедуре счета "3-3.<br>Определение веса **1-6.** Простой рабочий режим<br>
При желании для весов НС $\cdot$  можно установить простой рабочий режим. Установите значение "1" для F-dyn-turn of -01-01. В этом режиме активны только те клавиши<br>
инцевой панели весов, которые б 1-6. Простой рабочий режим<br>
пи желании для всюе НС-i можно установить простой рабочий режим. Установите<br>
миевой панени весо, которые будут использоваться в процедуре счета "3-3,<br>
определение веса одного предмета по образ 1-6. Простой рабочий режим<br>
При желании для весов НС-i можно установить простой рабочий режим. Установите<br>
значение те для F-функции T-01-01-6 этом режиме активны только те процедуре счета 3-3.<br>
Определение вса одного пр

*Клавиши, работающие в простом рабочем режиме:* 

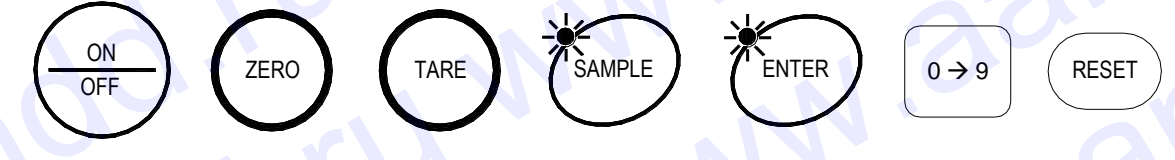

### 1-7. Единицы измерения веса: кг или фунты

Весы HC-*i* могут взвешивать и запоминать вес предмета в фунтах или килограммах. При переключении единиц измерения на дисплее появляется текущее значение единицы измерения, при этом происходит пересчет значений веса.

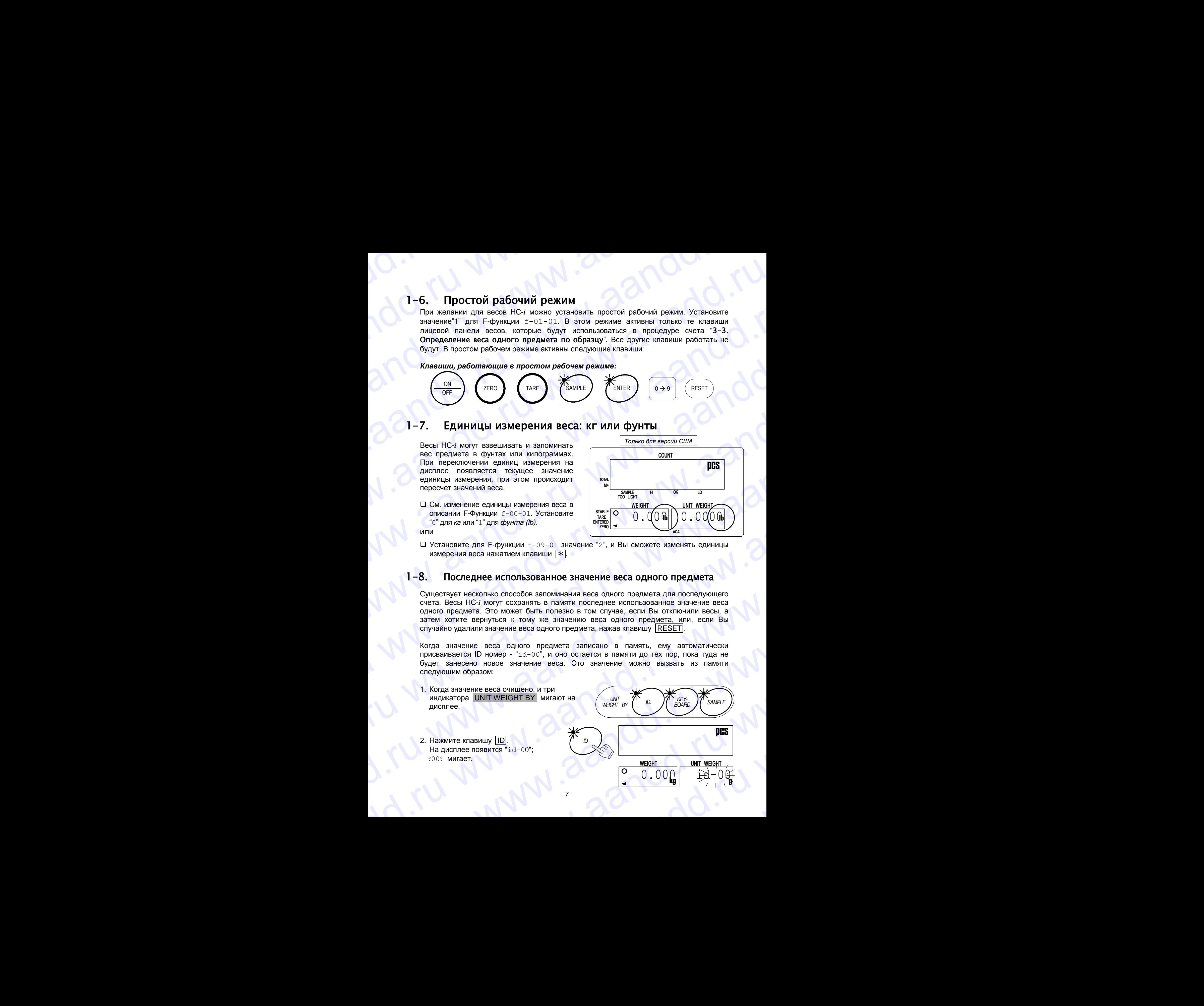

- См. изменение единицы измерения веса в описании F-Функции f-00-01. Установите "0" для *кг* или "1" для *фунта (lb)*. или
- Установите для F-функции f-09-01 значение "2", и Вы сможете изменять единицы измерения веса нажатием клавиши  $*$ .

### 1-8. Последнее использованное значение веса одного предмета

Существует несколько способов запоминания веса одного предмета для последующего счета. Весы НC-*i* могут сохранять в памяти последнее использованное значение веса одного предмета. Это может быть полезно в том случае, если Вы отключили весы, а затем хотите вернуться к тому же значению веса одного предмета, или, если Вы случайно удалили значение веса одного предмета, нажав клавишу RESET . BOX MARGENET FOR DISTURBATION TO CONTROLL CONTROLL CONTROLL CONTROLL CONTROLL CONTROLL CONTROLL CONTROLL CONTROLL CONTROLL CONTROLL CONTROLL CONTROLL CONTROLL CONTROLL CONTROLL CONTROLL CONTROLL CONTROLL CONTROLL CONTROL Wranopare dum 1-quincine exercution in the matter of a streament of a streament exercise is a streament exercise and the control of the control of the control of the control of the control of the control of the control o Cyluecrayer несколько слособов запоминания веса одного предмета для последующего счета. Весы НС-й могут сохранять в памяти, они был в политический для случайно удалили значение веса одного предмета, закав клавицу (RESET).

Когда значение веса одного предмета записано в память, ему автоматически присваивается ID номер - "id-00", и оно остается в памяти до тех пор, пока туда не будет занесено новое значение веса. Это значение можно вызвать из памяти следующим образом: EXELU SUNTAING SHAPPER CONTROLL AND THE SET ON THE CONTROLL AND THE CONTROLL CONTROLL AND THE CONTROLL CONTROLL CONTROLL CONTROLL CONTROLL CONTROLL CONTROLL CONTROLL CONTROLL CONTROLL CONTROLL CONTROLL CONTROLL CONTROLL C

1. Когда значение веса очищено, и три индикатора UNIT WEIGHT BY мигают на дисплее,

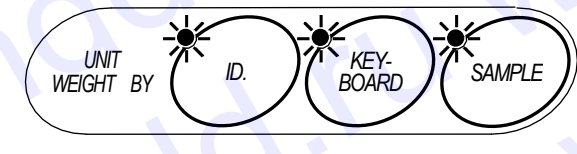

2. Нажмите клавишу **ID**. На дисплее появится "id-00";  $0005$  мигает.

98.8 WEIGHT UNIT WEIGHT *ID.* CREAT CONTRACT CONTRACT CONTRACT CONTRACT CONTRACT CONTRACT CONTRACT CONTRACT CONTRACT CONTRACT CONTRACT CONTRACT CONTRACT CONTRACT CONTRACT CONTRACT CONTRACT CONTRACT CONTRACT CONTRACT CONTRACT CONTRACT CONTRACT CONTRACT EXAMIN'S CONSULTER CONSULTER THE CONSULTER CONSULTER THE CONSULTER CONSULTER THE CONSULTER CONSULTER THE CONSULTER CONSULTER THE CONSULTER CONSULTER THE CONSULTER CONSULTER THAT CONSULTER CONSULTER THE CONSULTER CONSULTER WEIGHT WEIGHT WEIGHT

3. Нажмите клавишу ENTER . Весы выберут из памяти предыдущее значение веса одного предмета. WERED 3. Haxkmare knashuly ENTER.<br>Bech Bildepyr as namaria<br>Decisi Bildepyr as namaria<br>Og. 0.000 1 1.2345 3. HaxkMATE KNaBALUW ENTER BEGIN BLOG WARD THE BEGIN BLOG WARD THE BEGIN BLOG WARD THE BEGIN BLOG WARD THE BEGIN BLOG WARD THE BLOG WARD THE BLOG WARD ON THE BLOG WARD THE RU WAS A CONTROLLED AND RUN A CONTROLLED A CONTROL

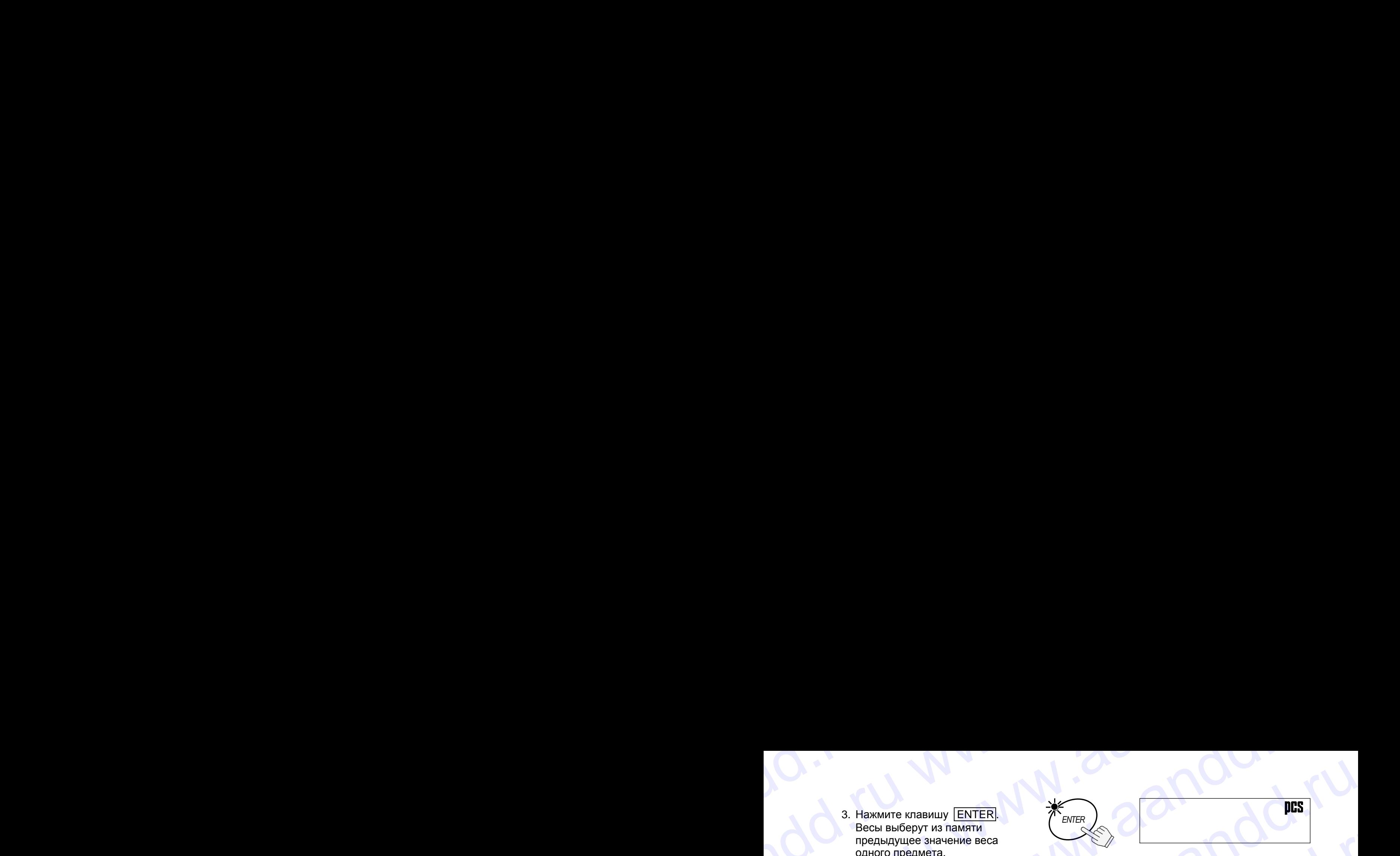

88.8

 $\begin{array}{|c|c|c|c|c|} \hline \textbf{0.00} & 1.2345 \end{array}$ 0

Данная функция не может использоваться в простом рабочем режиме.

### Автоматический вызов последнего использованного значения веса одного предмета 3. Haxwwre клавишу  $\overline{[ENTER]}$ <br>
Весы выберут из памяти<br>предыдущее значение веса<br>
Одного предмета.<br> $\overline{Q}$ Данная функция не может использоваться в простом рабочем режиме.<br>**Автоматический вызов последнего использованного зна** 3. Нажмите клавищу [ENTER]<br>
Весы выберут из памяти<br>
одного предмета.<br>  $\bigotimes$  Данная функция не может использоваться в простом рабочем режиме.<br>  $\bigotimes$  Данная функция не может использоваться в простом рабочем режиме.<br>
Авто 3. Нажмите клавищу [ENTER]<br>
Весь выберт из памяти<br>
предыдуще значение веса<br>
ОД Данная функция не может использоваться в простом рабочем режиме.<br>  $\bullet$  Данная функция не может использоваться в простом рабочем режиме.<br> **Авт** 3. Нажмите клавицу (ENTER).<br>
Весы выберут из памяти<br>
одного предмета.<br>
Однива функция не может использоваться в простом рабочем режиме.<br>
Д. Данная функция не может использоваться в простом рабочем режиме.<br>
Одного предмета 3. Hassance changes (EXTEER)<br>
mechaniques experiences<br>
mechaniques experiences<br>
mechanical dividends and the second particles are control to the changes of the control of the control of the control of the control of the c 3. However on solar University<br>
The Apple of Content and Content and Content and Content and Content and Content and Content and Content and Content and Content and Content and Content and Content and Content and Content EXERED TRANSVILLE CONDUCTION CONTINUES AND DESCRIP CONDUCTION OF CONDUCTION CONDUCTION AND DESCRIPTION OF CONDUCTION CONDUCTION AND DESCRIPTION OF CONDUCTION AND DESCRIPTION OF CONDUCTION AND DESCRIPTION OF CONDUCTION AND www.aandd.ru www.aandd.ru www.aandd.ru www.aandd.ru www.aandd.ru www.aandd.ru www.aandd.ru www.aandd.ru www.aandd.ru www.aandd.ru www.aandd.ru www.aandd.ru www.aandd.ru www.aandd.ru www.aandd.ru www.aandd.ru Www.aandd.ru www.aandd.ru www.aandd.ru www.aandd.ru www.aandd.ru www.aandd.ru www.aandd.ru www.aandd.ru www.aandd.ru www.aandd.ru www.aandd.ru www.aandd.ru www.aandd.ru www.aandd.ru www.aandd.ru www.aandd.ru ww WWW.aandd.ru www.aandd.ru www.aandd.ru www.aandd.ru www.aandd.ru www.aandd.ru www.aandd.ru www.aandd.ru www.aandd.ru www.aandd.ru www.aandd.ru www.aandd.ru www.aandd.ru www.aandd.ru www.aandd.ru www.aandd.ru ww

При включении дисплея, весы, если это потребуется, могут автоматически вызвать из памяти последнее использованное значение веса одного предмета.

 Установите для F-функции f-01-04 значение "1". После включения дисплея весы вызовут из памяти последнее использованное значение веса одного предмета. Www.aandd.ru www.aandd.ru www.aandd.ru www.aandd.ru www.aandd.ru www.aandd.ru www.aandd.ru www.aandd.ru www.aandd.ru www.aandd.ru www.aandd.ru www.aandd.ru www.aandd.ru www.aandd.ru www.aandd.ru www.aandd.ru www.aandd.ru w N. A. M. Aandd.ru www.aandd.ru www.aandd.ru www.aandd.ru www.aandd.ru www.aandd.ru www.aandd.ru www.aandd.ru www.aandd.ru www.aandd.ru www.aandd.ru www.aandd.ru www.aandd.ru www.aandd.ru www.aandd.ru www.aandd.ru www.aandd

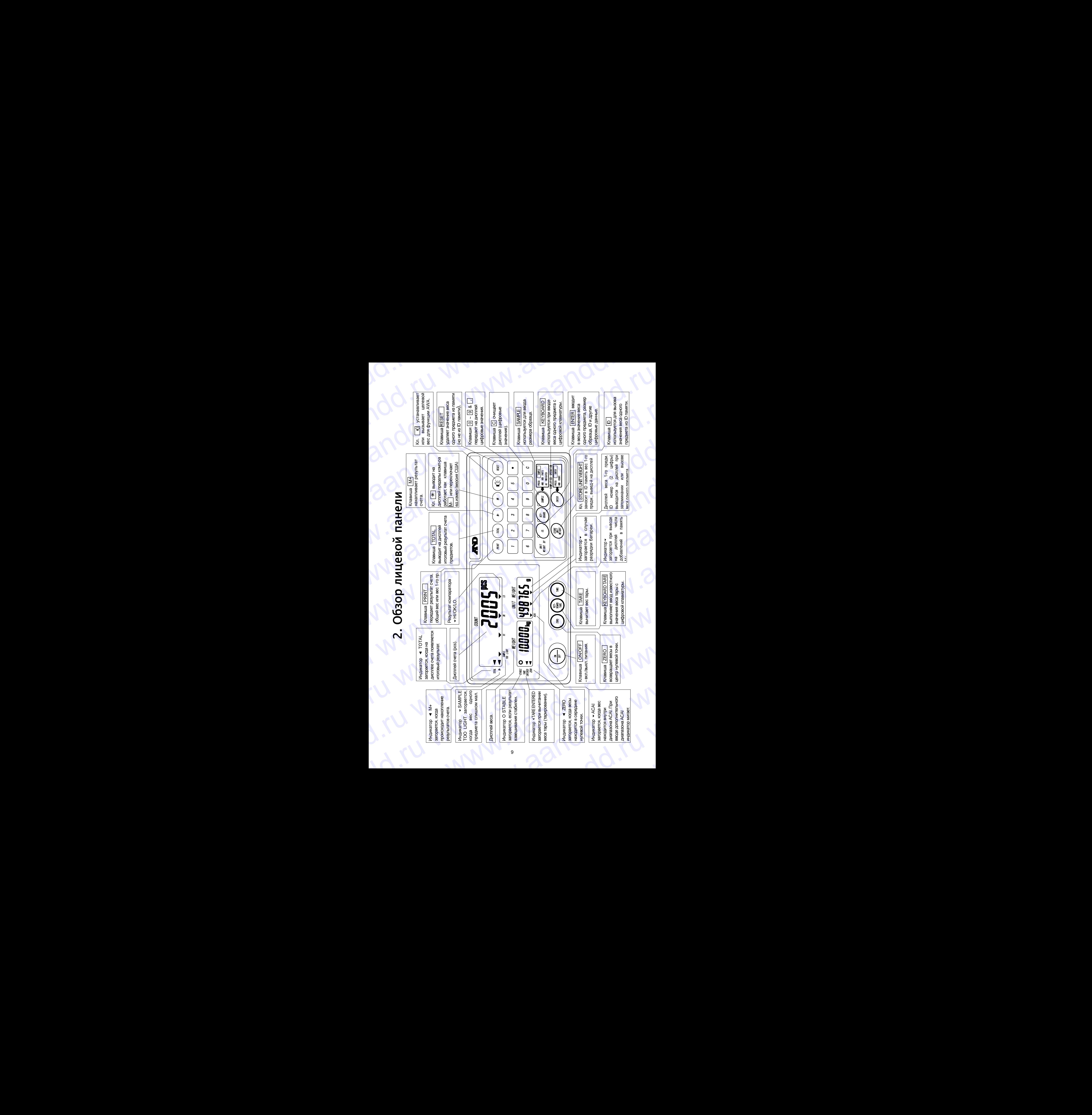

### 3. Основные операции WWW.aandd.ru

### 3-1. Основные операции

### Включение/выключение питания

1. Для включения весов нажмите клавишу ON/OFF<sup>I</sup>.

На дисплее появятся все его символы. Через несколько секунд дисплей выключится. Затем весы автоматически обнулятся (*обнуление при включении*), и дисплей покажет нулевое значение.

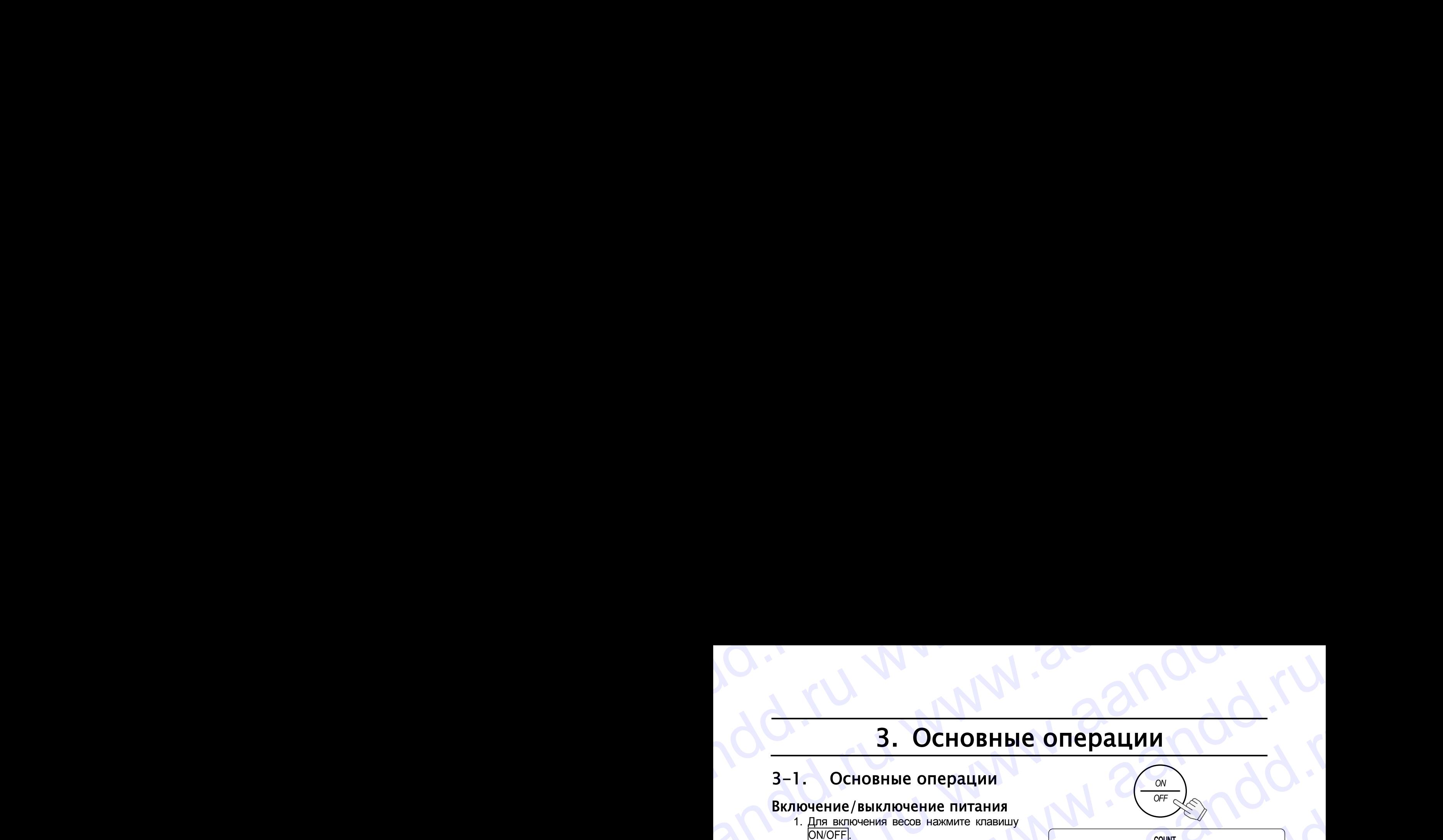

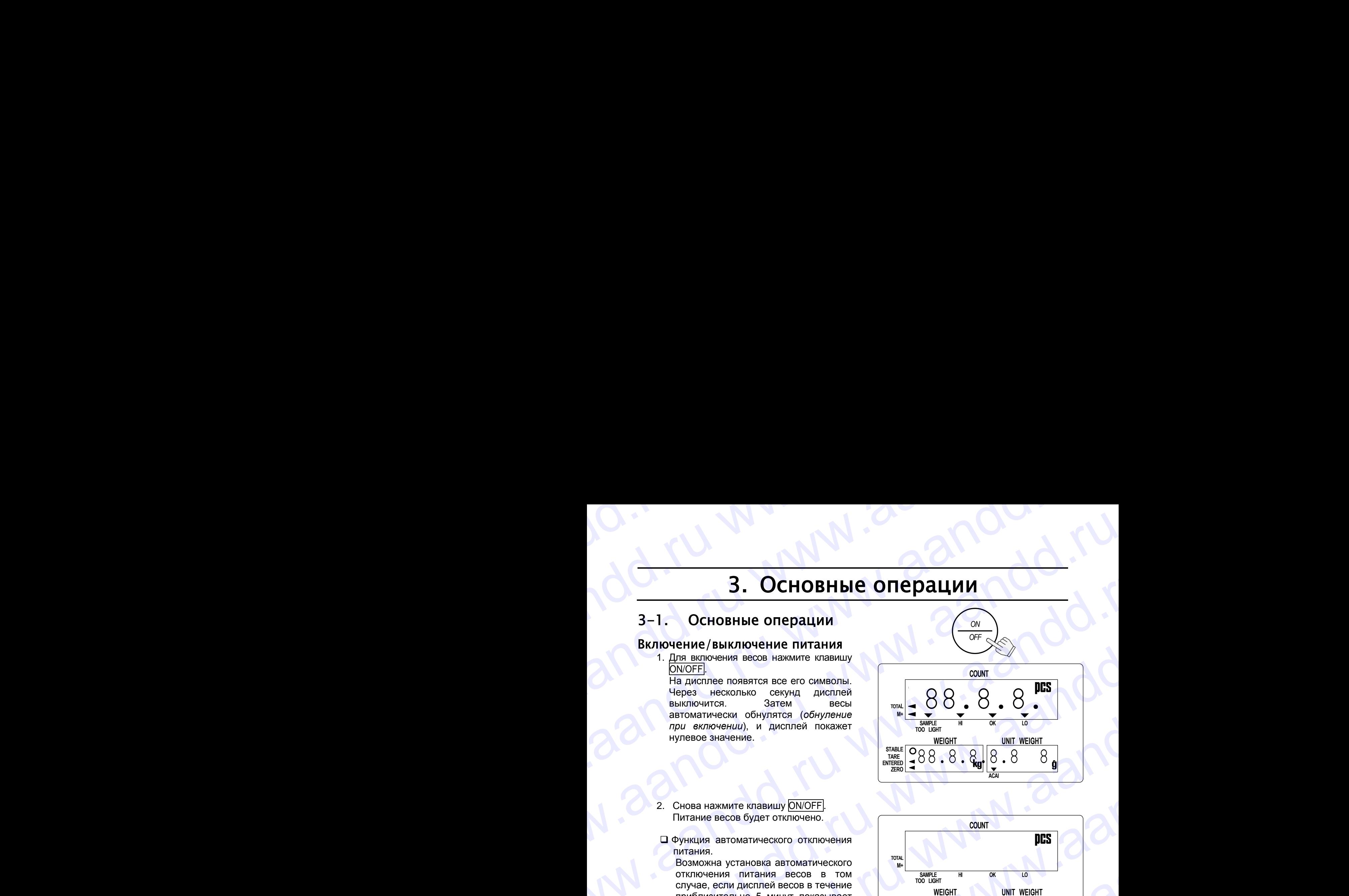

- 2. Снова нажмите клавишу ON/OFF . Питание весов будет отключено.
- Функция автоматического отключения питания.

 Возможна установка автоматического отключения питания весов в том случае, если дисплей весов в течение приблизительно 5 минут показывает нулевое значение. Для активизации данной функции установите значение "1" для F-функции f-04-05 (см. "9-2. Функции").

![](_page_10_Figure_10.jpeg)

### Обнуление

- Клавиша ZERO выполняет обнуление дисплея.
- 1. Снимите груз с чашки весов и нажмите клавишу ZERO. На дисплее веса появится индикация "-------", которая будет оставаться на дисплее до тех пор, пока весы не стабилизируются.
- 2. Весы обнулятся, и на дисплее появится индикатор ZERO, указывая на то, что весы готовы начать взвешивание или счет.
- Существует функция автоматического обнуления, которая называется "трекинг нуля". Эта функция изначально активизирована, чтобы обеспечить контроль за возможным смещением нулевой точки, вызванным изменением температуры, влажности, атмосферного давления и пр. (F-функция f-04-01). mptomarizes in the material content of the material content of the material content of the material content of the material content of the material content of the material content of the material content of the material c **Обнуление**<br>
• Склаиша [<u>ZERO]</u> выполняет обнуление дисплез.<br>
1. Снимите груз с чашки весов и нажмите клавишу [ZERO]. На дисплее веса появится *и дисплее веса* появится *мерализмуруется.*<br>
2. Весы обнулятся, и на дисплее ERO] выполняет обнупение дисплея.<br>
1. Снимите груз с чашки весов и нажмите клавишу <u>[ZERO]</u>. На диспле веса появится индикатор (пока весы не отабилизируются.<br>
2. Весы обнупятся, и на диспле появится индикатор ZERO, указыв 2. Весы обнулятся, и на дисплее появится индикатор ZERO, указывая на то, что весы<br>готовы начать взвешивание или счет.<br> $D$  существует функция автоматического обнуления, которая называется "трекинг нуля".<br>Эта функция изнача www.aandd.ru www.aandd.ru www.aandd.ru www.aandd.ru www.aandd.ru www.aandd.ru www.aandd.ru www.aandd.ru

![](_page_10_Figure_16.jpeg)

# Тарирование www.aandd.ru www.aandd.ru www.aandd.ru www.aandd.ru

- Клавиша TARE предназначена для вычитания значения веса контейнера из общего значения веса. EXPRESS TRIVE O COOL EERO 4718 OGHYDEHINA ANCHERE THE STABLE O O CEO
	- 1. Освободите чашку весов и нажмите клавишу ZERO для обнуления дисплея.
	- 2. Поместите контейнер (тару) на чашку весов. Дисплей веса покажет вес контейнера.

![](_page_11_Figure_4.jpeg)

- 3. Нажмите клавишу TARE . На дисплее веса появится индикация "-------", которая будет оставаться на дисплее до тех пор, пока весы не стабилизируются. www.aandd.ru www.aandd.ru www.aandd.ru www.aandd.ru www.aandd.ru www.aandd.ru www.aandd.ru www.aandd.ru www.aandd.ru www.aandd.ru www.aandd.ru www.aandd.ru www.aandd.ru www.aandd.ru www.aandd.ru www.aandd.ru www.aandd.ru w
	- 4. Весы вычтут вес контейнера, и на дисплее появится значение веса нетто. www.aandd.ru www.aandd.ru www.aandd.ru www.aandd.ru www.aandd.ru www.aandd.ru www.aandd.ru www.aandd.ru www.aa

![](_page_11_Figure_7.jpeg)

**STABLE TARE ENTERED ZERO**

**ZER** 

**8**80.000

**8**80.000

**WEIGHT**

 На дисплее появится индикатор TARE ENTERED. www.aandd.ru www.aandd.ru www.aandd.ru www.aandd.ru www.aandd.ru www.aandd.ru www.aandd.ru www.aandd.ru www.aandd.ru www.aandd.ru www.aandd.ru www.aandd.ru www.aandd.ru www.aandd.ru www.aandd.ru www.aandd.ru www.aandd.ru w

# 3-2. Начало счета www.aandd.ru www.aandd.ru www.aandd.ru www.aandd.ru

- 1. Для включения весов нажмите клавишу ON/OFF или нажмите клавишу RESET для инициализации одной из предыдущих операций.
- 2. Три индикатора UNIT WEIGHT BY начнут мигать. Эта индикация будет служить Вам подсказкой при выборе метода ввода значения веса одного предмета.
- 3. Выберите один из способов ввода или вызова из памяти значения веса одного предмета (веса образца предметов, которые Вы собираетесь пересчитывать) (см. инструкции в соответствующих разделах).

![](_page_12_Figure_4.jpeg)

Ввод по образцу: гл. "**3-3**"  $\Box$  Размер образца - 10 Размер образца - 5, 25, 50 или 100 Желаемый размер образца Желаемый размер образца без использования клавиши SAMPLE WWW.aandbeker www.aandd.ru www.aandd.ru www.aandd.ru www.aandd.ru www.aandd.ru www.aandd.ru www.aandd.ru www.aandd.ru www.aandd.ru www.aandd.ru www.aandd.ru www.aandd.ru www.aandd.ru www.aandd.ru www.aandd.ru www.aandd.ru www.aandd.ru www.aandd.ru www.aandd.ru www.aandd.ru  $N \cdot 22100 \cdot \frac{1}{2} \cdot 21000 \cdot \frac{1}{2} \cdot \frac{1}{2} \cdot 21000 \cdot \frac{1}{2} \cdot \frac{1}{2} \cdot 21000 \cdot \frac{1}{2} \cdot \frac{1}{2} \cdot 21000 \cdot \frac{1}{2} \cdot \frac{1}{2} \cdot 21000 \cdot \frac{1}{2} \cdot \frac{1}{2} \cdot \frac{1}{2} \cdot \frac{1}{2} \cdot \frac{1}{2} \cdot \frac{1}{2} \cdot \frac{1}{2} \cdot \frac{1}{2} \cdot \frac{1}{2} \cdot \frac{1}{2}$ www.aandd.ru www.aandd.ru www.aandd.ru www.aandd.ru

Ввод с цифровой клавиатуры: гл."**3-4**"

Ввод по lD номеру: гл."**3-5**"

*KEY-<br>BOARD<sup>1</sup> SAMPLE* 

*WEIGHT BY ID.* **<b>***If BOARD* 

Вы можете вернуться в эту точку в любой момент во время выполнения операции, нажав клавишу RESET|. (При этом введенное значение веса тары и M+ память, установки функции AWA и пределы компаратора будут сохранены). RESET www.aandd.ru www.aandd.ru www.aandd.ru www.aandd.ru www.aandd.ru www.aandd.ru www.aandd.ru www.aandd.ru www.aandd.ru www.aandd.ru www.aandd.ru www.aandd.ru www.aandd.ru www.aandd.ru www.aandd.ru www.aandd.ru

# 3-3. Определение веса одного предмета по образцу www.aandd.ru www.aandd.ru www.aandd.ru www.aandd.ru

### Размер образца - 10 1.В этой точке три индикатора UNIT WEIGHT BY должны мигать, в противном случае нажмите клавишу RESET для удаления значения веса одного предмета. Если Вы собираетесь использовать контейнер (тару), поместите его на чашку весов. 2. Нажмите клавишу SAMPLE Произойдет автоматическое тарирование. На дисплее появится индикация "add " и "10 pcs". 3. Поместите 10 предметов на чашку весов (или в тарированный контейнер). На дисплей будет выведен общий вес 10 предметов. 4. Нажмите клавишу | ENTER|. На дисплее на секунду появится индикация "-------"; в это время происходит расчет значения веса одного предмета. Затем дисплей покажет результат счета, общий вес и вес одного предмета. В этой точке весы могут решить, что образцовая навеска из 10 предметов недостаточна для точного счета. Если Вы снова увидите на дисплее "add ##", добавьте указанное на дисплее количество предметов. Вы можете игнорировать сообщение "add ##" и продолжать счет, нажав клавишу | ENTER . Однако результат может быть неточным. См. F-функцию f-01-02. 5. Теперь Вы можете начать процедуру счета предметов, имеющих один и тот же вес. См. гл. "10. Функция ACAI" для получения информации о процедуре повышения точности счета (ACAI). *S LE* Если вес не нулевой, нажмите TARE.  $8.88.88$ **P** 0.000 add **COUNT 8** 0.000 add  $88.88$ **8 WEIGHT UNIT WEIGHT COUNT 8**880.056 add 8------- **COUNT WEIGHT UNIT WEIGHT 8** 0.056 add **BEER ASSESS**  $\overline{0.056}$ **COUNT WEIGHT UNIT WEIGHT** 5.61200 *Общий вес Вес 1-го предм.* Вес всех предметов Рассчитанный в навеске в вес одного предм. **888.8.8.8.8.8.8.8.8.8.8.8.8.8.** 810 **SAMPLE TOO LIGHT COUNT WEIGHT UNIT WEIGHT HI OK LO 888.0.004** add *ENTER* Bashep of Dashep of David Towner The Manufacture Recale Of David Towner The Manufacture Control Recale Of David Towner Control Recale Of David Towner Control Recale Of David Towner Control Recale Of David Towner Control Re 3-3. Определение веса одного предмета по образцу<br>Размер образца – 10<br>1.В этой точке три индикатора UNIT WEIGHT BY должны мигать,<br>в противном случае нажмите клавишу [RESET] для удаления<br>использовать контейнер (тару), помест 3-3. Определение веса одного предмета по образцу<br>Pазмер образца – 10<br>1. В этой точке три индикатора UNIT WEIGHT BY должны мигать,<br>в противном случае нажимие клавишу <u>IRESETT</u> для удаления<br>в произойдет контейнер (тару), по 3-3. Определение веса одного предмета по образцу<br>Pазмер образца – 10<br>1. В этой темнетри индикатора UNIT WEIGHT BY должны мигать,<br>в противном случае нажмите клавишу RESET для удаления<br>вначения веса одного предмета. Если Вы 3-3. Определение веса одного предмета по образцу<br>
Размер образца – 10<br>
- В противном случае намили вспешну  $\mathbb{R} \times \mathbb{R}^2 = 1$  лля удаления все одного предмета. Если Вы собираетесь<br>
значения все одного предмета. Если Вы 3-3. Определение веса одного предмета по образцу<br>
Размер образца - 10<br>
1.8 отой сометри индиксивно шкит WEGHT ВУ должнымитель<br>
в противном случае нажили к мании (RESET) для удаления<br>
знаемия веса одного предмета. Если Вы 3-3. Определение веса одного предмета по образцу<br>
Passe по образца - 10<br>
1. В это техниче на по от предмета в собразце в собразном мисль,<br>
1. В это техниче на по от предмета.<br>
эначения веса одного предмета.<br>
В этом технич 3. 3. **Ompetual and the section of the properties** and the company of the company of the company of the company of the company of the company of the company of the company of the company of the company of the company of t 3-3. **Определение веса одного предмета по образцу**<br>
Passep образца - 10<br>
1.8 этой понати и меньшие политических предмета.<br>
2. Наком понати контенение политических предмета.<br>
2. Наком понатических предмета.<br>
2. Наком понат 3—3. Определение веса одного предмета по образцу<br>
Размер образца. – 10<br>
16 изметников и межанизм (HESE) должников и межанизм (HESE) для удаления<br>
2. Howards been concerned by measure in the configuration of the state of t 3-3. On pequene we see a of Horse in Pequene and Conservation of the Conservation of the Conservation of the Conservation of the Conservation of the Conservation of the Conservation of the Conservation of the Conservation 3-3. Ompenente seca on the measure and the measure of the measure of the measure of the measure of the measure of the measure of the measure of the measure of the measure of the measure of the measure of the measure of th 3-3. Определение веса одного предмета по образцу<br>
Passe of passival a -10<br>
1.6 statistics resolutions of the contract of the contract of the contract of the contract of the contract of the contract of the contract of the www.aandrongenesias.com/<br>
www.aandrongenesias.com/interactions/interactions/interactions/interactions/interactions/interactions/interactions/interactions/interactions/interactions/interactions/interactions/interactions/i Therefore, the ancienary extension of the context of the context of the second second and the context of the second and context of the second and context of the second and context of the second ancienary extent is a conte A Borrow of the parameter is a method of the parameter in the contract of the parameter in the contract of the contract of the contract of the contract of the contract of the contract of the contract of the contract of th We consider the matrix of the matrix of the same of the constrained with the matrix of the matrix of the matrix of the matrix of the matrix of the matrix of the matrix of the matrix of the matrix of the matrix of the matr 4. Hannotne straining [ENTER]<br>
Ha and the companies declined to a strain and the companies of the companies of the companies are also made on<br>
monocological parameters of the method monocological parameters.<br>
Records the www.are the principal method of the method of the method of the method of the method of the method of the method of the method of the method of the method of the method of the method of the method of the method of the m  $\frac{M}{N}$  B aron rowe Becki Mory peuture, что образцовая<br>
rowtor cera. Ecni Bu chose year as a converted a particle and some season of the season of the season of the season of the season converted on peak of the season o WERET CONDUCETS OPERAMETS CONTENTERS<br>
CONDUCETS OPERAMENT CONTENTERS<br>
CONDUCETS AND CONTENTERS<br>
CONDUCETS AND CONDUCED CONDUCED AND CONDUCE CONDUCED<br>
CONDUCED BIN MOXEVE HAVAS ACAPT AND HOUSE CONDUCED BE GO MPOON CONDUCED DES<br>
CM. F-CHOME BIN MOWER HAVARY DISTRIBUTED TO UNITED THE MOVEMENT COLLECT CONTROLLECT CONTROLLECT CONTROLLECT CONTROLLECT CONTROLLECT CONTROLLECT CONTROLLECT CONTROLLECT CONTROLLECT CONTROLLECT CONTROLLECT CHARGE CONTR EMERET CHAIR AND COUNT CHAIR AND COUNT COUNT COUNT CHANGED COUNT CHANGED COUNT CHANGED CHANGED CHANGED CHANGED CHANGED CHANGED CHANGED CHANGED CHANGED CHANGED CHANGED CHANGED CHANGED CHANGED CHANGED CHANGED CHANGED CHANGED WEIGHT WEIGHT WEIGHT WEIGHT WEIGHT WEIGHT WEIGHT

![](_page_14_Figure_0.jpeg)

![](_page_15_Figure_0.jpeg)

15  $\mathcal{M}_{\mathcal{M}}$  is  $\mathcal{G}_{\mathcal{M}}$  .  $\mathcal{G}_{\mathcal{M}}$  is  $\mathcal{G}_{\mathcal{M}}$ 

![](_page_16_Figure_0.jpeg)

6. Теперь Вы можете начать процедуру счета предметов, имеющих один и тот же вес. www.aandd.ru www.aandd.ru www.aandd.ru www.aandd.ru

![](_page_17_Figure_0.jpeg)

# 3-5. Ввод значения веса одного предмета по ID номеру www.aandd.ru www.aandd.ru www.aandd.ru www.aandd.ru

1. Если в памяти нет сохраненных значений веса одного предмета, см. "5-1. Запоминание значения веса одного предмета по ID номеру". В этой точке три индикатора UNIT WEIGHT BY должны мигать, в противном случае нажмите клавишу | RESET | для удаления значения веса одного предмета. 3-5. BBOA ЗНАЧЕНИЯ ВЕСА ОДНОГО ПРЕДМЕТА ПО ID НОМЕРУ<br>1. ЕСЛИ в памяти нет сохраненных значений веса одного предмета, см. "5-1. 3-5. Ввод значения веса одного предмета по ID номеру.<br>1. Если в памяти нет сохраненных значений веса одного предмета, см. "5-1.<br>3 апоминание значения веса одного предмета по ID номеру".<br>В этой точке три индикатора UNIT WE

![](_page_18_Figure_2.jpeg)

### 4. Ввод значения веса тары EXTREM STREET BEINDING RAND HOT COMMUNISION COMMUNISION COMMUNISION COMMUNISION COMMUNISION COMMUNISION COMMUNISION COMMUNISION COMMUNISION COMMUNISION COMMUNISION COMMUNISION COMMUNISION COMMUNISION COMMUNISION COMMUNISIO

Существует 2 способа тарирования.

andd.ru www.aandd.ru

- С помощью клавиши TARE выполняется непосредственное вычитание значения веса контейнера, которое показано на дисплее. Подробнее см. в гл. "3-1. Основные операции". A. BBOA 3HAYCHUA BECA TADH<br>
Cymectreyet 2 cnocoба тарирования.<br>
C помощью клавиши <u>(TARE)</u> выполняется непосредственное вычитание значения<br>
все монтейнера, которое показано на дисплее. Подробнее см. в гл. "3-1. Основные<br>
о 4. Ввод значения веса тары<br>
Существует 2 способа тарирования.<br>
С помощью клавици [TARE] выполняется непосредственное вычитание значения<br>
веса контейнера, которое показано на дисплее. Подробнее см. в гл. "3-1. Основные<br>
спе Western 2 CHOCO CONDUCTERS AND TARE CHONGRO TAP CHONGRO TAP CHONGRO TAP CHONGRO TAP CHONGRO CHONGRO CHONGRO CHONGRO CHONGRO CHONGRO CHONGRO CHONGRO CHONGRO CHONGRO CHONGRO CHONGRO CHONGRO CHONGRO CHONGRO CHONGRO CHONGRO CH
	- Значение веса тары вводится с помощью клавиши KEYBOARD TARE и цифровых клавиш.

### 4-1. Использование клавиши KEYBOARD TARE

- 1. Освободите чашку весов и нажмите клавишу ZERO для обнуления весов.
- 2. Нажмите клавишу | KEYBOARD TARE . Дисплей веса начнет мигать (на дисплее – одно из ранее введенных значений веса тары).
- 3. Используйте клавиши  $|0| \rightarrow |9|$  и  $|$ . для ввода желаемого значения веса тары.
- Если Вы ошиблись при наборе, нажмите клавишу C для очистки дисплея, затем повторите ввод. (В данном примере вес тары составляет 615 г).

![](_page_19_Figure_9.jpeg)

- 4. Нажмите клавишу | ENTER На дисплее веса появится значение поправки для получения веса нетто.
- На дисплее будет гореть индикатор TARE ENTERED.

![](_page_19_Figure_12.jpeg)

![](_page_20_Figure_0.jpeg)

### 5. Запоминание веса одного предмета WWW.AANDORU WWW.AANDORU WWW.AANDORU WWW.AANDORU WWW.AANDORU WAARDORU WAARAA NORU WAARAA NORU WAARAA NORU WAARAA NORU WAARAA NORU WAARAA NORU WAARAA NORU WAARAA NORU WAARAA NORU WAARAA NORU WAARAA NORU WAARAA NORU WAARAA NO

### 5-1. Запоминание значения веса одного предмета по ID

Весы могут запоминать до 99 значений веса одного предмета по 2-значным цифровым ID номерам, с 01 до 99. Для вызова значения см. "3-5. Ввод значения веса одного предмета по ID номеру". S. Запоминание веса одного предмета<br>5-1. Запоминание значения веса одного предмета<br>Весы могут запоминание значения веса одного предмета по ID<br>По номерам, с 01 до 99. Для вызова значения см. "3-5. Ввод значения веса одного **S. Запоминание веса одного предмета**<br>5-1. Запоминание значений веса одного предмета по ID<br>весы могут запоминать до 99 значений веса одного предмета по ID<br>ID номерам, с 01 до 99. Для вызова значения см. "3-5. Ввод значени

> *STORE UNIT WEIGHT*

> > *ENTER*

 Весы изначально настроены на запоминание ID номеров только со значениями веса одного предмета. Однако путем установки F-функции f-01-05 их можно настроить также на запоминание значения веса тары и пределов компаратора. **5. Запоминание веса одного предмета**<br>5-1. Запоминание значения веса одного предмета по ID<br>Becы могу запоминать до 99 значений веса одного предмета по 2-значным цифровым<br>ID номерам, с 01 до 99 литерами всеа одного предме **5. Запоминание веса одного предмета по ID**<br>Beca могут запоминание значения веса одного предмета по ID<br>Beca могут запоминать до 99 значений веса одного предмета по ID<br>ID можерам, с 01 до 80. Для вызова значения см. 3-5. В **S. Запоминание веса одного предмета**<br>
S-1. **Запоминание значения веса одного предмета**<br>
весы могу запоминание значения веса одного предмета по ID<br>
весы могу запоминание до 99 значения веса одного предмета по 2-значения в **5. Запоминание веса одного предмета**<br>  $\frac{1}{2}$  Sandowinane значения веса одного предмета по 10<br>
весы могу запомивать до 9 завения веса одного предмета по 10<br>
примерам с 01 до 9.4 высока значения сел это предмета по 10<br> **5. Запоминание веса одного предмета**<br>  $\frac{1}{5}$ -1. Запоминание значения веса одного предмета по ID<br>
Вокакому слизование и обладательно веса одного предмета по ID<br>
Denomination of the set of the set of the set of the set 5. Запоминание высоком распользование с состояние с состояние с состояние с состояние с состояние с состояние с состояние с состояние с состояние с состояние с состояние с состояние с состояние с состояние с состояние с с

andd.ru www.aandd.ru

- 1. Сначала задайте значение веса одного предмета одним из имеющихся способов – по образцу или с помощью цифровой клавиатуры – и выведите его на дисплей.
- 2. Нажмите клавишу STORE UNIT WEIGHT. На дисплее появится индикация  $"id-00"; 3004$  мигает.
- 3. Используйте клавиши  $\boxed{0}$   $\rightarrow$   $\boxed{9}$  для вывода на дисплей ID номера. (Например, ID номер - "12")
- Если Вы ошиблись в наборе, нажмите клавишу C для очистки дисплея, затем повторите ввод.
- 4. Нажмите клавишу | ENTER . ID номер сохранен, и дисплей возвращается в нормальное состояние.

Если ранее был сохранен тот же ID номер, весы подадут звуковой сигнал (двойной *бип*-сигнал), и ID номер на дисплее перестанет мигать. Вы должны выбрать один из 2 вариантов: либо (a) переписать значение веса одного предмета для данного ID номера, **5. Запоминание веса одного предмета**<br>
5-1, **Запоминание значения веса одного предмета по ID**<br>
веках можно по веках можно веках дистровы по предмета по ID<br>
по можно по веках можно веках можно веках дистровы по своим под **5. Запоминание веса одного предмета<br>
5-1. Запоминание значения веса одного предмета<br>
19-1. Запоминание значения веса одного предмета<br>
19-1. Веса днуть со не возде дни высок со не возде дни высок со не возде дни высок со** 

либо (b) выбрать другой ID номер:

![](_page_21_Figure_11.jpeg)

![](_page_21_Figure_12.jpeg)

**WEIGHT** 

 $\overline{\mathcal{L}}$ 

 $\overline{\mathcal{N}}$ 

![](_page_21_Figure_13.jpeg)

**8** 1.110 id

88.8 Million Street

**WEIGHT UNIT WEIGHT**

**WEIGHT UNIT WEIGHT 8**881.11088111.0000

**COUNT**

![](_page_21_Figure_14.jpeg)

**COUNT**

**WEIGHT UNIT WEIGHT 8881.110 111.000** 

21  $\mathcal{M}$   $\mathcal{M}$   $\mathcal{M}$   $\mathcal{M}$   $\mathcal{M}$ 

### 5-2. Удаление значения веса одного предмета из памяти www.aandd.ru www.aandd.ru www.aandd.ru www.aandd.ru WWW.AANDOOR HEAD WARD WARD NOT CHANGED AND CONTROLLED AND THE MANAGEMENT WEIGHT . THE MANAGEMENT WEIGHT . THE MANAGEMENT OF CONTROLLED AND CONTROLLED AND CONTROLLED AND CONTROLLED AND CONTROLLED AND CONTROLLED AND CONTROLL

- 1. Нажмите и удерживайте клавишу С, затем нажмите клавишу STORE UNIT WEIGHT отпустите обе клавиши.
- *STORE UNIT WEIGHT*  $C \left[ \begin{array}{c} \circ \\ \circ \end{array} \right]$ **COUNT**  $88.8$  $S$ -2. Удаление значения веса одного предмета из памяти<br>1. Нажмите и удерживайте клави<u>шу [C]</u>, затем<br>нажмите клавиши.<br>опустите обе клавиши.<br>2. На дисплее появятся сообщения "Clear" и **5-2.** Удаление значения веса одного предмета из памяти<br>
• Нажмите и удерживайте клавищу **C**, затем<br>
• отпустите обе клавищи.<br>
• отпустите обе клавищи.<br>
• отпустите обе клавищи.<br>
• оследу в селей и селей и на дисплее появ 5-2. Удаление значения веса одного предмета из памяти<br>
1. Нажмите извани STORE UNIT WEGHT.<br>
MEGHT (MEGHT) - CONTROLLING MEGHT (MEGHT) - CONTROLLING MEGHT (MEGHT)<br>
2. На диспле появятся сообщения "Clear" и CONTROLLING MEGH 5-2. Удаление значения веса одного предмета из памяти<br>
1. Накимте и удерживайте клавищу  $\boxed{\text{STORE UNIT WECJ+IT}}$  –  $\boxed{C}$ <br>
2. На дисплее появятся сообщения "Clear" и<br>
114-00", 901 митает.<br>
3. С помощью клавищ  $\boxed{0} \rightarrow \boxed{9}$  вв S-2. Удаление значения веса одного предмета из памяти<br>
1. Нажимте и удерживайте итавици  $\boxed{C}$  are  $\overbrace{C}$  are  $\overbrace{C}$  and  $\overbrace{C}$  are one of construct of construction of the construction of the construction of the c 5-2. Удаление значения веса одного предмета из памяти<br>
1. Наконов и идеомале клавишу <u>STORE until WEIGHT</u><br>
environme of the maximus construction of the maximus construction of the maximum constraints of the maximum constr 5-2. Удаление значения веса одного предмета из памяти<br>
1. Намите и удержившей и шемите (Searly Telephric Control (Searly Telephric Control of the memorial convenience control (Searly Telephric Control of Telephric Control www.aandd.ru www.aandd.ru www.aandd.ru www.aandd.ru 5-2. Удаление значения веса одного предмета из памяти<br>
Hammer и жерницей и многи Contact Williams - (c) with the state of the state of the state of the state of the state of the state of the state of the state of the stat
	- 2. На дисплее появятся сообщения "Clear" и  $"id-00"$ ;  $\geqslant00$   $\leqslant$  MUTaet.

![](_page_22_Figure_4.jpeg)

 $\mathcal{S}^8$ 

**COUNT**

WEIGHT UNIT WEIGHT

**WEIGHT UNIT WEIGHT**

*ENTER* 888.8.8.

 $\overline{a}$ 

**8**<br>8100

WEIGHT UNIT WEIGHT

**WEIGHT UNIT WEIGHT**

**COUNT**

- 3. С помощью клавиш  $\boxed{0}$   $\rightarrow$   $\boxed{9}$  введите ID номер, который Вы хотите очистить. (Например, ID "12")
- Если Вы ошиблись в наборе, нажмите клавишу C для очистки дисплея, затем повторите ввод.
- 4. Нажмите клавишу ENTER . Выбранный на шаге 3 ID номер очистится, и дисплей вернется в нормальное состояние.
- Если указанного ID номера не найдено, весы подадут звуковой сигнал (бип). Вернитесь на шаг 3 и повторите ввод, или нажмите клавишу RESET для выхода.

### Одновременная очистка всех ID записей из памяти

- 1. На шаге 2 нажмите клавишу | TOTAL . На дисплее появится "idall"; salls мигает.
- 2. Нажмите клавишу **ENTER**,  $\lambda$  allements repected in мигать.
- 3. Снова нажмите клавишу ENTER для удаления всех ID из памяти. Для выхода из процедуры без очистки памяти, нажмите клавишу RESET. Дисплей вернется в нормальное состояние.

![](_page_22_Figure_13.jpeg)

 $\mathcal{S}^{\mathcal{S}}$ 

**WEIGHT UNIT WEIGHT**

**COUNT**

*TOTAL*

### 5-3. Вес одного предмета, вес тары и пределы компаратора в памяти www.aandd.ru www.aandd.ru www.aandd.ru www.aandd.ru B-3. Bec одного предмета, вес тары и пределы компаратора в памяти S-3. Вес одного предмета, вес тары и пределы компаратора<br>
в памяти<br>
Весы изначально настроены на запоминание ID номеров только со значениями веса<br>
одного предмета. Однако путем соответствующей установки F-функции  $f = 0.1 -$ 5-3. Вес одного предмета, вес тары и пределы компаратора<br>
в памяти<br>
всы изначально настроены на запоминание ID номеров только со значениями веса<br>
одного предмета. Однако путем соответствующей установки F-функции f-01-05

Весы изначально настроены на запоминание ID номеров только со значениями веса одного предмета. Однако путем соответствующей установки F-функции f-01-05 их можно настроить на запоминание также веса тары и/или пределов компаратора.

- 1. Сначала одним из возможных способов введите значения веса одного предмета и веса тары. Если необходимо, задайте пределы компаратора.
- 2. Перейдите на шаг 2 гл. "5-1. Запоминание значения веса одного предмета по ID номеру".

![](_page_23_Picture_4.jpeg)

 $\sqrt{2}$  Когда Вы вызываете значение веса одного предмета с помощью клавиши ID значения веса тары и/или пределов компаратора также вызываются из памяти.

![](_page_23_Picture_6.jpeg)

"**id-00**" - это специальная область памяти, которая не хранит значение веса тары и пределы компаратора вместе со значением веса одного предмета. www.aandd.ru www.aandd.ru www.aandd.ru www.aandd.ru www.aandd.ru www.aandd.ru www.aandd.ru www.aandd.ru www.aandd.ru www.aandd.ru www.aandd.ru www.aandd.ru www.aandd.ru www.aandd.ru www.aandd.ru www.aandd.ru www.aandd.ru w Www.aandd.ru www.aandd.ru www.aandd.ru www.aandd.ru www.aandd.ru www.aandd.ru www.a www.aandd.ru www.aandd.ru www.aandd.ru www.aandd.ru www.aandd.ru www.aandd.ru www.aandd.ru www.aandd.ru www.aa<br>Litu www.aandd.ru www.aandd.ru www.aandd.ru www.aandd.ru www.aandd.ru www.aandd.ru www.aandd.ru www.aandd.ru w

### 6. Использование памяти M+ WWW.AANDD.RU WWW.AANDD.RU

### 6-1. Функция памяти M+

- Весы могут накапливать результаты счета. Это может происходить автоматически (см. следующую страницу) или с помощью клавиши  $\mid$  M+  $\mid$ . Весы также подсчитывают количество добавлений в память. **EXECUTE DESCRIPTION OF A SUBJECT AND A SUBJECT OF A SUBJECT AND A SUBJECT OF A SUBJECT OF A SUBJECT OF A SUBJECT OF A SUBJECT OF A SUBJECT OF A SUBJECT OF A SUBJECT OF A SUBJECT OF A SUBJECT OF A SUBJECT OF A SUBJECT OF** 
	- $\Box$  Нажав клавишу | TOTAL |, Вы увидите итоговое значение общее количество предметов и число добавлений в память (количество раз, которое Вы добавляли значения к итоговой сумме). См. "6-2." и "6-3." для просмотра и очистки итогового значения. **6.** Использование памяти М+<br> **6-1.** Функция памяти М+<br>
	Весь могут накапливать результаты счета. Это может происходить автоматически (см.<br>
	спедующую страницу) или с помощью клавиши [M+]. Весы также подсчитывают<br>
	количест **6.** ИСПОЛЬЗОВАНИЕ ПАМЯТИ М+<br>  $G = 1$ . Функция памяти м+<br>  $G$  весь могут накапивать результаты счета. Это может происходить автоматически (см.<br>
	спедующую страницу) или с помощью клавиши [M+]. Весы также подсчитывают<br>
	колич **6. ИСПОЛЬЗОВАНИЕ ПАМЯТИ М+**<br> **6-1.** ФУНКЦИЯ ПАМЯТИ М+<br> **6-1.** ФУНКЦИЯ ПАМЯТИ М+<br> **6-1.** ФУНКЦИЯ ПАМЯТИ М+<br> **6-1.** ФУНКЦИЯ ПАМЯТИ М+<br> **6-1.** ФУНКЦИЯ ПАМЯТИ М+<br> **6-** Весы могут накапливать результаты счета. Это может проис www.aandd.ru www.aandd.ru www.aandd.ru www.aandd.ru **6.** ИСПОЛЬЗОВАНИЕ ПАМЯТИ М+<br>  $6-1$ , функция памити мн-<br>  $\frac{1}{2}$  Весь могу накальная реаульнаты счета. Это може происходить автоматнеески (см.<br>
	спервующего сдобавления в памит.  $M+1$ <br>  $\frac{1}{2}$  Весь могу накальная в пам **6.**  $M$ CHO JES OBAHHE HAMATH  $M +$ <br>  $\frac{1}{2}$  Best views are measured in the set of the set of the set of the set of the set of the set of the set of the set of the set of the set of the set of the set of the set of the s **6. ИСПОЛЬЗОВАНИЕ ПАМЯТИ М+**<br> **6-1.** ФУНКЦИЯ ПАМЯТИ М+<br> **6-1.** ФУНКЦИЯ ПАМЯТИ М+<br> **6-2.** ФУНКЦИЯ ПАМЯТИ М+<br> **6-2.** ФУНКЦИЯ ПАМЯТИ М+<br>
	спектрацио страницу при с помощь гости от можно – обще количество сами и спектрационн www.aandd.ru www.aandd.ru www.aandd.ru www.aandd.ru **6.**  $MCDAD3OBAHMe$  HAMATH M+<br>
	6-1. **C**WIKIM-RU RAMATH M+<br>
	C Begive www.assume NM-<br>
	C Begive www.assume NM-<br>
	C Begive www.assume NM-<br>
	C Begive www.assume NM-<br>
	C Begive www.assume NM-<br>
	C Begive www.assume NM-<br>
	C Begive www.assu **6. MCNO/H3OBaHMe HAMATM M+**<br>
	6-1. **Symmetry community three winds** and the server of the server of the server of the server of the server of the server of the server of the server of the server of the server of the serve **S.** WICHOJIBSOBRIHAM FRAMITY M<sup>+</sup><br>
	C-1. OVERLUA RAMATH M+<br>
	C-1. OVERLUA RAMATH M+<br>
	C-1. OVERLUA RAMATH M+<br>
	C-1. OVERLUA RAMATH M+<br>
	C-1. OVERLUA RAMATH M+<br>
	C-1. OVERLUA RAMATH M+<br>
	C-1. OVERLUA RAMATH M+<br>
	C-1. OVERLUA RAMA www.aandd.ru www.aandd.ru www.aandd.ru www.aandd.ru D is examined to the state of the state of the state of the state of the state of the state of the state of the state of the state of the state of the state of the state of the state of the state of the state of the state

### Добавление с использованием клавиши M+

- Когда на дисплее появится стабильный результат счета:
- 1. Нажмите клавишу  $\lfloor M+ \rfloor$ . Раздастся звуковой сигнал, и индикатор **M+** будет мигать в течение нескольких секунд.
- Если весы подадут звуковой сигнал (4-х кратный бип-сигнал), или не будет мигать индикатор **M+** , тогда см. следующее замечание.

.

![](_page_24_Picture_8.jpeg)

123.88

Индикатор **M+** будет гореть, пока в памяти сохраняется результат счета.

- 2. Нажимайте клавишу  $\sqrt{M+}$  всякий раз, когда Вы хотите добавить значение к результату счета. Помните, что Вы можете добавить значение только 1 раз: весы должны вернуться к значению, близкому к нулю, прежде чем Вы сможете добавить еще.
- Нажатие клавиши M+ воспринимается только один раз для каждого стабильного результата счета. После того, как данные приняты, нажатие на клавишу | M+ | запрещено до тех пор, пока дисплей не вернется к значению, меньшему, чем +5d (1d = дискретность дисплея).  $\bigodot$ **A)** Come the C of the context of the context of the state of the context of the context of the context of the context of the context of the context of the context of the context of the context of the context of the conte Power March was also computed as the state of the state of the state of the state of the state of the state of the state of the state of the state of the state of the state of the state of the state of the state of the st w.apparence Ma  $\leftarrow$  The measurement of the measurement of the measurement of the measurement of the measurement of the measurement of the measurement of the measurement of the measurement of the measurement of the measu 2. Нажимбайте клавици  $M_{\rm H}$  всякий раз, когда Вы жолите добавить значение к результату<br>
смета. Помыте, что Вы можете добавить значение только один наз для каждого<br> **CO** <sup>CHERC</sup> и можете добавить значение только один р Wall that was interest and the morphismal correspondent of the morphismal correspondent in the correspondent in the series is a different interest and the correspondent of the morphismal correspondent in the corresponden
	- $\Box$  Если  $f 03 02$  установлено равным "1", то клавиша  $\Box$  М+ может накапливать отрицательные данные. Если нажата клавиша M+ , результат взвешивания должен вернуться к значению в интервале ±5d, прежде чем станет возможно следующее добавление в память. The monographine Construction is interpreted and monographine change of State of Assembly and the monographine is an anomination of the monographine of a stream in the monographine of a construction of the monographine of

**TOTAL M+**

 Чтобы запомнить итоговое значение с каким-либо ID номером, см. "**5-3**. Вес одного предмета, вес тары и пределы компаратора в памяти".

### Удаление последнего добавленного M+ значения

- 1. Нажмите и удерживайте клавишу С, затем нажмите клавишу | M+ . Отпустите клавиши.
- 2. Весы подадут звуковой сигнал и удалят последнее добавленное с помощью **M+** значение.

![](_page_24_Figure_18.jpeg)

 $\sqrt{2}$  sheeps  $\sqrt{2}$ 

Если весы подадут 4-х кратный бип-сигнал, это значит, что удалять нечего. AM DISTRICTION AND THE CONDUCT OF THE CONDUCT OF THE CONDUCT OF THE CONDUCT OF THE CONDUCT OF THE CONDUCT OF THE CONDUCT OF THE CONDUCT OF THE CONDUCT OF THE CONDUCT OF THE CONDUCT OF THE CONDUCT OF THE CONDUCT OF THE COND

# Режим автоматического накопления M+ www.aandd.ru www.aandd.ru www.aandd.ru www.aandd.ru

 Запоминание в памяти **M+** может выполняться автоматически всякий раз, когда Вы пересчитываете новую партию предметов. Как только Вы получите стабильный результат, он будет добавлен к сохраняемому в памяти значению (**M+** память), и весы подадут бип-сигнал  $\mathcal{I}$ . Необходимо, чтобы дисплей вернулся к состоянию, близкому к 0, прежде чем станет возможно новое добавление. **Режим автоматического накопления M+**<br>D Запоминание в памяти M+ может выполняться автоматически всякий раз, когда Вы<br>пересчитываете новую партию предметов. Как только Вы получите стабильный<br>результат, он будет добавлен к **Режим автоматического накопления M+**<br>
• Поломинание в памяти M+ может выполняться автоматически всякий раз, когда Вы<br>
пересчитываете новую партию предметов. Как только Вы получите стабильный<br>
результат, он будет добавле **Режим автоматического накопления M+**<br>  $\Box$  Запоминание в памяти M+ может выполняться автоматически всякий раз, когда Вы<br>
пересчитываете новую партию предметов. Как только Вы получите стабильный<br>
результат, он будет доба

 $\sqrt{\Lambda}$ Автоматическое М+ накопление устанавливается F-функцией  $f - 03 - 01 = 1$ .

Можно добавлять только положительные значения. Если значение F-функции f-03-02 равно "1" (для накопления отрицательных итогов), оно будет игнорировано.

Если имеет место автоматическое накопление **M+**, дисплей должен вернуться к значению < +5d, прежде чем станет возможно новое добавление.

![](_page_25_Figure_5.jpeg)

### 6-4. Функция M-

 Весы могут вычитать результат счета из памяти **M+.** Для этого используется клавиша  $\blacktriangleright$ 

 $\Box$  Установите F-функцию  $f - 09 - 01 = 1$ " для того, чтобы использовать клавишу  $\mathcal{L}$  | как M- клавишу.

Эта функция не удаляет последнее добавленное в память **M+** значение, а производит вычитание результатов счета вместо добавления. Количество добавлений в память увеличивается. 6-4. ФУНКЦИЯ М-<br>
• Весы могут вычитать результат счета из памяти М+. Для этого используется клавиша<br>
<u>WEN</u><br>
• Установите F-функцию £-09-01="1" для того, чтобы использовать клавишу <u>WEN</u><br>
как <u>М-</u> клавишу.<br>
• Ота функция  $\frac{N}{N}$  Установите F-функцию f-09-01="1" для того, чтобы использовать клавишу  $\frac{N}{N}$  как  $\frac{N}{N}$  ставишу.<br>  $\frac{N}{N}$  Эта функция не удаляет последнее добавленное в память M+ значение, а производит вычитание резуль BENINIANE POSYMMANDS CHOLA SMOOT ACOMBANDINA. NOMINOLOGO ACOMBANDINA MERINANDINA BIRMAND<br>RENINIANE CYLINDER ABTOMATIVIECKOЙ ФУНКЦИИ M-.

Не существует автоматической функции **M-**.

### 7. Функция компаратора

- Весы имеют функцию компаратора, которая выполняет сравнение количества (веса) предметов на чашке весов с заданными допустимыми пределами количества (веса). Если функция компаратора активна, на дисплее появляется индикация, "HI", "OK" или "LO". **Example 19 And Street Week of Andrew Week And Street Week And Street Week And Street Week And Street Week And Street Week And Street Week Andrew Conder Chapter The Chapter Conder Chapter Chapter Chapter Chapter Chapter Ch 7.** Функцию компаратора, которая выполняет сравнение количества (веса)<br>предметов на чашке весов с заданными допустимыми предметов на чашке веса).<br>Если функция компаратора активна, на дисплее появляется индикация, "ні", **7. ФУНКЦИЯ КОМПАРАТОРА**<br> **Весы имеют функцию компаратора выполняет сравнение количества (веса)**<br>
предметов на чашке весов с заданными допустимыми пределами количества (веса).<br>
Если функция компаратора активна, на дисплее
	- Прежде чем начнет работать компаратор, необходимо установить верхний и нижний пределы (см. ниже). Пределы устанавливаются по количеству или весу. Таким образом, если Вы устанавливаете пределы компаратора по весу, Вам следует рассчитать вес, прежде чем приступить к описываемой ниже процедуре. **EXECUTE THE CONSTRUCT CONSTRUCT AND THE CONSTRUCT CONSTRUCT AND THE CONSTRUCT CONSTRUCT CONSTRUCT CONSTRUCT CONSTRUCT CONSTRUCT CONSTRUCT CONSTRUCT CONSTRUCT CONSTRUCT CONSTRUCT CONSTRUCT CONSTRUCT CONSTRUCT CONSTRUCT CO EXECUTE:**<br>
	These means of pyneuron considerations corresponds and anominate crassine execution consideration of the cause are considered in the cause of the consideration of the consideration of the consideration of the 7. ФУНКЦИЯ КОМПАРАТОРА<br>
	— Весь имеет финике всичество аленным допустниками пределями количества (веса)<br>
	передметов на чашке всего с заданными допустниками пределями количества (веса)<br>
	— прежде чем начине работать компарат **7. Функция компаратора**<br> **3** Весы имеют функцию компаратора, которая выполняет сравнение количества (веса)<br>
	предметел на чашие всехо с заданными допустниким пределам кончества (веса).<br>
	LCD (Функция компаратора активна, н
		- Если установлена опция OP-04, релейный выход компаратора также доступен.
		- Компаратор работает следующим образом:
			- "HI" Верхний предел < Количество / Вес
			-
- 
- "LO" Количество / Вес < Нижний предел

### Установка компаратора

andd.ru www.aandd.ru

Начните работу при выключенных весах.

1. Нажмите и удерживайте клавишу ZERO, затем нажмите клавишу ON/OFF ; отпустите обе клавиши.

Дисплей счета покажет "f-00"; "00" мигает.

- 2. Нажмите клавишу 5 для входа в F-функцию *f-05-X Компаратор*.
- 3. Нажмите клавишу **ENTER** На дисплее счета появится F-функция, и ее текущая установка будет мигать. 3. Haxkware клавишу [ENTER]<br>
На дисплее счета появится<br>
Е-Функция, и ее текущая установка<br>
будет мигать.<br>
4. Используйте клавиши [0] → [6] для<br>
вывода на дисплей номера желаемой<br>
установки.<br>
Например, установка "1" означа
	- 4. Используйте клавиши  $\boxed{0} \rightarrow \boxed{6}$  для вывода на дисплей номера желаемой установки. 4. Используйте клавиши  $\overline{0}$   $\rightarrow$   $\overline{6}$  для<br>вывода на дисплей номера желаемой<br>установки.<br>Например, установка "1" означает<br>сравнение для всех результатов.

Например, установка "1" означает сравнение для всех результатов. NALL WARD NALL WARD NAME OF CONTRACT OF CONTRACT OF CONTRACT OF CONTRACT OF CONTRACT OF CONTRACT OF CONTRACT OF CONTRACT OF CONTRACT OF CONTRACT OF CONTRACT OF CONTRACT OF CONTRACT OF CONTRACT OF CONTRACT OF CONTRACT OF CO

![](_page_26_Figure_17.jpeg)

Верхний предел 102 шт. Нижний предел 98 шт. Биппер подает сигнал при "OK".

"ОК" Нижний предел ≤ Количество / Вес ≤ Верхний предел

![](_page_26_Figure_20.jpeg)

*ENTER*

*5*

![](_page_26_Figure_22.jpeg)

**88Clear** 13

![](_page_26_Figure_23.jpeg)

 $\overline{\mathcal{C}}$ 

- 5. Нажмите клавишу ENTER для сохранения установки и перехода к следующей F- функции, f-05-02. www.aandd.ru www.aandd.ru www.aandd.ru www.aandd.ru
	- 6. Введите установки компаратора для f-05 – см. "9-2. F-функции". Если никаких изменений в установки F-функции не вносится, нажмите клавишу | ENTER для перехода к следующей функции. www.aandd.ru www.aandd.ru www.aandd.ru www.aandd.ru S. Нажмите клавищу [ENTER] для сохранения<br>
	установки и перехода к спедующей<br>
	Е. Функции : Если никаких<br>
	вердите установки компаратора для  $f - 0.5 - 0.2$ <br>
	6. Вердите установки компаратора для  $f - 0.5 - 0.2$ <br>
	мменений в уста S. Нажмите клавишу (ENTER) для сохранения<br>  $\begin{array}{|l|l|}\n\hline\n\end{array}$  Суглановки и перехода к спедующей<br>
	F-Фунации,  $z$ -05-2-62.<br>
	6. Введите установки компаратора для  $z$ -05<br>
	моменений в установки F-фунации не<br>
	носится, нажм
		- 7. После того, как Вы закончите, нажмите клавишу ON/OFF для выхода. Затем нажмите ее снова для включения дисплея. Теперь функция компаратора работает в соответствии с выполненными установками.

![](_page_27_Picture_3.jpeg)

COUN<sup>T</sup>

 $f - 05 - 02$ 

### Просмотр пределов компаратора

 $\Box$  Если Вы нажмете клавишу |  $\angle$  |, на дисплее появятся значения пределов компаратора, которые в настоящий момент используются.

*ENTER*

- Для использования этого режима установите **f-09-01**="**0**".
- 1. Нажмите клавишу |  $*$  | появится значение верхнего предела. 2. Снова нажмите клавишу  $\mathbf{r}$  , появится значение нижнего предела. 3. Нажмите клавишу | \* | дисплей вернется в нормальное состояние.  $88.88.702$ **WEIGHT UNIT WEIGHT 8** 0.000 kg Hi *Верхний предел* S. Hawanne wasenuy <u>[ENTER</u>] для сохранения<br>  $\mu$  и становки и перехода к следующей<br>  $\mu$  www.accomes.ru www.asson and  $\mu$ -05<br>  $\mu$  www.asson as crean of experiment in a system and the system of the system of the system S. Hawwere enasting <u>ENTER</u> Jane coxpanies<br>
yere contained a membed and  $\epsilon$ -3  $\frac{M_{\text{OMR}}}{\sqrt{M_{\text{OMR}}}}$ <br>
F-dynamics, isosoon comaparopa and  $\epsilon$ -3  $\frac{M_{\text{OMR}}}{\sqrt{M_{\text{OMR}}}}$ <br>
F-dynamics, isosoon comaparopa and  $\epsilon$ -3  $\$ S. Howawie visionary ENTER] and cooperations<br>  $\mu$ -Comparison constructions constructions and the comparison of the comparison constructions are comparison and the comparison of the comparison constructions are comparison S. Helmanne encodes and provided and the specifical properties of the control of the control of the control of the control of the control of the control of the control of the control of the control of the control of the c W. Histoaries (manual components)<br>  $\frac{1}{2}$  Chromatographic Construction and the components)<br>  $\frac{1}{2}$  Chromatographic Construction and the component of the component of the component of the component of the component S. However consulty [EVITER] and cooperations<br>
we construct the construction of the construction of the construction of the construction of the construction of the construction of the construction of the construction of t

### Изменение пределов компаратора вместо установки F-функции

- Для использования этого режима установите **f-09-01**="**0**".
- 1. Чтобы изменить значение верхнего предела, используйте цифровые клавиши (см. шаг 1 выше для вывода этого значения на дисплей), затем нажмите клавишу ENTER . Новое значение верхнего предела будет сохранено, и на дисплее появится значение нижнего предела.
- 2. Чтобы изменить значение нижнего предела, используйте цифровые клавиши, после чего нажмите клавишу **ENTER** . Затем дисплей вернется в нормальное состояние с новыми значениями пределов.
- $\Box$  При нажатии на клавишу  $\vert * \vert$  для перехода на следующий шаг введенные данные не сохраняются.

Значения пределов компаратора сохраняются в памяти даже после выключении весов. www.aandd.ru

![](_page_27_Figure_14.jpeg)

# 8. Калибровка andd.ru www.aandd.ru

- Калибровка весов HC-*i* требуется при их первоначальной установке, частом перемещении или при перемещении на значительное расстояние. Кроме того, необходима периодическая калибровка как элемент технического обслуживания весов, на работе которых отражается их физический износ, изменения температуры, влажности, атмосферного давления и пр. **EXAMPLE SAN HOT SAN HOT SAN HOT SAN HOT SAN HOT SAN HOT SAN HOT SAN HOT SAN HOT SAN HOT SAN HOT SAN HOT SAN HOT SAN HOT SAN HOT SAN HOT SAN HOT SAN HOT SAN HOT SAN HOT SAN HOT SAN HOT SAN HOT SAN HOT SAN HOT SAN HOT SAN H В. Калибровка**<br>
• Калибровка весов НС-*і* требуется при их первоначальной установке, частом перемещении или при первоначальной установке, частом перемещении на значительное расстояние. Кроме того, необходима периодическа
	- В весах предусмотрена возможность компенсации изменения гравитации, что позволяет калибровать весы в одной географической точке, а затем настраивать их с учетом изменения гравитации в другой, там, где они будут использоваться. Однако это не должно заботить пользователя, который калибрует весы с помощью калибровочной гири и использует их в одном и том же месте. **2.** В весах предумотрена возможность компенсации изменения граничались с последнее составления при перемещении на значительное расстояние. Кроме того, необходима периодическая калибровка как элемент технического обслужи  $\blacksquare$  Калибровка весов НС-1 требуется при их первоначальной установке, частом перемещении или при перемещении на значительное расстояние. Кроме того, необходима периодической как этеменного обслуживания, что высок, на р  $\alpha$  и салиборова весь по не одной геоторых аналибровки и на занительной установке, часто не перемещении или при перемещении на значительное расстояние. Кроме того, необходима периодик несколь от необходим перемещения та

Перед началом калибровки весы должны прогреться в течение минимум 30 минут.

### 8-1. Процедура калибровки с использованием гири

Весы должны быть подключены к источнику питания в течение минимум 30 минут до начала процедуры калибровки.

1. Снимите крышку переключателя калибровки и нажмите переключатель (CAL). На дисплее результатов счета появится индикация "Cal".

![](_page_28_Picture_7.jpeg)

 $\Box$ 

- Если Вы знаете точное значение веса или хотите использовать другое значение, введите нужное значение веса с помощью клавиш  $|0| \rightarrow |9|$ и **.** . (Например: Вы используете калибровочную гирю 5кг, которая фактически весит 5.001кг. Не забудьте ввести десятичную точку). 3. Нажмите клавишу **ENTER**. Калибровочный вес перестанет мигать. 4. Убедившись, что чашка весов пуста и ни с чем не соприкасается, нажмите клавишу ENTER. После завершения калибровки нулевой точки на дисплее появится индикация "Cal f". Если калибровка полного диапазона не требуется, нажмите клавишу ON/OFF для выхода из процедуры калибровки. 5. Поместите на чашку весов калибровочную гирю и нажмите клавишу ENTER . После завершения калибровки полного диапазона дисплей вернется на шаг 1 и покажет вес калибровочной гири. Снимите калибровочную гирю с чашки. Если калибровочная гиря выбрана неверно, на дисплее появится сообщение об ошибке. Проверьте гирю и повторите процедуру. 6. Нажмите клавишу ON/OFF для выключения весов и установите на место крышку  $Ca<sub>1</sub>$ **COUNT WEIGHT UNIT WEIGHT 8Cal** 0  $\overline{\phantom{0}}$ Cal **COUNT WEIGHT UNIT WEIGHT 8** Cal 0 8 5.000  $\overline{\phantom{0}}$ *ENTER*  $Ca<sub>1</sub>$ **COUNT WEIGHT UNIT WEIGHT 8** Cal f | 5.000  $\overline{\phantom{0}}$ *Чашка весов пуста! ENTER*  $Ca<sub>1</sub>$ **COUNT WEIGHT UNIT WEIGHT 888.0008** *Установите калибровочную гирю ENTER* WWW.aandd.ru www.aandd.ru www.aandd.ru www.aandd.ru www.aandd.ru www.aandd.ru WEGHT<br>
COLUMBU SHOW COLUMBU SHOW OF THE COLUMBUS SHOW WAS SHOWER WATER WAS ARRESTED FOR THE BAGGROUND COUNT WAS MADE AND REGENT CALL WAS WELGHT<br>
WEGHT WATER AND REGENT OF THE CALL CALL CALL CALL CALL CALL CHAPPING: BIN MCH  $\frac{\text{A ECM B with}}{\text{BEC A with}}$ <br>  $\frac{\text{BEC A with}}{\text{BEC A with}}$ <br>  $\frac{\text{BEC A with}}{\text{B(C)}}$ <br>  $\frac{\text{BEC B with}}{\text{B(C)}}$ <br>  $\frac{\text{BEC B with}}{\text{B}}$ <br>  $\frac{\text{BEC B with}}{\text{B}}$ <br>  $\frac{\text{A}}{\text{B}}$ <br>  $\frac{\text{A}}{\text{B}}$ <br>  $\frac{\text{A}}{\text{B}}$ <br>  $\frac{\text{A}}{\text{B}}$ <br>  $\frac{\text{A}}{\text{B}}$ <br>  $\frac{\text{A}}{\text{B}}$ <br>  $\$  $\frac{20}{2}$  ECIM BIN SHARE TO WHO SHAPEN AREA TO CAL CAL SHAPEN CAL CAL SHAPEN CAL CAL SHAPEN CAL CAL CHARACTER SHAPEN CAL CAL CHARACTER SHAPEN AREA TO CAL CHARACTER SHAPEN CAL CAL CHARACTER SHAPEN CAL CHARACTER SHAPEN CAL  $\frac{M}{M}$  Ecnic Bisi share to child a statement of the children a physics and physics of children a physics and the section of the children and the control of the children was also and the children was also and the contro  $\triangle$  Ecritical Biology (ENTER)<br>
3. Havenum according the model and the model and the model and the model and the model and the model and the model and the model and the model and the model and the model and the model and ECHIN BIS SHARFE TOWING SINGHERS INTERNATIONAL CONTRACT SHARFE WAS CONTRACT SURFACE SURFACE SURFACE SURFACE SURFACE SURFACE SURFACE SURFACE SURFACE SURFACE SURFACE SURFACE SURFACE SURFACE SURFACE SURFACE SURFACE SURFACE S  $\Delta$  Econe Ray anaren tronger www.aandd.ru www.aandd.ru www.aandd.ru www.aandd.ru www.aandd.ru www.aandd.ru www.aandd.ru www.aandd.ru www.aandd.ru www.aandd.ru www.aandd.ru www.aandd.ru www.aandd.ru www.aandd.ru www.aandd  $\Delta$  Econic Bis sweet movies and we can all the species and with a more continued by the species and the continued by the species and the continued by the species and the continued by the species and the species are conti  $\Delta$  Four Gau and the Monte and the Monte and the Monte and the Monte and the Monte and the Monte and the Monte and the Monte and the Monte and the Monte and the Monte and the Monte and the Monte and the Monte and the Mon A bow the state toward strained and strained and strained and strained and strained and the strained and the strained and the strained and the strained and the strained and the strained and the strained and the strained a A Court the strainer content where  $\frac{1}{2}$  Court is a strainer of the strainer of the strainer of the strainer of the strainer of the strainer of the strainer of the strainer of the strainer of the strainer of the strai  $\Delta$  methods are the main of the state of the state of the state of the state of the state of the state of the state of the state of the state of the state of the state of the state of the state of the state of the state (his proposed). The matrix and the matrix and the state of the state of the state of the state of the state of the state of the state of the state of the state of the state of the state of the state of the state of the s 3. Hawarine inaming  $\frac{[SATE]}{[SME]}$ <br>
Kamedzoare-en also proposed en angeles energy multiple energy and the same of the same of the same of the same of the same of the same of the same of the same of the same of the same of We also a construction of the matrix of the matrix of the matrix of the matrix of the matrix of the matrix of the matrix of the matrix of the matrix of the matrix of the matrix of the matrix of the matrix of the matrix o There saespuesses and consumer three consumers are all the main of the main of the main and consumer consumer consumer consumer consumer consumer can be a consumer consumer can be a consumer consumer can be a consumer con  $\Delta$  Econi standard non-tonion and the measure of the measure of the second standard and the second standard and the second standard and the second standard and the second standard and the second standard and the measure S. Поместите на чашку весов калибровочную пирио $\alpha$  Са1 f 5.000 www.axener калаковых полного импания (ENTER).<br>
После завершения калибровочную пири. Снимите все калибровочную пири. Снимите на масто с с с с с с с с с с с с www.aander particular and the moleculer and the moleculer and the moleculer contained and position of the moleculer contained and position of containing contained and position of containing and position of containing an  $\alpha$  Если калибровочная гиря выбрана неверно, на<br>
проверьте гирю и повторите процедуру.<br>
6. Нажимите клавищу  $\boxed{\text{ONOFF}}$  для выключения<br>
весов и установите на место крышку<br>
переключателя калибровки.<br>
(Конец процедуры кали WEIGHT CHECHT UNIT WEIGHT<br>
BECOB M YCTAHOBMTE HA MECTO KDELILKY CONCRETE AND MORE REPORT OF THE MATHOLOGY AND REPORT OF THE MATHOLOGY CHECHT CHARGE OF THE MATHOLOGY CONCRETE AND MATHOLOGY CONCRETE SHAPE MATHOLOGY CONCRETE
	-

переключателя калибровки. (Конец процедуры калибровки.)

При перемещении весов в новое место, прежде чем выполнить калибровку, установите значение ускорения свободного падения. Это значение должно соответствовать той географической области, в которой проводится калибровка. (Конец процедуры калибровки.)<br>
При перемещении весов в новое место, прежде чем выполнить<br>
калибровку, установите значение ускорения свободного падения.<br>
это значение должно соответствовать той географической области,<br>
в к и калибровку, установите значение ускорения свободного падения.<br>В которой проводится калибровка.<br>29 декабря 1998 года с проводится с продажные должно соответствовать той географической области,

### 8-2. Поправка на изменение ускорения свободного падения www.aandd.ru www.aandd.ru www.aandd.ru www.aandd.ru WWW.<br>8-2. Поправка на изменение ускорения свободного<br>Падения<br>Десли весы используются в первый раз, а также, если они были перемещены в другое

Если весы используются в первый раз, а также, если они были перемещены в другое место, их необходимо откалибровать с помощью калибровочной гири. Если же Вы не можете подготовить калибровочную гирю, то процедура корректировки с учетом значения ускорения свободного падения выполнит компенсацию весов\*. Измените значение ускорения свободного падения в соответствии с географической областью, в которой весы будут использоваться. 8-2. Поправка на изменение ускорения свободного<br>падения<br> $\triangle$  Если весы используются в первый раз, а также, если они были перемещены в другое<br>место, их необходимо откалибровать с помощью калибровочной гири.<br>Если же Вы не 8—2. Поправка на изменение ускорения свободного падения (вы страние в другое наши с вы не можете подготовить калибровочную гиро, то процедура корректировки<br>всего, их необходимо откалибровать с помощью калибровочную гиро, 8—2. Поправка на изменение ускорения свободного падения<br>
2. Епи весь используются в первый раз, а также, если они были перемещены в другое<br>
место, их необходимо откалибровать с помощью калибровочной гири.<br>
Если же Вы не 8-2. Поправка на изменение ускорения свободного<br>падения<br>
2. Если весы используются в первый раз, а также, если они были перемещены в другое<br>
мето, их вы не можете подготовить калибровочную гиро, то процедура корректировк 8-2. Поправка на изменение ускорения свободного падения  $\triangle$  согласно местни и с согласно местни и с согласно местни и с согласно местни и с согласно с согласно с согласно с согласно с согласно с согласно с согласно с со **B** – 2. Поправка на изменение ускорения свободного падения с вободного падения и примеративный раз, а также использование и другом встание и для соверживания и другом с существ замение ускорения восстания в соответстви 8-2. Поправка на изменение ускорения свободного падения  $\triangle$  всим обычников и падения в делом с сли они были перемещены в другое местно системом, всих в не можете падговой насти системом, по прошедуя коректирови<br>
с сли S-2. Поправка на изменение ускорения свободного падения<br>
Δ Если везы используются в позици раз и сом, если они были перемицием в другое<br>
методик высок совмение и совмение и совмение и другое<br>
с учетки значение ускорения 8-2. Поправка на изменение ускорения свободного падения  $\triangle$  пользую совершения свободного падения  $\sim$  пользую совершения совершения совершения совершения совершения совершения совершения совершения совершения совершени % - 2. Ποπηριακά на изменение ускорения свободного падеми<br>  $\triangle$  Боли изменение ускорения свободного падеми<br>
мисло изменение изменение в своим свободного падеми<br>
(выпользую сталифование половитель изменение изменение изме We are the contract of the contract of the contract of the contract of the contract of the contract of the contract of the contract of the contract of the contract of the contract of the contract of the contract of the c We can be a series and a series of the case of the case of the case of the case of the case of the case of the case of the case of the case of the case of the case of the case of the case of the case of the case of the c www.above.com/above.com/above.com/above.com/above.com/above.com/above.com/above.com/above.com/above.com/above.com/above.com/above.com/above.com/above.com/above.com/above.com/above.com/above.com/above.com/above.com/above.

\* - если Вы приобрели весы у официальных представителей компании A&D на территории России, весы уже прошли процедуру калибровки через ускорение свободного падения (для центрального региона 9,814), ее менять не нужно. При использовании весов, в регионе с другим ускорением свободного падения, проведите процедуру установки нового значения ускорения свободного падения. www.aandd.ru www.aandd.ru www.aandd.ru www.aandd.ru www.aandd.ru www.aandd.ru www.aandd.ru www.aandd.ru www.aandd.ru www.aandd.ru www.aandd.ru www.aandd.ru www.aandd.ru www.aandd.ru www.aandd.ru www.aandd.ru www.aandd.ru

*ENTER*

1. На шаге 1 предыдущей процедуры нажмите клавишу TARE.

На дисплее мигает значение ускорения свободного падения, сохраненное в памяти.

2. С помощью клавиш  $\boxed{0}$   $\rightarrow$   $\boxed{9}$  и  $\boxed{.}$  установите нужное значение ускорения свободного падения.  $(Hanp$ имер, 9.800 м/с<sup>2</sup>)

![](_page_30_Picture_389.jpeg)

**COUNT**

![](_page_30_Picture_390.jpeg)

![](_page_30_Picture_8.jpeg)

 $Ca<sub>1</sub>$ 

**88-0.0008** 

**COUNT** 

**WEIGHT UNIT WEIGHT**

 $\blacktriangleright$ 

- **b**  $\begin{array}{|c|c|c|} \hline \end{array}$  **b**  $\begin{array}{|c|c|c|} \hline \end{array}$  **b**  $\begin{array}{|c|c|c|} \hline \end{array}$  **b**  $\begin{array}{|c|c|c|} \hline \end{array}$  **b**  $\begin{array}{|c|c|c|} \hline \end{array}$
- 3. Нажмите клавишу | ENTER|. Весы сохранят новое значение. Если необходимо выполнить калибровку весов с помощью калибровочной гири, перейдите на шаг 2 предыдущей главы. www.are constructed and the constraints of the constraints of the constraints of the constraints of the constraints of the constraints of the constraints of the constraints of the constraints of the constraints of the con EXAMPLE DESCRIPTION CONTROLL AND CONTROLL AND CONTROLL AND CONTROLL AND CONTROLL AND CONTROLL AND CONTROLL AND CONTROLL AND CONTROLL AND CONTROLL AND CONTROLL AND CONTROLL AND CONTROLL AND CONTROLL AND CONTROLL AND CONTRO WWW.aand Call Wave Construction Call Wave Construction Call Wave Construction Call Wave Construction Call Wave Construction Call Wave Construction Call Wave Construction Call Wave Construction Call Wave Construction Call www.aandd.ru www.aandd.ru www.aandd.ru www.aandd.ru
	- 4. Нажмите клавишу ON/OFF для выключения весов и установите на место крышку переключателя калибровки. (Конец процедуры калибровки). www.aandd.ru www.aandd.ru www.aandd.ru www.aandd.ru www.aandd.ru www.aandd.ru www.aandd.ru www.aandd.ru y www.aandd.ru www.aandd.ru www.aandd.ru www.

![](_page_31_Figure_0.jpeg)

# 9-2. F-функции www.aandd.ru www.aandd.ru www.aandd.ru www.aandd.ru

**□ "** < " - заводские установки.

### F-00-X Единицы измерения *Только версия США* www.aandd.ru www.aandd.ru www.aandd.ru www.aandd.ru

![](_page_32_Picture_376.jpeg)

### F-01-X Операции

**f-01-02**

![](_page_32_Picture_377.jpeg)

![](_page_32_Picture_378.jpeg)

**0** Функция "Add" дезактивирована. Вес легкого образца может быть зарегистрирован без учета запроса на увеличение размера образца "Add".

- **1** Вес одного предмета может быть введен без увеличения размера образца (с помощью клавиши **ENTER)**.
- **2** Вес одного предмета не может быть введен без увеличения размера образца (с помощью клавиши | ENTER ).

 **Функция "f-01-03" предназначена для заводского использования. Ее значение должно быть равно "0".** 

![](_page_32_Picture_379.jpeg)

![](_page_33_Picture_372.jpeg)

### F-02-X Функция ACAI и минимальное значение веса одного предмета

![](_page_33_Picture_373.jpeg)

![](_page_33_Picture_374.jpeg)

![](_page_33_Picture_375.jpeg)

### F-03-X Функция накопления M+

![](_page_33_Picture_376.jpeg)

![](_page_34_Figure_0.jpeg)

### F-04-X Внешние условия и биппер

 **Трассировка нулевой точки** Это функция выполняет трассировку смещения нулевой точки, вызванного изменениями температуры и пр., и стабилизирует нулевую точку. **0** Трассировка нуля включена **1** Трассировка нуля выключена **f-04-01**

 **Отклик 0** Быстрый / чувствительный **1** Нормальный **2** Медленный / стабильный **3** Более медленный/ более стабильный **f-04-02** www.aandd.ru www.aandd.ru www.aandd.ru www.aandd.ru www.aandd.ru www.aandd.ru www.aandd.ru www.aandd.ru www.aandd.ru www.aandd.ru www.aandd.ru www.aandd.ru www.aandd.ru www.aandd.ru www.aandd.ru www.aandd.ru

![](_page_34_Picture_357.jpeg)

![](_page_34_Picture_358.jpeg)

![](_page_34_Picture_359.jpeg)

 **Функция "f-04-06" предназначена для заводского использования. Ее значение должно быть равно "0".** Dункция "f-04-06" предназначена для заводского использования. Ее значение<br>олжно быть равно "0".<br>За достали на солже в солжно быть равно "0".

# F-05-X Компаратор www.aandd.ru www.aandd.ru www.aandd.ru www.aandd.ru

![](_page_35_Picture_288.jpeg)

# F-06-X Вывод данных через интерфейс RS-232C www.aandd.ru www.aandd.ru www.aandd.ru www.aandd.ru

Функция "f-06-X" требует установки интерфейса ОР-03 или ОР-04 RS-232C.

![](_page_36_Picture_453.jpeg)

![](_page_36_Picture_454.jpeg)

![](_page_36_Picture_455.jpeg)

![](_page_36_Picture_456.jpeg)

![](_page_37_Picture_335.jpeg)

 **Функции "f-07" и "f-08" предназначены для заводского использования. Их значение должно быть равно "0".**

### F-09-X Клавиша

![](_page_37_Picture_336.jpeg)

![](_page_37_Picture_337.jpeg)

 **Функции "f-10", "f-11" и "f-12" предназначены для заводского использования. Их значение должно быть равно "0".** www.aandd.ru www.aandd.ru www.aandd.ru www.aandd.ru

### 10. Функция ACAI WWW.aandd.ru

### 10-1. ACAI Автоматическое повышение точности счета

Функция ACAITM (Автоматическое повышение точности счета) предназначена для пересчета веса одного предмета по мере добавления образцов на чашку весов, с целью повышения точности счета.

Если весы рассчитывают вес одного предмета, исходя из веса образцовой навески, то чем больше предметов в навеске, тем выше точность счета.

![](_page_38_Figure_4.jpeg)

**COUNT**

**ACAI**

### Замечания относительно процедуры ACAI

- Необходимо выполнить процедуру ACAI непосредственно после того, как Вы установили значение веса одного предмета. Образцы должны оставаться на чашке весов.
- Не снимайте образцы с чашки до тех пор, пока не завершится процедура ACAI.
- Нет необходимости пересчитывать добавляемые образцы, достаточно просто оставаться в пределах диапазона ACAI.
- Продолжайте процедуру ACAI, пока не достигнете максимального количества предметов, которое Вы будете подсчитывать.
- Если Вы хотите получить наиболее точные результаты счета для различных партий одних и тех же предметов, используйте процедуру ACAI каждый раз перед взвешиванием очередной партии.
- Функция ACAI изначально настроена на ручную работу, когда вес одного предмета вводится с клавиатуры, выбирается из ID памяти либо вводится с компьютера через серийный интерфейс. Но можно установить и автоматический режим. Режим ACAI, при котором значение веса одного предмета вводится с клавиатуры или по ID, управляется F-функцией f-02-02. Первоначально ее значение – "0", что соответствует ручному режиму работы ACAI. Для установки автоматического режима значение функции должно равняться "1". **10. ФУНКЦИЯ АСА!**<br>
10-1. АСА! АВТОМЕТИЧЕСКОЕ ПОВЫШЕНИЕ ТОЧНОСТИ СЕТА<br>
ФУНКЦИЯ АСА! АВТОМЕТИЧЕСКОЕ ПОВЫШЕНИЕ ТОЧНОСТИ СЕТА<br>
почность сета предлагаемое повышение точности согла<br>
покаже после повышение точности согла по мер **10. ФУНКЦИЯ АСАН**<br>
20-1. АСАН АВТОМАТИЧЕСКОГО ПОВМЕНИЕ ТОЧНОСТИ СЧЕТА<br>
продолжение облад и совершение с повершение с повершение с повершение с повершение с повершение с повершение с повершение с повершение с повершение с

### 10-2. ACAI Автоматическая процедура

1. Для начала работы процедуры ACAI в автоматическом режиме необходимо установить значение веса одного предмета; образцы должны оставаться на чашке. 2. Добавьте образцы (количество – в пределах ближайшего диапазона ACAI (см. таблицу ниже). Хороший практический способ – приблизительно удвойте количество предметов на чашке.  $\mathcal{R}$ **8 WEIGHT** UNIT WEIGHT **8** 1.110 111.00 0 **8**8888821 **COUNT WEIGHT UNIT WEIGHT 8** 2.331 11.00 **10. ФУНКЦИЯ ACAI**<br>
10-1. ACAI ABTOMATHY SECRET CONDUCTIVE CREATE THE CONDUCTIVE CREATE CONDUCTIVE CREATE ARE CONDUCTIVE CREATE AND CONDUCTIVE CREATE ARE CONDUCTIVE CREATE AND CONDUCTIVE CREATE ARE CONDUCTIVE CREATE ARE C **10. ФУНКЦИЯ АСА!**<br>
10-1. ACAI ARTOMATIVE CONDITIONS CONDITIONS CONDITIONS CONDITIONS CONDITIONS CONDITIONS CONDITIONS CONDITIONS CONDITIONS CONDITIONS CONDITIONS CONDITIONS CONDITIONS CONDITIONS CONDITIONS CONDITIONS CON **10.**  $\Phi$ **yHKLUMS ACAI**<br>
10-1. ACAI ABTONATIVE CROSS TO DESIGN THE TRANSPORT OF THE SPACING THE CHANNEL CROSS TO THE CHANNEL CROSS TO THE CHANNEL CROSS TO THE CHANNEL CROSS TO THE CHANNEL CROSS TO THE CHANNEL CROSS TO THE **10. ФУНКЦИЯ АСА!**<br>
10. **АСА! ABTOMETIVE CROSS INDEED AND THE CONFORM CHEM**<br>
PRINCIPAL CROSS TOWARD CHEMATION CONTINUES IN THE CONFORM CHEMATION CONTINUES IN THE CONFORM CHEMATION CONTINUES IN THE CONFORMATION CONTINUES 10-1. ACAI ABTOWER ENGINE CONTINUES IN CONTINUES AND A THOMAS CONTINUES AND THE CONTINUES CONTINUES AND CONTINUES CONTINUES AND CONTINUES CONTINUES AND CONTINUES CONTINUES AND CONTINUES ARE CONTINUES AND CONTINUES ARE CON accomeration consideration of the matter of the matter of the matter of the matter of the matter of the matter of the matter of the matter of the matter of the matter of the matter of the matter of the matter of the matt www.aander moderning paper of the second control and the moderning of the second control and the moderning of the second control and the moderning of the second control and the moderning of the moderning of the moderning ускопольни значение всега ощно предмета. Окраина и сильно оснально ставитель процедите с сильно предмета. По секи предмета предмета предмета предмета предмета предмета предмета предмета предмета предмета предмета предмет CRIMING HIRCON MONDER CONTROL CONTROL CONTROL CONTROL CONTROL CONTROL CONTROL CONTROL CONTROL CONTROL CONTROL CONTROL CONTROL CONTROL CONTROL CONTROL CONTROL CONTROL CONTROL CONTROL CONTROL CONTROL CONTROL CONTROL CONTROL иним и сих и сам прощения и сомнительно и сомнительно должни при процении с совери с совери с совери с совери с совери с совери с совери с совери с совери с совери с совери с совери с совери с совери с совери с совери с www.aandor are conserved and conserved and conserved and conserved with no iD.<br>
what are conserved by the conserved and conserved and conserved and conserved and conserved and conserved and conserved and conserved and co 10–2. ACAI ABTOMATIVIECKAR ΠΡΟΝΕΑΙΧΡΑ<br>
ACAI ABTOMATIVIECKAR ΠΡΟΝΕΑΙΧΡΑ<br>
MORAL A SETOMATIVIECKAR DERANAMENT SHAPER CORRECTED<br>
MORAL CONTRACTED CORRECTED CONTRACTED AND CONTRACTED AND ARREST CONTRACTED AND ARREST CONTRACTE Beca oдного предмета; образцы<br>Должны оставаться на чашке.<br>2. Добавьте образцы (количество – соми предмета ближайшего диапазона АСАІ (см. таблицу<br>пилахе). Хороший практический способ – приблизительно удвойте количество пред 2. Добавьте образцы (количество – солит в пределах ближайшего диапазона АСАI (см. таблицу ниже). Хороший практический способ – приблизительно удвойте количество предметов на чашке. ETIOCOO - приблизительно<br>Начащие.<br>18 марта и предметов до 2.331 1.00

0

38

![](_page_39_Figure_0.jpeg)

- 3. Продолжайте добавлять предметы в пределах диапазона ACAI до тех пор, пока размер образца не будет соответствовать наибольшему числу предметов, которое Вы собираетесь подсчитывать.
- После того, как Вы добавите максимальное требуемое количество предметов, снимите образец с чашки и приступайте к процедуре счета.

### 10-3. ACAI Ручная процедура

- Процедура ACAI может быть также выполнена вручную. ACAI не будет выполнять пересчет значения веса одного предмета до тех пор, пока не будет нажата клавиша ENTER (что должно выполняться в нужное время и в соответствии с замечаниями по использованию процедуры ACAI).
- Ручной режим ACAI управляется F-функцией f-02-01, которая должна иметь значение "2".
- Чтобы начать ручной режим работы процедуры ACAI, необходимо сначала зарегистрировать значение веса одного предмета. Образцы должны оставаться на чашке весов.
- 1. Добавьте образцы (количество в пределах ближайшего диапазона ACAI (см. таблицу в предыдущем разделе). Индикатор ACAI будет активен до тех пор, пока Вы находитесь в пределах диапазона ACAI.
- 2. Дождитесь появления индикатора стабильности и нажмите клавишу ENTER . Когда новое значение веса одного предмета рассчитано, индикатор немного помигает, а затем исчезнет. mealenax диапазона ACAI.<br>
2. Дождитесь появления индикатора стабильности и нежните клавишу [ENTER]<br>
нажните клавишу <u>[ENTER]</u><br>
Когда новое значение веса одного предмета<br>
расчитано, индикатор немного помигает, а затем<br>
исче

![](_page_39_Figure_9.jpeg)

- 3. Продолжайте добавлять предметы в пределах диапазона ACAI до тех пор, пока размер образца не будет соответствовать наибольшему числу предметов, которое Вы собираетесь подсчитывать. рассчитано, индикатор немного помигает, а затем<br>
исчезнет.<br>
3. Продолжайте добавлять предметы в пределах диапазона ACAI до тех пор, пока размер<br>
образца не будет соответствовать наибольшему числу предметов, которое Вы<br>
со
	- После того, как Вы добавите максимальное требуемое количество предметов, снимите образец с чашки и приступайте к процедуре счета. ослрастсев педечитывать.<br>После того, как Вы добавите максимальное требуемое количество предметов,<br>нимите образец с чашки и приступайте к процедуре счета.<br>39

# 11. Функция AWA andd.ru www.aandd.ru

### 11-1. AWA Звуковая помощь при взвешивании WWW.AA

Функция AWA (Звуковая помощь при взвешивании) облегчает процедуру счета определенного числа предметов, инициируя подачу соответствующих звуковых сигналов. Периодичность сигналов изменяется по мере приближения к целевому числу образцов, и сигналы прекращаются, когда цель достигнута. WWW.<br>
TI-1. AWA 3ByKOBAR NOMOLUL NDV B3BEWWBAHWM<br>
TI-1. AWA 3ByKOBAR NOMOLUL NDV B3BEWWBAHWM<br>
OYHKUMA AWA (3ByKOBAR NOMOLUL NDV B3BEWWBAHWM) OOnervaer npouedypy cyera<br>
OPPAGRAPHOTO WAG (SRYKOBAR NOMOLUL NDV B3BEWWBAHWM) OO  $\frac{11}{11-1}$ . АWА Звуковая помощь при взвешивании<br>оункция АWА (Звуковая помощь при взвешивании<br>определенного числа предметов, инициируя подачу соответствующих звуковых сигналов.<br>Периодичность сигналов изменяется по мере  $\begin{array}{|c|c|c|}\n\hline \textbf{11. AWA} & \textbf{3} \textbf{BYKOBa3 B} & \textbf{1} \textbf{0} \textbf{WHKU} \textbf{M3 AWA} & \textbf{0} \textbf{W1} \textbf{R1} \textbf{W1} & \textbf{0} \textbf{W1} \textbf{W1} \textbf{W2} & \textbf{0} \textbf{W1} \textbf{W2} \textbf{W3} & \textbf{0} \textbf{W1} \textbf{W1} \textbf{W2} \textbf{W3} & \textbf{0} \textbf{W2} \textbf{W1} \textbf$ 

Имеются три режима работы. Конкретный режим можно выбрать клавишей  $\widehat{\mathbb{K}}$ .

- ♫ Режим отключения сигнала: функция AWA неактивна.
- ♫ Целевой режим: для установки числа предметов, которого Вы собираетесь достичь (целевого количества).
- ♫ Интервальный режим: для установки числа предметов, соответствующих одному интервалу счета. Например, если в качестве такого интервального значения выбрано 20, счет будет происходить следующим образом: 20, 40, 60, ….
- Звуковой сигнал будет подаваться, начиная с "целевого значения (минус) 9" штук. По мере добавления образцов, и приближения их количества к целевому, интервал подачи звукового сигнала будет становиться все короче, и прекратится, как только будет достигнуто целевое значение.  $\begin{array}{c} \textbf{11} - \textbf{1} \cdot \textbf{AWA} & \textbf{3} \cdot \textbf{6} \cdot \textbf{3} \cdot \textbf{8} \cdot \textbf{9} \cdot \textbf{9} \cdot \textbf{1} \cdot \textbf{1} \cdot \textbf{1} \cdot \textbf{1} \cdot \textbf{1} \cdot \textbf{1} \cdot \textbf{1} \cdot \textbf{1} \cdot \textbf{1} \cdot \textbf{1} \cdot \textbf{1} \cdot \textbf{1} \cdot \textbf{1} \cdot \textbf{1} \cdot \textbf{1} \cdot \textbf{1} \cdot \textbf{1} \cdot \textbf{$ 11. ФУНКЦИЯ АWА<br>
11-1. АНУА Звуковая помощь при взвешивании<br>
фунация AWA<br>
11-1. АНУА Звуковая помощь при взвешивании<br>
фунация AWA<br>
фунация AWA (Звуковая помощь при взвешивании) обласчает процедуру счета<br>
операция можно в **11. Функция АWA**<br>
11-1. АWА Звуковая помощь при взвешивании<br>
финиа МVA (зауковая помощь при взвешивании<br>
финиа МVA (зауковая помощь при взвешивании<br>
спредменного окладения помощь при взвешивании<br>
спредменного окладения **EXECTS ANY SEXUAL SUM ARTICUS ANY SEXUAL SUM ARTICUS ANY SUMMON CONSUMERING ARTICUS ANY SUMMON CONSUMERING ARRIVERS AND CONSUMER THE CONSUMERATION CONSUMER THE CONSUMERATION CONSUMERATION CONSUMERATION CONSUMERATION CONS T1. OVHKLIMS AWA**<br>
T1-1. AWA **Baytoons** monting the research consider a component of the consideration of the consideration of the consense of the consense of the consense of the consense of the consense of the consense **11. ФУНКЦИЯ АМА**<br>
11-. AWA **3 ByKOB AN MOMENTAI AWA ARRAMENTAIR**<br> **CONSULTER THE CONSULTER THE CONSULTER THE CONSULTER THE CONSULTER CONSULTER THE CONSULTER THE CONSULTER THE CONSULTER THE CONSULTER THE CONSULTER THE C 11.**  $\Phi$ **yinkuma area nowells in the second with the second with the second with the second with the second with the second with the second with the second with the second with the second with the second with the second w 11. ФУНКЦИЯ АWA**<br>
11-1. AWA 389900848 MOMULA BURAN EMAX<br> **CONDITION CONTINUES AND CONDITION CONDITION** CONSULTS (THE CONDITIONS) CONDITIONS (THE CONDITIONS) CONDITIONS (THE CONDITIONS) CONDITIONS (THE CONDITIONS) CONDITI **11. C** WHIKIP AWA<br> **EXECUTE AWA SHOWS AND CONDUSTRIME CONTINUEST THE CONDUCT CONDUCT CONDUCT CONDUCT CONDUCT CONDUCT CONDUCT CONDUCT CONDUCT CONDUCT CONDUCT CONDUCT CONDUCT CONDUCT CONDUCT CONDUCT CONDUCT CONDUCT CONDU** Φραντιστικού Χαργοεια που που της παραποιευτικού καταστικού καταστικού καταστικού καταστικού καταστικού καταστικού καταστικού καταστικού καταστικού καταστικού καταστικού καταστικού καταστικού καταστικού καταστικού καταστ Warenota proposition and control and proposition and proposition of the control and the second of the control and the second of the control and the second of the control and the second of the control and the second of the интервали от не и местно в семение и состоинении с состоинении с состоинении с состоинении с состоинении с состоиния с состоиния с состоиния с состоиния с состоиния с состоиния с состоиния с состоиния с состоиния с состо
	- $\square$  Звуковой сигнал будет подаваться снова для "целевого значения + (плюс) 1, 2, 3 и 4" штук.
	- Минимальное количество образцов, которое может быть установлено 10.
	- $\square$  Количество образцов, устанавливаемых в интервальном режиме менее 50. Звуковой сигнал начнет подаваться, начиная с "целевого значения – (минус) 5" шт.
	- Если количество предметов менее 9, звуковой сигнал не будет звучать ни в одном из режимов.
	- Нельзя устанавливать отрицательное значение для целевого или интервального числа предметов. Но функция AWA работает также для отрицательных значений.
	- Функция AWA должна быть дезактивирована, если используется звуковой сигнал компаратора.

### 11-2. Включение /отключение функции AWA

Нажмите клавишу  $\boxed{\mathbb{C}^2$ , на дисплее появится один из трех режимов работы. Режимы появляются на дисплее циклически при нажатии клавиши  $\lceil \mathbb{Q} \rceil$ . Выберите один из режимов для последующей его установки.

 $\bigwedge$  Если в режиме установки нажать клавишу RESET, весы вернутся в рабочий режим без изменения установок функции AWA и значения веса одного предмета, которое Вы используете.

### Установка режима отключения сигнала (OFF)

- 1. На дисплее счета мигает индикация "off".
- 2. Если Вы не используете функцию AWA, нажмите клавишу **ENTER** Дисплей возвращается в нормальный рабочий режим с дезактивированной функцией AWA . Либо перейдите к установке другого режима, нажав клавишу  $\sqrt{\frac{1}{2}}$ . подавились они и предлагает сливания в будет сливания подавился в короне, и предлагител, как только<br>
2 даухоод они нап будет подавалься слово для "целевого значения + (плюс) 1, 2, 3 и 4"<br>
штук.<br>
2 милли контектно образци о Минимальное количество образцов, устанавливаемых в интервальном режиме – менее 50.<br>
3 жуковой сигнал начиет подветься, нечиная с "целевого значения – (минус) 5" шт.<br>
Шельга и мончество предметов менее 9, зауковой сигн режимов.<br>
• Нельзя устанавливать отрицательное значение для целевого или интервального числа предметов. Но функция АWA работает также для отрицательных значений.<br>
• Функция АWA должна быть дезактивирована, если используе  $\frac{1}{2}$  СМИ НАРИМЕНИЕ ДОТКЛЮЧЕНИЕ ФУНКЦИИ AWA<br>
НАРМИТЕ КЛАВИДИЕ И НАРМИТЕ СТЕД НА ДИСТРЕВ ПОВИТСЯ ОДИН ИЗ ТРЕХ РЕЖИМОВ РАБОТЫ. РЕЖИМЫ<br>
поверхников дня последующей его установки.<br>  $\frac{1}{2}$  ЕБ выберите один из дня посл HERE PRISON CONSIDERATION CHE HISTORICAL PRISON CONSIDERATION OF THE PRISON CONSIDERATION CHE PRISON CONSIDERATION CHE CHE PRISON CONSIDERATION CHE CHE PRISON CONSIDERATION CONSIDERATION CONSIDERATION CONSIDERATION CONSI метользуете.<br> **Установка режима отключения сигнала (OFF)**<br>
1. На дисплее счета митает индикация "off".<br>
2. Если Вы не исполь<u>зуете фу</u>нкцию AWA,<br>
нажмите клавищу <u>ENTER J</u> Дисплей<br>
возаращается в нормальный рабочий режим 2. Если Вы не используете функцию AWA,<br>нажмите клавишу **ENTER** | Дисплей<br>возвращается в нормальный рабочий режим с<br>деактивированной функцией АWA.<br>Либо перейдите к установке другого режима,<br>нажав клавишу <u>[K]</u>. WE CHARLAND AND THE RESERVING MONTHLAND AND THE RESERVED ON THE RESERVED ON A RESERVED ON A RESERVED ON A RESERVED ON A RESERVED ON A RESERVED ON A RESERVED ON A RESERVED ON A RESERVED ON A RESERVED ON A RESERVED ON A RESE

![](_page_40_Picture_479.jpeg)

### Установка целевого режима

1. На дисплее счета мигает целевое значение.

![](_page_41_Figure_2.jpeg)

- 2. Для установки или изменения этого значения используйте цифровые клавиши  $\boxed{0} \rightarrow \boxed{9}$ .
- В том случае, если Вы ошиблись при наборе значения, нажмите клавишу  $|C|$  для очистки дисплея, затем повторите набор.
- 3. Нажмите клавишу | ENTER | Дисплей возвращается в нормальный рабочий режим. Целевой режим активирован.

### Установка интервального режима

1. На дисплее счета мигает интервальное значение.

![](_page_41_Figure_8.jpeg)

- 2. Для установки или изменения этого значения используйте цифровые клавиши  $|0| \rightarrow |9|$ .
- В том случае, если Вы ошиблись при наборе значения, нажмите клавишу С для очистки дисплея, затем повторите набор.
- 3. Нажмите клавишу **ENTER** . Дисплей возвращается в нормальный рабочий режим. Интервальный режим активирован. WWW.ART HOR HOLD WWW.ART WWW.ART WWW.ART WWW.ART WWW.ART WWW.ART WWW.ART WWW.ART WWW.ART WWW.ART WWW.ART WWW.ART WWW.ART WWW.ART WWW.ART WWW.ART WWW.ART WWW.ART WWW.ART WWW.ART WWW.ART WWW.ART WWW.ART WWW.ART WWW.ART WWW.A

![](_page_41_Figure_12.jpeg)

### 12. OP-02 Аккумуляторная батарея WWW.aandd.ru

### Использование OP-02 SLA аккумуляторной батареи

Весы могут работать от свинцово-кислотной (SLA) аккумуляторной батареи.

- Продолжительность работы весов при работе от батареи (без подключения каких-либо дополнительных устройств) составляет 80 часов при полной зарядке батареи. MORE - 12. OP-02 АККУМУЛЯТОРНАЯ батарея<br>Использование OP-02 SLA аккумуляторной батареи<br>О Весы могут работать от свинцово-кислотной (SLA) аккумуляторной батареи.<br>О Продолжительность работы весов при работе от батареи (без  $\lambda$  2. ОР-02 АККУМУЛЯТОРНАЯ батареи<br>Использование OP-02 SLA аккумуляторной батареи<br>Весь могут работы от сынцак-имский (SLA) аккумуляторной батареи.<br>В Весь могу работы весов при работе от сатареи (без подключения батареи 12. ОР-02 АККУМУЛЯТОРНАЯ батарея<br>Использование ОР-02 SLA аккумуляторной батареи<br>Шесь могут работать от свинцово-кислотной (SLA) аккумуляторной батареи.<br>Шеродолжительность работы весов при работе от батареи (без подключен **12. ОР-02 Аккумуляторная батарея**<br>
использование ОР-02 SLA аккумуляторной батареи<br>
швесы могут работать от свинцово-испотной (SLA) аккумуляторной батареи.<br>
• Продолжительность работы весов при работе от батареи (без подк
	- Время полной зарядки батареи составляет приблизительно 15 часов.
	- Срок службы батареи зависит от характера использования весов, внешней температуры и пр.

![](_page_42_Picture_6.jpeg)

Используйте батарею Yuasa NP4-6 (6В, 4А-час).

- Используйте только сетевой адаптер, входящий в комплект поставки весов HC-*i*.
- При неправильной установке батареи или использовании батареи другого типа существует опасность возгорания.
- Утилизируйте использованные батареи в соответствии с местным законодательством.

![](_page_42_Figure_11.jpeg)

- 1. Отсоедините сетевой адаптер от весов.
- 2. Ослабьте два винта M3 и снимите крышку батарейного отсека.
- 3. Присоедините к батарее провода, находящиеся в батарейном отсеке.
- **КРАСНЫЙ провод дожен быть присоединен к положительному терминалу (+ / КРАСНЫЙ), а черный – к отрицательному (- / ЧЕРНЫЙ). При ошибочном подключении существует риск возгорания.**  1. Отсоедините сетевой адаптер от весов.<br>
2. Ослабыте два винта МЗ и снимите крышку батарейного отсека.<br>
3. Присоедините к батарее провода, находящиеся в батарейном отсеке.<br>  $\left\langle \mathbf{r} \mathbf{r} \mathbf{R} \mathbf{R} \mathbf{R} \mathbf{R} \mathbf{R}$ EXPACHINI THEORY AND THE THEORY OF THE CONDITIONS TO THE THEORY OF THE CHANNEL THEORY OF THE CHANNEL THEORY DESCRIPTION OF THE CONDITIONS AND THE CHANNEL CHANNEL CHANNEL CHANNEL WITHOUTH OF THE DECORE THEORY OF THE CHANNEL
	- 4. Поместите батарею в батарейный отсек и установите крышку, закрепив ее с помощью винтов.
	- 5. Нажмите клавишу ON/OFF и проверьте правильность работы весов. www.aandd.ru www.aandd.ru www.aandd.ru www.aandd.ru

# Зарядка батареи www.aandd.ru www.aandd.ru www.aandd.ru www.aandd.ru

W Если на дисплее счета появилось сообщение "lo bat", это означает, что батарея разрядилась, и требуется ее перезарядка.

- В то время, когда весы работают от батарейки, светится индикация • .
- Весы можно использовать во время зарядки батареи. После того как батарея полностью зарядится, весы автоматически переключатся с процесса зарядки на непрерывную подзарядку.

![](_page_43_Figure_4.jpeg)

- Выполняйте зарядку батареи при температуре 0°C 40°C. Рекомендуемая температура:  $5^{\circ}$ С ~ 35 $^{\circ}$ С.
- *Зарядите батарею при ее первом использовании.*
- *Если весы не используются в течение длительного времени, батарею необходимо регулярно заряжать: каждые 3 месяца в теплом климате, и каждые 6 месяцев – в холодном.* www.aandd.ru www.aandd.ru www.aandd.ru www.aandd.ru www.aandd.ru www.aandd.ru www.aandd.ru www.aandd.ru Www.aandd.ru www.aandd.ru www.aandd.ru www.aandd.ru www.aandd.ru www.aandd.ru www.aandd.ru www.aandd.ru www.aandd.ru www.aandd.ru www.aandd.ru www.aandd.ru www.aandd.ru www.aandd.ru www.aandd.ru www.aandd.ru www.aandd.ru w
	- *Используйте только тот сетевой адаптер, который входит в комплект поставки весов HC-i.* Www.aandd.ru www.aandd.ru www.aandd.ru www.aandd.ru www.aandd.ru www.aandd.ru www.aandd.ru www.aandd.ru www.aandd.ru www.aandd.ru www.aandd.ru www.aandd.ru www.aandd.ru www.aandd.ru www.aandd.ru www.aandd.ru www.aandd.ru w

### 13. OP-3 RS-232C Серийный интерфейс Ian www.aandd.ru WWWW.AANDOOR CRAND - 3 RS-232C Серийный интерфейс позволяет подключать к весам НС-i многофункциональный принтер или персональный компьютер.<br>Подключать организация и интерфейс позволяет подключать к весам НС-i многофункциональный принте — 13. ОР-3 RS-232С Серийный интерфейс<br>
Серийный интерфейс позволяет подключать к весам НС-1 многофункциональный<br>
принтер или персональный компьютер.<br>
— Устройство ОР-03 состои из платы интерфейса, разъема коннектора (DIN

Серийный интерфейс позволяет подключать к весам НC-*i* многофункциональный принтер или персональный компьютер.

 Устройство OP-03 состоит из платы интерфейса, разъема коннектора (DIN типа) и двух винтов (М3х6, саморезы).

### 13-1. Установка

- 1. Отсоедините сетевой адаптер от весов. При использовании батареи выключите весы.
- 2. Ослабьте винт и снимите панель, закрывающую гнездо интерфейса.
- 3. Присоедините кабель ОР-03 к коннектору внутри гнезда.
- 4. Закрепите OP-03 с помощью двух винтов, входящих в комплект устройства OP-03.

![](_page_44_Figure_8.jpeg)

 Весы НC-*i* являются устройством, передающим данные (DCE - Data Communication Equipment). WWW.AANDD.RU WWW.AANDD.RU WWW.AANDD.RU WWW.AANDD.RU WWW.AANDD.RU WWW.AANDD.RU WWW.AANDD.RU WWW.AANDD.RU WWW.AANDD.RU WWW.AANDD.RU WWW.AANDD.RU WWW.AANDD.RU WWW.AANDD.RU WWW.AANDD.RU WWW.AANDD.RU WWW.AANDD.RU WWW.AANDD.RU W D Beck HC-i являются устройством, передающим данные (DCE - Data Communication  $\Box$  Весы НС-*і* являются устройством, передающим данные (DCE - Data Communication Equipment).<br>13-3. Режимы вывода данных и параметры устанавливаются F-функцией  $f$ -06-x, как описано в главе "9-2.F-функции".<br> $\Box$  Для упр  $\blacksquare$  Весы НС-*і* являются устройством, передающим данные (DCE - Data Communication<br>
Еquipment).<br> **13-3. Режим вывода данных и параметры устанавливаются F-функцией £-06-x, как**<br>
описано в главе "**9-2.F-функции**".<br>  $\blacksquare$ 

### 13-3. Режим вывода данных

- Режимы вывода данных и параметры устанавливаются F-функцией **f-06-х**, как описано в главе **"9-2.F-функции"**.
- Для управления весами с внешнего устройств с помощью команд см. **"13-6. Командный режим"**.
- Форматы вывода данных см. в гл. **"13-6. Командный режим"**.

### Режим вывода данных (**f-06-01**)

- Клавиатурный режим (**f-06-01**="**0**") Когда дисплей веса стабилен, данные передаются после нажатия клавиши PRINT. Во время передачи данных дисплей счета будет мигать.  $\blacksquare$  Весы НС-*і* являются устройством, передающим данные (DCE - Data Communication<br>
Еquipment).<br>
13-3. Режим вывода данных и параметры устанавливаются F-функцией f-06-x, как описано в главе "9-2.F-функции".<br>  $\blacksquare$  Для
	- Режим потока (**f-06-01**="**1**") Данные передаются непрерывно. Скорость обновления данных составляет приблизительно 10 раз в секунду при **f-06-03**="**2**". При **f-06-3**="**0**" или "**1**" интервал в передаче данных составляет приблизительно 2 секунды.  $\Box$  Весы НС- $i$  являются устройством, передающим данные (DCE - Data Communication<br>  $\Box$  - Режим вывода данных и параметры устанавливаются F-функцией  $f$ -06-х, как<br>
	описано в пава "9-2.F-функции".<br>
	Шля управления весами  $\blacksquare$  Весы НС-1 являются устройством, передающим данные (DCE - Data Communication - Equipment).<br>  $\blacksquare$  Режимы вывода данных и параметры устанализаются F-функцией £-06-x, как описато в главе "9-2.**F-функцие".**<br>
	2. Полаг  $\Box$  Весьм НС-/ являются устройством, передающим данные (DCE - Data Communication<br>
	Еquipment).<br>
	13-3. Реж**ИМ ВЫВОДА ДАННЫХ**<br>  $\Box$  Рокимы вывода данных и параметры устанавливаются F-функшией r-06-x, как ониались закано в  $\blacksquare$  Весь НС-1 запяются устройством, передающим данные (DCE - Data Communication<br>
	Есционный молода данных и перевестри устанавливаются F-функцией £-10 к-X, как<br>  $\blacksquare$  перевим вологае, данных и перевистри устанавливаю
		- Режим автопечати A (**f-06-01**="**2**")

Данные передаются, если дисплей веса стабилизировался на уровне +5d (d дискретность дисплея веса) и выше. Следующая передача данных не может произойти до тех пор, пока показания дисплея веса не окажутся ниже +5d.

### Режим авто-печати B (**f-06-01**="**3**")

Данные передаются, если дисплей веса стабилизировался на уровне ±5d (dдискретность дисплея веса) и выше/ниже. Следующая передача данных не может произойти до тех пор, пока показания дисплея веса не окажутся в интервале между –5d и +5d.

Использование с форматом UFC - см. **"13-7. Использование функции UFC (Универсальная гибкая система связи) "**.

### Данные, которые необходимо передать (**f-06-02**)

С помощью клавиш 0 и 1 выберите данные, которые необходимо передать: ID номер, PCS (шт.), общий вес или вес одного предмета.

![](_page_45_Figure_15.jpeg)

# Формат данных (**f-06-03**) www.aandd.ru www.aandd.ru www.aandd.ru www.aandd.ru

- Формат для AD-8121 MODE 1 или 2. (**f-06-03**="**0**") NA COREAN WARD - 2010
	- Формат для AD-8121 MODE 3. (**f-06-03**="**1**")
	- Формат для внешних устройств, компьютеров, и пр. (**f-06-03**="**2**")

### Скорость передачи данных (**f-06-04**)

Выберите скорость передачи данных в зависимости от того, какое устройство Вы собираетесь подключать. www.aandd.ru www.aandd.ru www.aandd.ru www.aandd.ru ФОРМАТ ДАННЫХ ( $f-06-03$ )<br>  $\Box$  Формат для AD-8121 MODE 1 или 2. ( $f-06-03=°0°$ )<br>  $\Box$  Формат для BHeшних устройств, компьютеров, и пр. ( $f-06-03="2"$ )<br>  $\Box$  Формат для BHeшних устройств, компьютеров, и пр. ( $f-06-03="2"$ )

- 2400 бод (**f-06-04**="**0**") Для подключения AD-8121 выберите 2400 бод.
- 4800 бод (**f-06-04**="**1**")
- 9600 бод (**f-06-04**="**2**")

### 13-4. Подключение принтера AD-8121 / MODE 1 или MODE 2

- При использовании принтера AD-8121 (MODE1 или MODE 2) Вы сможете вывести следующие данные: количество данных, итог, максимум, минимум, среднее значение, диапазон данных (max - min) и стандартное отклонение. Формат данных ( $f=06-03$ )<br>  $\Box$  Формат для AD-8121 МОDE 1 или 2.  $(f=06-03=°1")$ <br>  $\Box$  Формат для AD-8121 МОDE 3.  $(f=06-03=°1")$ <br>  $\Box$  Формат для внешних устройств, компьютеров, и пр.  $(f=06-03=°2")$ <br>  $\Box$  Кобордатесь поддици ФОРМАТ ДАННЫХ ( $f=06-03$ )<br>  $\Box$  Формат для AD-8121 МОDE 1 или 2. ( $f=06-03=1^{\circ}$ )<br>  $\Box$  Формат для AD-8121 МОDE 3.  $(f=06-03=1^{\circ})$ <br>  $\Box$  Формат для внешних устройств, компьютеров, и пр. ( $f=06-03=1^{\circ}$ )<br>  $\Box$  Формат дл
	- При использовании AD-8121 в режиме MODE 2, установите f-06-02 только на печать количества предметов (pcs) или только значения веса.
	- Для печати даты и времени используйте функцию календаря/времени принтера AD-8121 и установите f-06-2 на печать только количества предметов (pcs) или только значения веса. ФОРМАТ ДАННЫХ  $(E-06-03)$ <br>
	1 Формат для AD-8121 МОDE 1 или 2.  $(E-06-03-19)$ <br>
	1 Формат для AD-8121 МОDE 3.  $(E-06-03-19)$ <br>
	2 Формат для внешних устройств, компьютеров, и пр.  $(E-06-03-22)$ <br>
	CКОРОСТЬ ПЕРЕДАЧИ ДАННЫХ  $(E-06-04-$

### Установки процедуры печати

![](_page_46_Picture_630.jpeg)

### Примеры установок **f-06-02**

- Для печати только количества предметов (pcs): установите **f-06-02** = "0100"
- Для печати только значения веса: установите **f-06-02** = "0010"
- Для печати количества предметов (pcs) и значения веса: установите **f-06-02** = "0110"
- Для печати количества предметов, значения веса и значения веса одного предмета: установите **f-06-02** = "0111"
- $\Box$  Для печати итогового значения (накопленного в памяти с помощью клавиши  $|M_{+}|$ ), нажмите клавишу TOTAL для вывода значения на дисплей, затем нажмите клавишу PRINT. **Through VCTaHOBOK £-06-02**<br>  $\Box$  **CTAHOBOK £-06-02**<br>  $\Box$  **CTAHOBOK £-06-02**<br>  $\Box$  **CTAHOBOK £-06-02**<br>  $\Box$  **CTAHOBOK 2** (VTAHOBOK 2) VCTAHOBOKE £-06-02 = <sup>1</sup>0110<sup>4</sup><br>  $\Box$  **CTAHOBOKE 2** (VTAHOBOKE) WAS also that the sect Для печати только значения веса: установите £-06-02 = "0110"<br>
О для печати количества предметов, значения веса и значения веса: установите £-06-02 = "0110"<br>
О для печати количества предметов, значения веса и значения ве WERHOBHTE-D6-02 = "0111"<br>
D. Для печати итогового значения (накопленного в памяти с помощью клавиши [M+]),<br>
нажмите клавишу [TOTAL] для вывода значения на дисплей, затем нажмите клавишу<br>
PRINT].<br>
D. Если Вы используете фун
	- Если Вы используете функцию статистики принтера AD-8121, установите **f-06-02** =  $"01#0"$  (# = 0 или 1) для количества предметов (pcs) или "0010" для значения веса.  $\frac{1}{\sqrt{2}}$  ECN Bы используете функцию статистики принтера AD-8121, установите £-06-02 =<br>
	"01#0" (# = 0 или 1) для количества предметов (рсs) или "0010" для значения веса.<br>  $\frac{1}{\sqrt{2}}$  В режимах MODE 1 и 2 принтера AD-
		- В режимах MODE 1 и 2 принтера AD-8121 ID номера не печатаются.

# 13-5. Подключение принтера AD-8121 / MODE 3 www.aandd.ru www.aandd.ru www.aandd.ru www.aandd.ru

- При использовании MODE 3 принтера AD-8121, распечатку можно получить с помощью клавиши **PRINT** ( $f-06-01 = 0$ ) или в режиме автопечати A/B ( $f-06-01 = 2$  или 3). www.aandd.ru www.aandd.ru www.aandd.ru www.aandd.ru 13-5. Подключение принтера AD-8121 / MODE 3<br>
• При использовании MODE 3 принтера AD-8121, распечатку можно получить с помощью<br>
клавиши [PRINT] (f-06-01 = 0) или в режиме автопечати A/B (f-06-01 = 2 или 3).<br>
• Эзначение и
	- $\Box$  Значение итога (накопленного с помощью клавиши | М+ ) будет печататься вместе с количеством добавлений, сделанных в **M+** память.
	- $\sqrt{N}$  Режим MODE 3 принтера AD-8121 не имеет функции статистики.

### AD-8121 Пример распечатки

![](_page_47_Figure_5.jpeg)

### 13-6. Командный режим

- В командном режиме управление весами выполняется с помощью команд, которые передаются с внешних устройств, компьютера и т.д.
- Не устанавливайте **f-06-01**="**1**" (режим потока) для использования в командном режиме. Если Вы не хотите использовать командный режим совместно с клавиатурным режимом или режимом автопечати, установите **f-06-01**="**4**" (только командный режим).
- Для подключения к компьютеру используйте один из следующих кабелей (опции). AX-KO577A-200 RS-232C, для D-sub 25 pin, длина 2м. AX-KO1786-200 RS-232C, для D-sub 9 pin, длина 2м

(Кабели имеют коннектор DIN 7pin, но он может подключаться к OP-03.)

![](_page_47_Figure_11.jpeg)

47  $\mathcal{M}$   $\mathcal{M}$   $\mathcal{M}$   $\mathcal{M}$   $\mathcal{M}$ 

### Перечень команд

![](_page_48_Picture_439.jpeg)

# Код подтверждения и коды ошибок www.aandd.ru www.aandd.ru www.aandd.ru www.aandd.ru

Когда весы НC-*i* получают внешнюю команду, они реагируют следующим образом:

- Если это команда запроса данных, весы передают эти данные. В случае получения других команд весы передадут код подтверждения <ACK><CR><LF> или <ACK> (см. F-функцию "f-09-02") после того, как команда будет принята. **САРИМИ КОД ПОДТВЕРЖДЕНИЯ И КОДЫ ОШИбОК**<br>И Когда весы НС-1 получают внешнюю команду, они реагируют следующим образом:<br>В случае получения других команд весы передают эти данные.<br>В случае получения других команд весы переда **Код подтверждения и коды ошибок**<br>
Когда весы HC-*i* получают внешнюю команду, они реагируют следующим образом:<br>  $\Box$  Если это команда запроса данных, весы передают эти данные.<br>
В случае получения других команд весы пере **Код подтверждения и коды ошибок**<br>
когда весы HC-*i* получают внешнюю команду, они реагируют следующим образом:<br>
В случае получения других коканд весы передадут код подтверждения<br>
«ACK><C<sub>R</sub>><L<sub>F</sub>> или <ACK> (см. F-функц
	- $\Box$  При получении команды S, T  $\Box$  или  $\Box$  весы передадут второй код подтверждения <ACK><CR><LF> или <ACK> (см. F-функцию " $f - 09 - 02$ ") после того, как команда будет выполнена.

При возникновении ошибки весы передают код ошибки.

 $\Box$  Формат кода ошибки:  $\vert \varepsilon \vert \vert c \vert$ ,  $\vert \varepsilon \vert \vert n \vert \vert C_R \vert L_F \vert$ , где "n" – номер ошибки.

![](_page_49_Picture_629.jpeg)

Формат данных " [ " в нижеследующих примерах означает "Space" (пробел) (20H).

Нижеследующие примеры – для f-09-02="0000". <ACK>=06H.

 Сохранение текущего значения веса одного предмета и других значений (в соответствии с  $f-01-05$ )

Отклик | АСК | С

Сохраняет в  $id-12$ . (E,000012C<sub>R</sub>L<sub>F</sub> допустимо.)

**D** ID номер

Команда  $|?|$  I  $|D|$ 

R Отклик  $\| \cdot \| D \|$ , 0 0 0 0 0 1  $2|C|_{L_{F}}$ 

### **Q** PCS (Количество предметов)

Команда  $\mathsf{E}$ , 12 C

 $L_{\text{F}}$ 

 $C|_{L_F}$ 

Отклик

![](_page_49_Picture_630.jpeg)

### Значение веса www.aandd.ru www.aandd.ru www.aandd.ru www.aandd.ru

Отклик

![](_page_50_Picture_1057.jpeg)

### Значение веса одного предмета

![](_page_50_Picture_1058.jpeg)

![](_page_50_Picture_1059.jpeg)

### Итоговое количество предметов

![](_page_50_Picture_1060.jpeg)

Команда  $|?|A|Q|C$ R LF Отклик  $|A|Q|$  ,  $|+|0|0|9|9|9|9|9|9|...$  $\overline{P}$ LF

### Число добавлений в память

![](_page_50_Picture_1061.jpeg)

![](_page_50_Picture_1062.jpeg)

### Значение веса тары

![](_page_50_Picture_1063.jpeg)

![](_page_50_Picture_1064.jpeg)

![](_page_50_Picture_1065.jpeg)

![](_page_50_Picture_1066.jpeg)

![](_page_50_Picture_1067.jpeg)

### Запрос на получение содержимого ID памяти.

![](_page_50_Picture_1068.jpeg)

Команда  $?$  M R , 1 2 C L<sub>F</sub>

Запрос на получение содержимого  $id-12$ .

 $k \mid g \mid C$ 

LF

![](_page_50_Picture_1069.jpeg)

MR, ID номер (6 цифр), вес одного предмета (8 цифр, включая десятичную точку), вес тары (9 цифр, включая знак и десятичную точку), верхний предел (9 цифр, включая знак), нижний предел (9 цифр, включая знак), итоговое количество (9 цифр, включая знак), число добавлений (8 цифр) С<sub>в</sub> L<sub>F</sub>.

Сохранение (ввод) значений веса одного предмета и веса тары в памяти с заданным ID.

![](_page_50_Picture_1070.jpeg)

ID номер: Максимум 6 цифр Вес одного предмета: Максимум 8 цифр, включая десятичную точку Вес тары: Максимум 8 цифр, включая десятичную точку ("kg" или "lb" в зависимости от установки  $f-00$ ). www.aandd.ru www.aandd.ru www.aandd.ru www.aandd.ru WWW.AAND HO HOMAGE:<br>Bec oдного предмета: Максимум 8 цифр, включая десятичную точку<br>Вес тары: Максимум 8 цифр, включая десятичную точку ("kg" или "lb" в<br>зависимости от установки £-00). NOR PRODUCED BEC OZHOTO ПРЕДМЕТА. МАКСИМУМ В ЦИФР ВКЛЮЧАЯ ДЕСЯТИЧНУЮ ТОЧКУ ("Кg" ИЛИ "ID" В ВЕС ТАРЫ:<br>Вес тары: Максимум в цифр, включая десятичную точку ("Kg" ИЛИ "ID" В зависимости от установки  $f = 00$ ).

Сохранение пределов компаратора в памяти с заданным ID.

![](_page_51_Picture_512.jpeg)

После завершения выполнения команды "FC", передайте команду "ON", чтобы запустить весы с новыми установками. Весы ответят: <AСK> (06H) и начнут работу. WWW.aandd.ru www.aandd.ru www.aandd.ru

### 13-7. Использование функции UFC (Универсальная гибкая система связи) www.aandd.ru www.aandd.ru www.aandd.ru www.aandd.ru WWW.AANDOOR OF CHANGE CONTRACT OF CHANGE CONTRACT AND CONTRACT OF CHANGE OF CONTRACT AND CONTRACT AND A CONTRACT AND A CONTRACT AND A CONTRACT AND A CONTRACT AND A CONTRACT AND A CONTRACT AND A CONTRACT AND A CONTRACT AND 13-7. Использование функции UFC (Универсальная гибкая<br>СИСТЕМА СВЯЗИ)<br>Вами форматом принтера (UFC формат).<br>Вами форматом принтера (UFC формат).<br>В Весы НС и могут замещаться данные в соответствии с установленным<br>включают в 13-7. Использование функции UFC (Универсальная гибкая<br>
система связи)<br>
дрункция и Стозволяет распечатывать данные в соответствии с установленным<br>
Вами форматом принтера (UFC формат).<br>
Весы НС-1 могут запоминать UFC форма 13-7. Использование функции UFC (Универсальная гибкая<br>
система связи)<br>
дрункция UFC позволяет распечатывать данные в соответствии с установленным<br>
Вами форматом принтера (UFC формат).<br>
Ш Весы НС-7 могут запоминать UFC фо 13-7. Использование функции UFC (Универсальная гибка<br>
система связи)<br>  $\Box$  мункции UFC (Универсальная гибка<br>
Вами форматом принтера (UFC формат).<br>
Вами форматом принтера (UFC формат) данные в соответствии с установленным 13-7. Использование функции UFC (Универсальная гибкая<br>
— система связи)<br>
В физике ШЕС позволят репенатывать деньие в соответствии с установленым<br>
В века НС-и могу запомнять UEC формат).<br>
Запом форматом принтера (UFC форм

- Функция UFC позволяет распечатывать данные в соответствии с установленным Вами форматом принтера (UFC формат).
- Весы НC-*i* могут запоминать UFC формат как текстовые данные. Эти данные включают в себя параметры, которые будут замещаться результатами счета, значением веса и т.д.
- $\Box$  Максимальный размер текстовых данных 384 символа.
- $\Box$  Терминатором для команды "PF" является " $C_R$ " или " $C_R L_F$ ".
- При использовании команды "PF" данные должны заблаговременно передаваться на весы с персонального компьютера. Затем весы подключаются к принтеру.
- $\Box$  При нажатии клавиши PRINT или при работе в режиме автопечати A/B весы будут передавать сохраненные текстовые данные с параметрами, замещенными реальными данными.

### Запоминание текстовых данных в памяти весов

![](_page_52_Picture_624.jpeg)

Отклик АСК  $|C|_{L_F}$ 

Терминатор

R

R Команда "PF" передает текстовые данные, которые включают в себя:

Параметры для результатов взвешивания и управляющих кодов.

![](_page_52_Picture_625.jpeg)

![](_page_52_Picture_626.jpeg)

Для этих параметров должны использоваться заглавные буквы.

### Текстовая строка ASCII

Текстовая строка описывается в одинарных кавычках как "Данные".

Сами одинарные кавычки записываются как ""(2 одинарные кавычки).

Пример: Текст 'АВС' описывается как "'АВС"'.

Шестнадцатеричный код ASCII

Шестнадцатеричные коды ASCII записываются в форме"#" + 2 шестнадцатеричных цифры. Это в основном используется для передачи контрольных кодов, которые нельзя описать как текстовую строку. WWW.AAN WWW.BORD ARCHIVE THE THE PRESSISTED ON A COMPARED THE THEORY OF THE THEORY OF THE THEORY OF THE THEORY CONFIDENCIAL TENCTOR AT CHANGED TO THE THEORY CONFIDENCIAL CANCEL THEORY CONFIDENCIAL CANCEL THEORY CONFIDENCI Canar oppose on Houster Canar Canar Canar Canar Canar Canar Canar Canar Canar Canar Canar Canar Canar Canar Canar Canar Canar Canar Canar Canar Canar Canar Canar Canar Canar Canar Canar Canar Canar Canar Canar Canar Canar ww.absorber Material Account Subservation is the properties and the properties and the enders of the sole in the control of the sole of the sole of the sole of the sole of the control of the control of the control of the

Пример: #04 "EOT" в коде ASCII

### Повтор данных

Управляющие коды \$SP, \$CR и \$LF могут быть описаны как "\* + максимум 2 цифры". Таким образом, код будет повторен указанное число раз. Управляющие коды \$SP, \$CR и \$LF могут быть описаны как "\* + максимум 2 цифры".<br>
Таким образом, код будет повторен указанное число раз.<br>
Пример: \$LF\*9 Повторить "\$LF" 9 раз.<br>
\$SP\*12 Поместить 12 "Spaces" (пробелов).<br>
• Зна

Пример: \$LF<sup>\*9</sup> Повторить "\$LF" 9 раз.

\$SP<sup>\*</sup>12 Поместить 12 "Spaces" (пробелов).

Знак соединения "&"

Если Вы собираетесь передать более 2 строк данных, добавьте "&" в конце первой строки. Таким образом, весы получат информацию о том, что данные будут продолжены. нак соединения "&"<br>Сли Вы собираетесь передать более 2 строк данных, добавьте "&" в конце первой строки.<br>Аким образом, весы получат информацию о том, что данные будут продолжены.

Для разделения данных используются символы "space" (пробел) или ",". Эти символы можно пропустить, но Вы не можете пропустить "," после "PF". Вы должны начать с "PF,". www.aandd.ru www.aandd.ru www.aandd.ru www.aandd.ru www.aandd.ru www.aandd.ru www.aandd.ru www.aandd.ru

### Формат данных для результатов взвешивания

"<br>— " в примерах означает "Space" (20H) (пробел).

Параметры для результатов взвешивания будут заменены результатами взвешивания в приведенном ниже формате, после того, как весы выполнят передачу этих результатов.  $\bigotimes$  Для разделения данных используются символы "space" (пробел) или ",". Эти символы можно пропустить, но Вы не можете пропустить "," после "PF". Вы должны начать с "PF,".<br>Формат данных для результатов взвешивания  $\frac$ 

 $\otimes$  Данные имеют фиксированное число цифр, включая знак числа и десятичную точку. Незначащие нули замещаются пробелами (последнее не относится к ID номерам).

![](_page_53_Picture_716.jpeg)

### Примеры PF команд и образец распечатки AD-8121

PF,'ID~',\$CD,\$CR,\$LF,& \$CR,\$LF,& 'Count',\$CR,\$LF,& \$SP\*4, \$PC, \$CR, \$LF, & 'Unit~Weight',\$CR,\$LF,& \$SP 4,\$UW,\$CR,\$LF,& 'Weight',\$CR,\$LF,& \$SP 4,\$WT,\$CR,\$LF,& \$CR,\$LF,& #1B,#44,\$CR,\$LF,& #1B,#54,\$CR,\$LF,& \$CR,\$LF,&  $'$ ~~A&D~HC-15Ki', \$CR, \$LF Коды терминатора AD-8121 (f-06-03=" 0" или "1") "PF" команда  $HC-i \rightarrow AD-8121$   $\qquad \qquad \Box K \rightarrow HC-i$ "~" соответствует "Space" (пробелу). ID 000012 **Count**  +1234 PC Unit Weight  $+1.234567$  g Weight +1.5235 kg 03/18/2003 12:34:56 A&D НC-15Кi White presents are also increased to the control of the signal of the signal of the signal of the signal of the signal of the signal of the signal of the signal of the signal of the signal of the signal of the signal of t  $\Delta$  the response allows efficiency of energy visitor (mode) in the constraints of the constraints  $\frac{1}{\sqrt{2}}$  and the model is the constraints of the constraints of the constraints of the constraints of the constraints  $\triangle$  parameters are extracted to the same of the same of the same of the same of the same of the same of the same of the same of the same of the same of the same of the same of the same of the same of the same of the same The matrix and contentrate and contentrate and contentrate and contentrate and contentrate and contentrate and contentrate and contentrate and contentrate and contentrate and contentrate and contentrate and contentrate an Www.aandder.ru www.aandder.ru www.aandder.ru www.aandder.ru www.aandder.ru www.aandder.ru www.aandder.ru www.aandder.ru www.aandder.ru www.aandder.ru www.aandder.ru www.aandder.ru www.aandder.ru www.aandder.ru www.aandd www.aandd.ru www.aandd.ru www.aandd.ru www.aandd.ru STL  $\begin{array}{|c|c|c|c|c|}\n\hline \text{SEM} & \text{SLE} & \text{SLE}$ We count of the server of the server of the server of the server of the server of the server of the server of the server of the server of the server of the server of the server of the server of the server of the server o The Machine of the Change of the Change of the Associate Change of the Associate Change of the Associate Change of the Associate Change of the Associate Change of the Associate Change of the Associate Change of the Associ Weight (1791-1794-1867 of the set str., et al. and HC-1500 (1892)<br>
Weight (1792-4567 of the set str., et al. and the set str., et al. and the set str., et al. and the set str., et al. and the set str. et al. and the set st weight  $+1.2345679$ <br>
Weight  $+1.5235 kg$ <br>
Weight  $+1.5235 kg$ <br>
Weight  $+1.5235 kg$ <br>
Weight  $+1.5235 kg$ <br>
Weight  $+1.5235 kg$ <br>  $+1.5235 kg$ <br>  $+1.523456$ <br>  $+1.523456$ <br>  $+1.523456$ <br>  $+1.523456$ <br>  $+1.523456$ <br>  $+1.523456$ <br>  $+1.523456$ <br>  $+$ Wax npasuno, на принтер необходимо передать терминатора в конец текстовых данных<br>
SCR, SLF, &<br>
MARD HC-15Ki<br>
MARD HC-15Ki<br>
MARD HC-15Ki<br>
MARD HC-15Ki<br>
MARD HC-15Ki<br>
MARD HC-15Ki<br>
MARD HC-15Ki<br>
MARD HC-15Ki<br>
MARD HC-15Ki<br>
M KOAL TEDMUHATOPA<br>
KOAL TEDMUHATOPA<br>
KOAL TEDMUHATOPA<br>
KOAL TEDMUHATOPA<br>
KOAL TEDMUHATOPA<br>
KOAL TEDMUHATOPA<br>
KOAL TEDMUHATOPA<br>
KOAL TEDMUHATOPA<br>
KOAL TEDMUHATOPA<br>
S3<br>
AC TEDMUHATOPA<br>
S3<br>
AC TEDMUHATOPA<br>
S3<br>
AC TEDMUHATOPA<br>

Как правило, на принтер необходимо передать терминатор. Не забудьте добавить код(ы) терминатора в конец текстовых данных. ак правило, на принтер необходимо передать терминатор. Не забудьте добавить<br>од(ы) терминатора в конец текстовых данных.<br>53

### 14. OP-04 RS-232C и релейный выход Ian Www.aandd.ru WWW.AANDD.RU WWW.AANDD.RU WWW.AANDD.RU WWW.AANDD.RU WWW.AANDD.RU WAARDD.RU WAARDD.RU WAARDD.RU WAARDD.RU WAARDD.RU WAARDD.RU WAARDD.RU WAARDD.RU WAARDD.RU WAARDD.RU WAARDD.RU WAARDD.RU WAARDD.RU WAARDD.RU WAARDD.RU WAARDD.

### компаратора

Установив OP-04, Вы получаете возможность использовать интерфейс RS-232C и релейный выход компаратора. W.A. OP-04 RS-232C и релейный выход компаратора.<br>
Werakosus OP-04, Вы получаете возможность использовать интерфейс RS-232C и релейный

 Опция ОР-04 включает в себя плату интерфейса, разъем коннектора (DIN типа) и два винта (М3 х 6, саморезы). www.aandd.ru www.aandd.ru www.aandd.ru www.aandd.ru **14. ОР-04 RS-232C и релейный выход компаратора**<br>
Установив ОР-04. Вы получаете возможность использовать интерфейс RS-232C и релейный<br>
выход компаратора.<br>
• О поция ОР-04 включает в себя плату интерфейса, разъем коннектор **14. ОР-04 RS-232C и релейный выход**<br> **MOMПаратора**<br>
Установив ОР-04. Вы получаете возможность использовать интерфейс RS-232C и релейный<br>
выход компаратора.<br>
<br> **C** Онд и ОР-04 истановка<br>
ОР-04 Установка<br>
ОР-04 Установка<br>

### OP-04 Установка

.

См. **"13-1. Установка"**.

- OP-04 устанавливается в то же гнездо, что и OP-03.
- Спецификация RS-232C такая же, как у стандартного интерфейса ОР-03 RS-232C. См. **"**3. ОР-3 RS-232C Серийный интерфейс**"**.

### Контур релейного выхода компаратора

![](_page_54_Figure_9.jpeg)

Сопрягающий коннектор: JA+TCP0586 (Входит в OP-04)

- 1 HI (релейный выход)
- 2 Получение данных (RS-232C)
- 3 Передача данных (RS-232C)
- 4 LO (релейный выход)
- 5 Заземление сигнала (RS-232C)
- 6 OK (релейный выход)
- 7 Данные готовы (RS-232C)
- 8 COM (Общее реле)

Весы HC-*i* являются устройством DCE типа (оборудование, передающее данные).

### Максимально допустимые параметры сети для релейного выхода

□ Максимальное напряжение: 50В DC<br>□ Максимальная сила тока: 100мА DC **• Максимальная сила тока:**  Максимальное сопротивление во включенном состоянии: 8 Ом ED (BMA CHAPYNAM) BHYTPLHC-/<br>
(BMA CHAPYNAM) BHYTPLHC-/<br>
DECCLI HC-/ REITAIRE OF THE COOPY (OGOPY ADABAMPLE).<br>
MAKCHMAAILHO AOTTOTHING: 50B DC<br>
DECREAMENT DA CHAPYNAME TRADAPTER OF THE COOPY AND REVOLUTION OF THE COOPY OF D Весы НС-і являются устройством DCE типа (оборудование, передающее данные).<br>
Максимальное напряжение:<br>
Максимальная сила тока:<br>
Максимальная сила тока:<br>
Во включенном состоянии:<br>
во включенном состоянии:<br>
Во включенном с D Makcumanishee Hanpaxkeiwe:<br>
D Makcumanishag cuna Toka:<br>
BO BKNDOVEHHOM COCTORHUM:<br>
BO BKNDOVEHHOM COCTORHUM:<br>
BO BKNDOVEHHOM COCTORHUM:<br>
SAN COLORING TO AND TO A

# 15. Ссылка на методику поверки andd.ru www.aandd.ru

Первичная и периодическая поверки весов проводятся в соответствии с ГОСТ 8.453 «Весы для статического взвешивания. Методы и средства поверки». Межповерочный интервал - 1 год WWW.<br><u>15. Ссылка на методику поверки</u><br>Для статическая поверки весов проводятся в соответствии с ГОСТ 8.453 «Весы **МАТО НА НА МЕТОДИКУ ПОВЕРКИ**<br>Первичная и периодическая поверки весов проводятся в соответствии с ГОСТ 8.453 «Весы<br>для статического взвешивания. Методы и средства поверки».<br>Межповерочный интервал - 1 год<br>Назначение и обла **15. Ссылка на методику поверки**<br> **Первичная и периодическая поверки весов проводятся в соответствии с ГОСТ 8.453 «Весы для статического взвешивания. Методы и средства поверки».**<br>
Межповерочный интервал - 1 год<br> **НАЗНАЧЕ** 15. Ссылка на методику поверки с гост в 453 «Весы для сключеросный интервал - 1 год<br>для сталческого вавешивания. Методы и средства поверки».<br>
Межловерсиный интервал - 1 год<br>Межловерсиный интервал - 1 год<br>Весы могут приме

### Назначение и область применения

Весы электронные счетные HC-i предназначены для статического взвешивания различных грузов и определения количества предметов во взвешиваемой партии.

Весы могут применяться в различных отраслях промышленности, сельского хозяйства, научно-исследовательских организациях.

### 16. Гарантийный и текущий ремонт

### 16.1. Гарантийный ремонт

**Сроки гарантии указаны в гарантийном талоне, который является неотемлемой частью сопроводительной документации.**

Гарантийный ремонт включает в себя выполнение ремонтных работ и замену дефектных частей и не распространяется на детали отделки, элементы питания, расходные материалы и прочие детали, подверженные естественному износу. **15. ССЫЛКА НА МЕТОДИКУ ПОВЕРКИ**<br>первичая и первонанская поверки весов проводятель в соответствии с ГОСТ 8.453 «Весы для статического вавшивания. Метода по воспитания и стратического вавшивания различных провоз и подраст www.aandd.ru www.aandd.ru www.aandd.ru www.aandd.ru

*Не разбирайте самостоятельно весы, не пытайтесь производить ремонт своими силами.* Изделие снимается с гарантии:

При наличии механических повреждений, при наличии постороннего вмешательства, при несоблюдении потребителем правил эксплуатации, при умышленной или ошибочной порче изделия, при попадании внутрь изделия посторонних предметов, жидкостей, насекомых, при выполнении ремонта в неавторизованных сервисных центрах и внесениях изменений в конструкцию прибора. **15. ССЫЛКА НА МЕТОДИКУ ПОВЕРКИ**<br>
Первычека и периоденска плевов проводения в соответствии с ГОСТ 8.453 «Весы<br>
для статического вавшивания. Методы и средства поверки».<br>
Меноповерочный интернал - 1 год<br>
ВАНАЧЕНИИЕ И Облас **THE CONDUCATE THE CONDUCATE THE CONDUCATE SECTION AND THE CONDUCATE SECTION AND THE CONDUCATE CONDUCATE SECTION AND CONDUCATE CONDUCATE CONDUCATE CONDUCATE CONDUCATE CONDUCATE CONDUCATE CONDUCATE CONDUCATE CONDUCATE CON** www.aandd.ru www.aandd.ru www.aandd.ru www.aandd.ru **TS. CCBJ/IKA HA METOДИКУ ПОВЕРКИ**<br> **ENERGY SUBDIVICE TRANS ARE METOДИКУ ПОВЕРКИ**<br> **ENERGY SUBDIVICE DESCRIPTION** INTERNATIONAL INTERNATIONAL INTERNATIONAL CONTRACTOR CONTRACTOR CONTRACTOR CONTRACTOR CONTRACTOR CONTRACTOR **15. CCB/JIKA HA METOДИКУ ПОВЕРКИ**<br>
DIREGENTERATION CONTINUES INTO A DIRECT AND A CONSUMERATION OF CASES AND A CONSUMERATION OF CASES AND A CONSUMERATION CONSUMERATION OF CASES AND A CONSUMERATION OF CASES AND A CONSUMER We consider the conservation of the conservation of the conservation of the conservation of the conservation of the conservation of the conservation of the conservation of the conservation of the conservation of the cons **15. ССЫЛКА НА МЕТОДИКУ ПОВЕРКИ**<br>IERENFERIS A FORMOVISION TRIVER INTERNATIONAL EXISTENCY (VCF 8453-4564)<br>
VERTIFIED AND INTERNATIONAL EXISTENCY INTERNATIONAL EXISTENCY (VCF 8453-4564)<br>
VERTIFIED AND ARTIST CONTINUES ARE Можноворные и столько и соверения и постаточных соверения и соверения политических соверения (C-1) политических соверений (C-1) политических соверений (C-1) политических соверений (C-1) политических соверений и соверений весь могу применное из правление определение отретивности севесно колькового комистем<br>
— 16.1. Гарантийный ремонт<br>
— 16.1. Гарантийный ремонт<br>
— 26. Гарантийный ремонт<br>
Союз прени указаны в першимом таком, который являет We compute the computer of the computer of the computer of the computation of the computation of the computation of the computation of the computation of the computation of the computation of the computation of the compu сопроводительным долументации.<br>
Спранитияный ремонт витонет в себя выполнение ремонтных работ и замену дефектных частей<br>
и не распространится на дейтвии спранительно, заняемые потанки, расподные материалы и прочив<br>
Ме ра и разоции самологовительные сопределивации опредиления сопределивации сопределивации сопределивации по столице с<br>при написии кесанических подоводения, при написии постороннего имплетентов они сопределения по преднения и п изники, при поладания антуль живно и местники предлегатель и монеции и составляет прибор подавили и в категория и отвече в работе надеили потребитель доставляет прибор подавил и в авториованный сервисный центр A&D.<br>
При п

### 16.2. Текущий ремонт

При поломке или отказе в работе изделия потребитель доставляет прибор продавцу или в авторизованный сервисный центр A&D. The monomies whw orrase is pafore изделия потребитель доставляет прибор продавцу или в авторизованный сервисных центров см. в гарантийном талоне или на сайте фирмы-поставщика).<br>
Texture application of the representation an

Текущий ремонт изделия осуществляется только в авторизованных сервисных центрах (адреса и телефоны сервисных центров см. в гарантийном талоне или на сайте фирмы-поставщика).

Фирма-производитель гарантирует выполнение гарантийных обязательств согласно статье 18 Закона РФ «О защите прав потребителей». «О важные и утилизации прибора должна осуществляться в соответствии с можно представляться в состаете в должных обязательств согласно статье 18<br>
Эакона РФ «О защите прав потребителей».<br>
— ПРИ МАНИЕ И УТИЛИЗАЦИЯ<br>
Хранение

### 17. Хранение и утилизация

Хранение и утилизация прибора должна осуществляться в соответствии

с ГОСТ 2.601-95 «**ЕСКД. Эксплуатационные документы».**

*Хранения прибора*:

Температура хранения: от -10°С до 40°С.

Влажность воздуха: не менее 30%, не более 85%

*Утилизация:*

Прибор содержит материалы, которые можно перерабатывать и повторно использовать.  $\blacksquare$   $\blacksquare$   $\bl$  $\mu$ демения прибора:<br>
емпература хранения: от -10°С до 40°С.<br>
Илипизация:<br>
Милизация проводится в соответствии с местным законодательством.<br>
При утилизации обращайтесь в специализированные организации по утилизации.<br>
Бри содержит материалы, которые можно перерабатывать и повторно использовать.<br>Ция проводится в соответствии с местным законодательством.<br>1 изации обращайтесь в специализированные организации по утилизации.<br>1 55

Утилизация проводится в соответствии с местным законодательством.

При утилизации обращайтесь в специализированные организации по утилизации.

# 18. Основные технические характеристики andd.ru www.aandd.ru

![](_page_56_Picture_558.jpeg)

### 19. Спецификация производителя

![](_page_56_Picture_559.jpeg)

\*) Минимальное значение веса одного предмета изменяется в зависимости от установки функции  $-02-03$ ). Pykoboacteo nonbaobatena, cereboй aдаптер<br>Пальное значение веса одного предмета изменяется в зависимости от установки функции

### Опции

OP-02 SLA (свинцово-кислотная ) батарея (рекомендуется батарея Yuasa NP4-6)<br>OP-03 RS-232C (См. замечание ниже) **Опции**<br>Ор-02 SLA (свинцово-кислотная ) батарея (рекомендуется батарея Yuasa NP4-6)<br>ОР-03 RS-232C (См. замечание ниже)<br>ОР-04 RS-232C + Релейный выход компаратора (См. замечание ниже)

OP-03 RS-232C (См. замечание ниже)<br>OP-04 RS-232C + Релейный выход ком

RS-232C + Релейный выход компаратора (См. замечание ниже) Замечание: Нельзя устанавливать OP-03 и OP-04 одновременно.

### Габаритные размеры

![](_page_57_Figure_5.jpeg)

### 20. Карта для определения поправки на изменение ускорения свободного падения Ian www.aandd.ru www.aandd.ru www.aandd.ru www.aandd.ru www.aandd.ru **САРИСТРОВ МАРИСТРОВ МАРИСТОР МАРИСТОРОВ МАРИСТРОВ МАРИСТРОВ МАРИСТРОВ МАРИСТРОВ МАРИСТРОВ МАРИСТРОВ МАРИСТРОВ МАРИСТРОВ МАРИСТРОВ ДАРИСТРОВ МАРИСТРОВ МАРИСТРОВ МАРИСТРОВ МАРИСТРОВ МАРИСТРОВ МАРИСТРОВ ДАРИСТЕ ДА СОБОДНОГО** www.aandd.ru www.aandd.ru www.aandd.ru www.aandd.ru **EXECUTE:**<br> **EXECUTE:**<br> **EXECUTE:**<br> **EXECUTE:**<br> **EXECUTE:**<br>
Althous and CHANNEL CHANNEL CHANNEL CHANNEL CHANNEL CHANNEL CHANNEL CHANNEL CHANNEL CHANNEL CHANNEL CHANNEL AND CHANNEL AND MANNEL AND MANNEL AND MANY OF MUSIC C **EXECUTE AND THE SERVICE SERVICE SERVICE SERVICE SERVICE SERVICE SERVICE SERVICE SERVICE SERVICE SERVICE SERVICE SERVICE SURVEY SURVEY SURVEY SURVEY SURVEY SURVEY SURVEY SURVEY SURVEY SURVEY SURVEY SURVEY SURVEY SURVEY SU**

Значения ускорения свободного падения в различных географических точках

![](_page_58_Picture_517.jpeg)

 $2$  Manila 9.784 м/с<sup>2</sup> Melbourne **Moscow** Mexico City  $2$  Milan 9.806 м/с<sup>2</sup> **New York**  $2 \text{ Oslo}$   $9.819 \text{ m/c}^2$  $2$  Ottawa 9.806 м/с<sup>2</sup> Paris 9.809 м/с<sup>2</sup> Rio de Janeiro Rome 9.803 м/ $c^2$ San Francisco Singapore Stockholm Sydney 9.797 M/c<sup>2</sup> Taichung 9.789 M/c<sup>2</sup> Taiwan 9.788 м/с 2 Taipei 9.790 м/с<sup>2</sup> Tokyo 9.798 м/с<sup>2</sup> Vancouver, BC Washington, DC Wellington, NZ  $\frac{2 \text{u} \cdot \text{u}}{2 \text{u} \cdot \text{u} \cdot \text{u}}$  9.807  $\text{m/c}^2$ 

 $9.800$  M/ $c^2$  $9.814$  м/с<sup>2</sup> 9.779 м/с<sup>2</sup>  $9.802 \text{ M/c}^2$ 9.788  $M/c^2$  $9.800$  M/ $c^2$  $9.781$  M/ $c^2$  $9.818$  M/ $c^2$  $9.809$  M/ $c^2$  $9.801$  M/ $c^2$  $9.803$  M/ $c^2$ 

![](_page_58_Figure_5.jpeg)

Карта мира www.aandd.ru www.aandd.ru www.aandd.ru www.aandd.ru

![](_page_59_Figure_1.jpeg)

![](_page_60_Figure_0.jpeg)

![](_page_61_Picture_0.jpeg)

### ФИРМА-ИЗГОТОВИТЕЛЬ

3-23-14 Higashi-Ikebukuro, Toshima-ku, Tokyo 170-0013 JAPAN Telephone: [81] (3) 5391-6132 Fax: [81] (3) 5391-6148 W.andd.ru www.aandd.ru www.aandd.ru

### **<sup>Э</sup>**й **энд ДИ, Япония**

170-0013, Япония, г. Токио, Тошима-Ку, Хигаши-икебукуро, 3-23-14 Тел: [81](3)5391-6132 Факс: [81](3)53916148 WWW.aandd.ru www.aandd.ru www.aandd.ru www.aandd.ru www.aandd.ru www.aandd.ru www.aandd.ru www.aandd.ru www.aandd.ru www.aandd.ru www.aandd.ru www.aandd.ru www.aandd.ru www.aandd.ru www.aandd.ru www.aandd.ru www.aandd.ru w WWW.aandd.ru www.aandd.ru www.aandd.ru www.aandd.ru www.aandd.ru www.aandd.ru www.aandd.ru www.aandd.ru www.aandd.ru www.aandd.ru www.aandd.ru www.aandd.ru www.aandd.ru www.aandd.ru www.aandd.ru www.aandd.ru www.aandd.ru w WWW.aandd.ru www.aandd.ru www.aandd.ru www.aandd.ru www.aandd.ru www.aandd.ru www.aandd.ru www.aandd.ru www.aandd.ru www.aandd.ru www.aandd.ru www.aandd.ru www.aandd.ru www.aandd.ru www.aandd.ru www.aandd.ru www.aandd.ru w

### ФИРМА-ПОСТАВЩИК

**A&D RUS CO., LTD, Russia**  Vereyskaya st., 112 Kuncevo, Moscow, 121357 RUSSIA Tel: [7](495)937-33-44 Fax: [7](495)937-55-66 WWW.aandd.ru www.aandd.ru www.aandd.ru www.aandd.ru www.aandd.ru www.aandd.ru www.aandd.ru www.aandd.ru www.aandd.ru www.aandd.ru www.aandd.ru www.aandd.ru www.aandd.ru www.aandd.ru www.aandd.ru www.aandd.ru www.aandd.ru w WWW.aandd.ru www.aandd.ru www.aandd.ru www.aandd.ru www.aandd.ru www.aandd.ru www.aandd.ru www.aandd.ru www.aandd.ru www.aandd.ru www.aandd.ru www.aandd.ru www.aandd.ru www.aandd.ru www.aandd.ru www.aandd.ru www.aandd.ru w WWW.aandd.ru www.aandd.ru www.aandd.ru www.aandd.ru www.aandd.ru www.aandd.ru www.aandd.ru www.aandd.ru www.aandd.ru www.aandd.ru www.aandd.ru www.aandd.ru www.aandd.ru www.aandd.ru www.aandd.ru www.aandd.ru www.aandd.ru w WWW.aandd.ru www.aandd.ru www.aandd.ru WWW.aandd.ru WWW.aandd.ru WWW.aandd.ru WWW.aandd.ru WWW.aandd.ru WWW.aandd.ru WWW.aandd.ru WWW.aandd.ru WWW.aandd.ru WWW.aandd.ru WWW.aandd.ru WWW.aandd.ru WWW.aandd.ru WWW.aandd.ru WWW.aandd.ru WWW.aandd.ru WWW.aandd.ru W www.aandd.ru www.aandd.ru www.aandd.ru www.aandd.ru WWW.ABTOTOBATTEIN:<br>
ABD Company Linked<br>
TRESCRIPS IRONELL TRIGHER ALTANY (CONSTRUES)<br>
TRESCRIPS IRONELL TRIGHER ALTANY (CONSTRUES)<br>
SO SHARM, SPORTING IRONELL TRIGHER ALTANY (CONSTRUES)<br>
TRIGHER ALTANY COMPANY COMPANY (CO www.aandd.ru www.aandd.ru www.aandd.ru www.aandd.ru Western High Statistics Contains (1974)<br>
Western American Contains (1974)<br>
Western American Contains (1974)<br>
Western American Contains (1974)<br>
Western American Contains (1974)<br>
Western American Contains (1974)<br>
Western Am We have the space of the space of the space of the space of the space of the space of the space of the space of the space of the space of the space of the space of the space of the space of the space of the space of the s ERIST ROCTABLINK<br>
MAD RUS CO., LTD, Runsia<br>
New SKAPS as L. TD, Runsia<br>
New SKAPS as L. TD, Runsia<br>
Text (71(495)937-33-44<br>
Fax: 171(495)937-55-66<br>
Kowmanum 3*R* swap. Runsia<br>
121357. Roccess, J. M. Separa Concess, 12 Waga Nap Rus Co., LTD, Russia<br>
Vereyskaya st., 112 Kimosvo, Moscow, 121357 RUSSIA<br>
Tex. [7](495)937-33-44<br>
Fax: [7](495)937-35-66<br>
Kowmanima 9Å энд ДИРОС, Россия<br>
121357, Россия, г. Москва, ул. Верейская, 112 квартап Кунцево<br>
1

### **Компания Э**й **энд ДИ РУС, Россия**

121357, Россия, г. Москва, ул. Верейская, 112 квартал Кунцево Тел: [7](495)937-33-44 Факс: [7](495)937-55-66 RAX: [7](495)937-33-44<br>
ROMMRAHM BJÖ AHA ДИ РУС, Россия,<br>
121357, Россия, г. Москва, ул. Верейская, 112 квартал Кунцево $\bigcup_{\text{D-RCT}} \bigcap_{\text{M-RT}} \bigcup_{\text{D-RCT}} \bigcup_{\text{M-RT}} \bigcup_{\text{D-RT}} \bigcup_{\text{M-RT}} \bigcup_{\text{M-RT}} \bigcup_{\text{M-RT}} \bigcup_{\text{M-RT}} \bigcup$ Ten: [7](495)937-33-44<br>
Pakc: [7](495)937-33-44<br>
Pakc: [7](495)937-55-66<br>
Pakc: [7](495)937-55-66<br>
Pakc: [7](495)937-55-66<br>
Pakc: [7](495)937-55-66<br>
Pakc: [7](495)937-55-66<br>
Pakc: [7](495)937-55-66<br>
Pakc: [7](495)937-55-6

Дата изготовления: WWW.aandd.ru www.aandd.ru